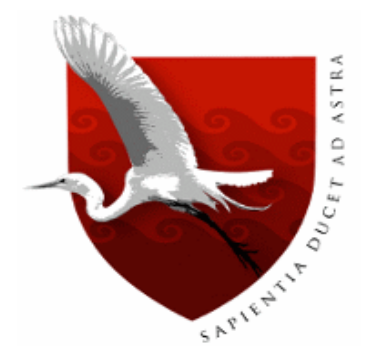

# **UNIVERSIDAD DE LAMBAYEQUE**

# **FACULTAD DE CIENCIAS DE LA INGENIERIA**

# **ESCUELA PROFESIONAL DE INGENIERÍA DE SISTEMAS**

**TESIS**

**Implementación de una solución de seguridad perimetral Open Source en La Red Telemática de la Universidad Nacional Pedro Ruiz Gallo**

**PRESENTADA PARA OPTAR EL TÍTULO DE INGENIERO DE SISTEMAS**

**AUTORES**

**BACH. KENNY ESLEYTHER RUIZ VIEIRA BACH. WILSON DELGADO RAMOS**

*CHICLAYO, mayo del 2018*

<span id="page-1-0"></span>**FIRMA DEL ASESOR Y JURADOS DE TESIS** 

**Ing. Carlos Rojas Ortiz ASESOR**

**\_\_\_\_\_\_\_\_\_\_\_\_\_\_\_\_\_\_\_\_\_\_\_\_\_\_\_\_\_\_\_\_\_\_\_**

**Ing. Gilberto Martin Ampuero Pasco PRESIDENTE**

**\_\_\_\_\_\_\_\_\_\_\_\_\_\_\_\_\_\_\_\_\_\_\_\_\_\_\_\_\_\_\_\_**

**Ing. Segundo José Castillo Zumarán SECRETARIO**

**\_\_\_\_\_\_\_\_\_\_\_\_\_\_\_\_\_\_\_\_\_\_\_\_\_\_\_\_\_\_\_\_**

**Ing. Francisco Richard Herrera Piscoya VOCAL**

**\_\_\_\_\_\_\_\_\_\_\_\_\_\_\_\_\_\_\_\_\_\_\_\_\_\_\_\_\_\_\_\_\_\_\_**

#### **DEDICATORIA**

<span id="page-2-0"></span>Dedico esta tesis a Dios y a mis padres porque sin ellos no hubiera llegado a donde estoy ahora.

> A mi hermano por su apoyo moral y buenos consejos que siempre estuvo ayudándome y dándome aliento.

A mis amigos que siempre me ayudaron en todo lo que pudieron y logramos mucho juntos y a mis animalitos que fueron fuente de inspiración para mí.

> A mis Maestros que gracias a sus enseñanzas, apoyo y buenos ejemplos pude llegar a donde estoy.

Kenny Ruiz

#### **DEDICATORIA**

<span id="page-3-0"></span>Dedico esta tesis a Dios y a mis padres porque sin ellos no hubiera llegado a donde estoy ahora.

> A mis hermanos por su apoyo moral y buenos consejos que impulsan a seguir adelante.

A mis tíos y primos que siempre fueron el pilar fundamental durante la carrera profesional.

> A mis Maestros que gracias a sus enseñanzas, apoyo y buenos ejemplos.

Wilson Delgado

#### **AGRADECIMIENTO**

<span id="page-4-0"></span>Nuestro agradecimiento a todas las personas que nos ayudaron con sus conocimientos, valores y principios morales a lo largo de nuestra carrera profesional, y además con su apoyo, consejos y aclarando inquietudes en la elaboración y desarrollo de la presente tesis.

Al Ingeniero Vladimir Sabino Gonzales Mechan, por la orientación y ayuda que nos brindó para la realización de esta tesis, por su apoyo, amistad y exigencia que nos permitieron aprender mucho más que lo estudiado y poder completar una base más solidad en el desarrollo profesional.

A nuestro asesor de tesis el Ingeniero Carlos Rojas Ortiz por la orientación y ayuda que nos brindó para realizar esta tesis, su paciencia, amistad y consejos que nos ayudaron a entender y mejorar el tema expuesto en esta tesis.

### **CONTENIDO**

<span id="page-5-0"></span>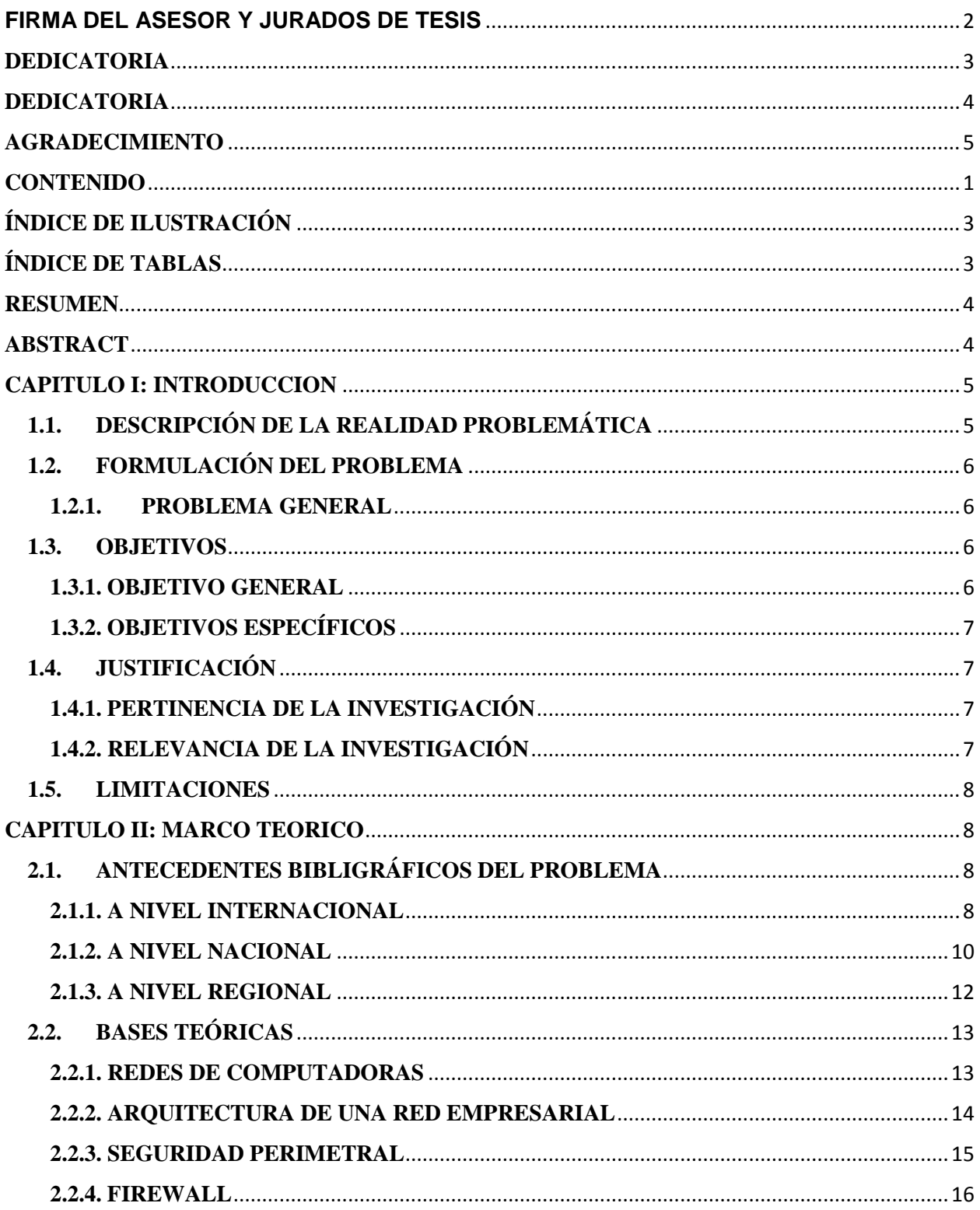

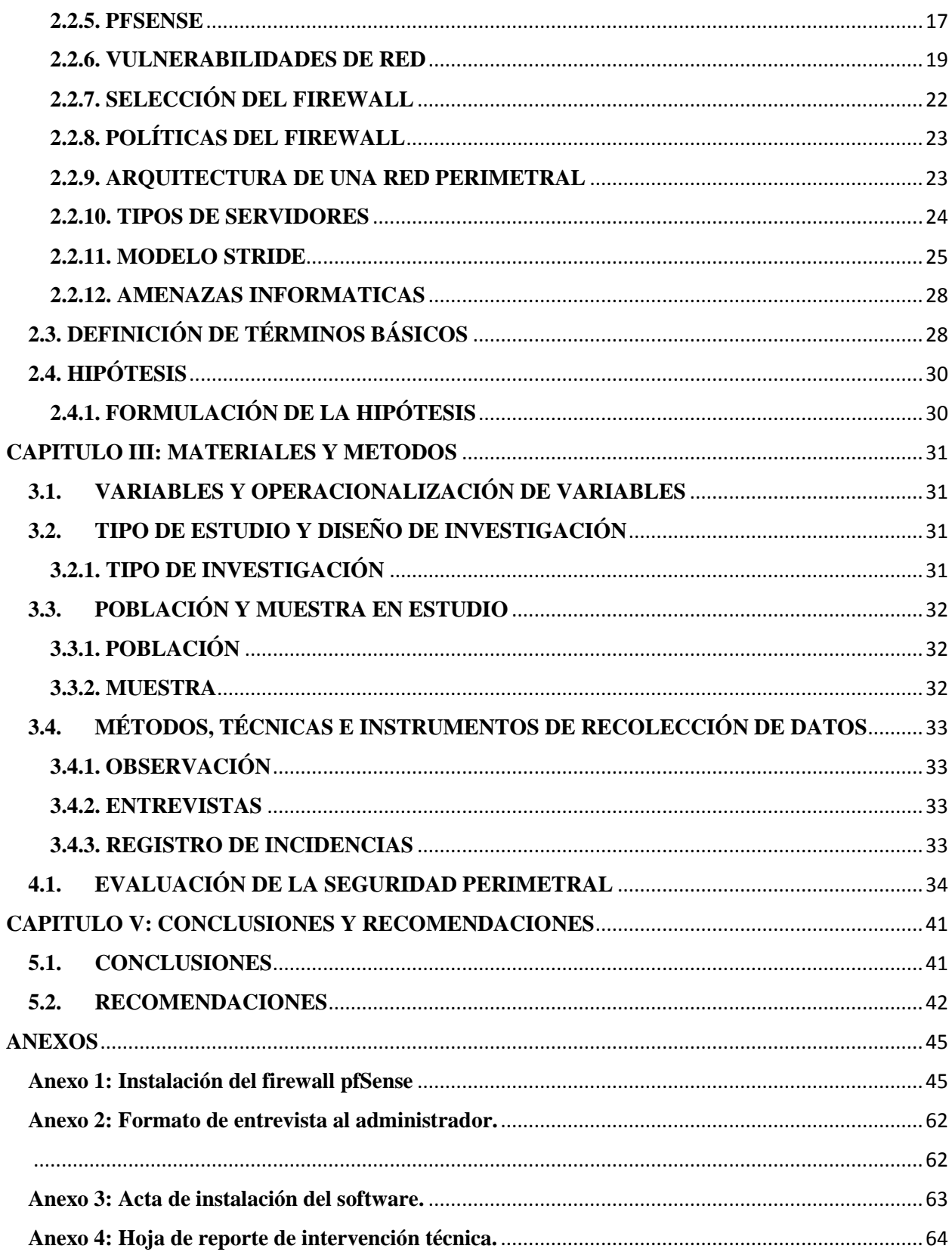

# **ÍNDICE DE ILUSTRACIÓN**

<span id="page-7-0"></span>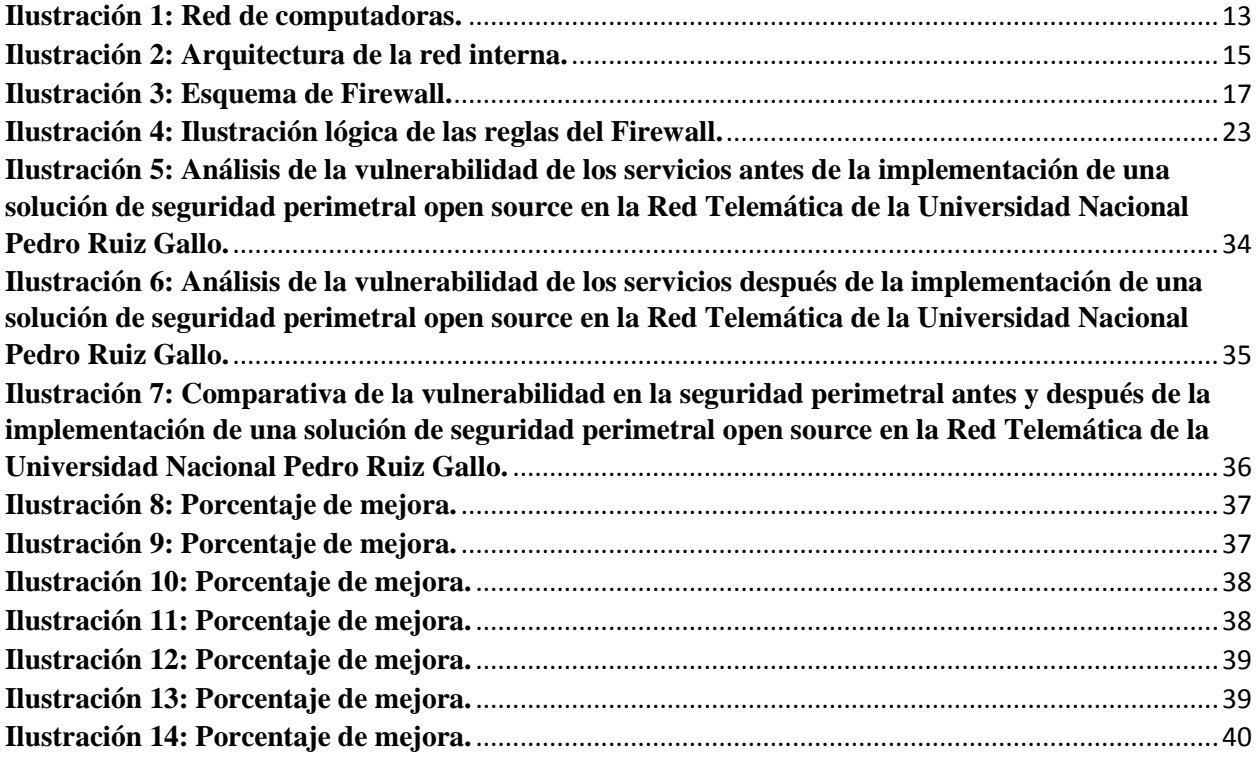

### **ÍNDICE DE TABLAS**

<span id="page-7-1"></span>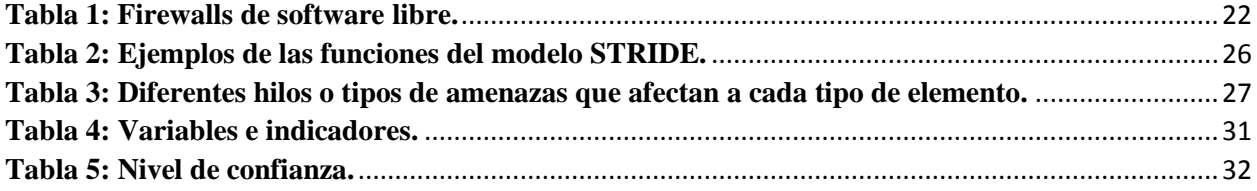

#### **RESUMEN**

<span id="page-8-0"></span>En esta tesis se presenta una solución de seguridad perimétrica open source, para que cubra los requerimientos de una red perimetral DMZ y todos los servicios internos que contengan. Además, se muestra la instalación del software pfSense en un ambiente de pruebas controlado para luego ser puesto en producción. En el primer capítulo se presenta la realidad problemática y riesgos de la información, y la importancia de esta. En el segundo capítulo se muestra el marco teórico en detalle y de manera técnica, los riesgos, amenazas contra la integridad de una red de computadoras de una institución educativa superior y las contramedidas que pueden ser adoptadas.

En el tercer capítulo se muestra los materiales y métodos para explicar el escenario de desarrollo de la tesis, sus requerimientos y sus necesidades sin especificar aun producto alguno, sea software o hardware. En el cuarto capítulo se presentan los criterios que fueron tomados en consideración para la selección de la solución más idónea para el escenario planteado en el tercer capítulo, para generar resultados. Se desarrollan la política de seguridad que debe ser aplicada en la solución seleccionada en el cuarto capítulo, se plasma en los componentes que la conforman y se evalúa su desempeño en un ambiente de pruebas. Para ello se aplicarán las configuraciones apropiadas que permitan realizar las tareas de monitoreo, bloqueo y restricciones del tráfico web con la finalidad de proteger los datos de la institución. Finalmente, en el quinto capítulo se presenta las conclusiones que se desprenden del análisis del escenario planteado, así como las recomendaciones para mantener un nivel de seguridad adecuado.

#### **ABSTRACT**

<span id="page-8-1"></span>This thesis presents an open source perimeter security solution, to cover the requirements of a DMZ perimeter network and all the internal services that it contains. In addition, the installation of the pfSense software is shown in a controlled testing environment and then put into production. In the first chapter we present the problematic reality and risks of the information, and the importance of it. The second chapter shows the theoretical framework in detail and in a technical manner, the risks, threats against the integrity of a computer network of a higher educational institution and the countermeasures that can be adopted.

The third chapter shows the materials and methods to explain the thesis development scenario, its requirements and its needs without specifying any product, software or hardware. In the fourth chapter we present the criteria that were taken into consideration for the selection of the most suitable solution for the scenario proposed in the third chapter, to generate results. The security policy that must be applied in the solution selected in the fourth chapter is developed, it is embodied in the components that comprise it and its performance is evaluated in a testing environment. For this purpose, the appropriate configurations will be applied to carry out the tasks of monitoring, blocking and restricting web traffic in order to protect the data of the institution. The fourth chapter presents the criteria that were taken into consideration for the selection of the most suitable solution for the scenario proposed in finally, the fifth chapter presents the conclusions that emerge from the analysis of the proposed scenario, as well as the recommendations for maintain an adequate level of security.

#### <span id="page-9-0"></span>**CAPITULO I: INTRODUCCION**

### <span id="page-9-1"></span>**1.1. DESCRIPCIÓN DE LA REALIDAD PROBLEMÁTICA**

Las universidades actualmente cuentan con tecnologías de la información (TI) para todos sus procesos administrativos, dando lugar a un incremento de ataques externos a sus instalaciones tecnológicas, pero en algunos casos no están en las condiciones de contratar o comprar un sistema de seguridad perimetral, por ende es de vital importancia mejorar la gestión de la seguridad perimetral de su red telemática, con bajo costo y mayor eficiencia para detectar incidencias o ataques, dando lugar a fácil mantenimiento y mejora de seguridad a sus procesos operativos con TI de software libre.

El que una institución privada o pública no cuente con una buena gestión del Firewall de seguridad, los procesos se pueden ver afectados en una magnitud parcial por personas maliciosas que solo buscan causar perjuicios a las organizaciones, e incluso en una paralización total de los procesos, el firewall cuenta con las siguientes funciones para la red:

Control de tráfico de red desde y a hacia Internet.

Protección contra ataques externos.

Control de usuarios.

Generación y administración de VPNs

Gestión de ancho de banda de internet

IDS (Sistema de detención de intrusos)

Antivirus corporativo

Medidas de seguridad contra virus.

Mecanismos Activo y Pasivos.

Al optar por un criterio bien estructurado ante la madurez de la seguridad informática para resguardar la información crítica y procesos internos en las universidades, no solo se espera mitigar los incidentes de seguridad en las aplicaciones y bases de datos a través de una adecuada gestión de la seguridad informática de la red informática, sino que también se desea obtener mayor confiabilidad de los docentes, empleados, estudiantes, rectorado, y público en general respecto de la seguridad perimetral de la red.

El siguiente proyecto se basa en la seguridad perimetral en la red telemática de la Universidad Nacional Pedro Ruiz Gallo que frente a las amenazas externas que se encuentran para la red, tanto que estas amenazas ponen en riesgo la información que tienen las universidades, información relevante y de mucha importancia para su desarrollo como institución ya que su

seguridad tiene que estar actualizada y preparada para todo tipo de amenazas de los hackers de hoy en día.

Muchas veces los firewalls protegen la red privada de posibles amenazas, pero este firewall no es lo suficientemente efectivo ya que no suelen ser adecuadamente dimensionadas, ocasionando la explotación de vulnerabilidades y por lo tanto no es lo suficientemente seguro.

Específicamente el contar con un buen sistema de seguridad perimetral, permite a las universidades que la red se encuentre bien protegida ante una amenaza externa o controlando el tráfico de internet aparte de habilitar funcionalidades como las que pueden ser las de filtrar páginas web que solo necesitan los usuarios de la red. Esto facilita que un usuario con conocimientos básicos pueda dar permisos a ciertas IPs la salida a internet sin restricciones.

El problema de la seguridad perimetral en los servicios es porque otras personas entran en la red de manera informal ya sea porque conocen algunos procesos de la red o personas en este caso personal que ya no laboran en la institución y que tienen información de la red y hacen mal uso de ella como es proporcionando contraseñas de redes privadas que solo debe hacer uso los usuarios de la entidad

Para reducir los riesgos de ataques que puedan afectar los activos informáticos de la universidad, en especial los datos e información, el presente trabajo propone una solución de seguridad perimetral a través de implementar un firewall UTM de software libre robusto, eficiente y seguro que permita proteger la red de posibles amenazas, en el caso de las amenazas externas este Firewall protegerá la información que entra y sale de la red evaluándola y designando si es útil que esta información sea utilizada, es de vital importancia tener seguridad perimetral en un lugar como este ya que se trabajan con información sensible y muy importante.

### <span id="page-10-1"></span><span id="page-10-0"></span>**1.2. FORMULACIÓN DEL PROBLEMA 1.2.1. PROBLEMA GENERAL**

¿En qué medida la implementación de una solución de seguridad perimetral open source en la red telemática de la Universidad Nacional Pedro Ruiz Gallo, permitirá proteger los servicios académicos?

### <span id="page-10-3"></span><span id="page-10-2"></span>**1.3. OBJETIVOS 1.3.1. OBJETIVO GENERAL**

Incrementar la seguridad de los servicios académicos en la red telemática de la Universidad Nacional Pedro Ruiz Gallo.

#### <span id="page-11-0"></span>**1.3.2. OBJETIVOS ESPECÍFICOS**

- Realizar un diagnóstico del estado de la seguridad perimetral en la red telemática de la Universidad Nacional Pedro Ruiz Gallo con uso de open source.
- Diseñar una solución basada en open source.
- Análisis de resultados del impacto de la implementación de un firewall open source en la gestión de la seguridad perimetral en la red telemática de la Universidad Nacional Pedro Ruiz Gallo.

#### <span id="page-11-1"></span>**1.4. JUSTIFICACIÓN**

#### <span id="page-11-2"></span>**1.4.1. PERTINENCIA DE LA INVESTIGACIÓN**

La presente investigación es justificada y es importante por las siguientes razones:

Es oportuna por que el tema de la Gestión de la Seguridad Perimetral es inherente cuando se analiza, diseña o implementa soluciones basados en tecnologías de la información como soporte a los procesos de la gestión la seguridad perimetral de la red telemática de la Universidad Nacional "Pedro Ruiz Gallo", que se desarrolle sin el soporte tecnológico informático de seguridad adecuado. Por tanto, al implementar un firewall en la gestión de la seguridad perimetral de la Red Telemática. Es necesario considerar como parte de su gestión, los riesgos que están asociados a los mismos. Es conveniente, porque la Red Telemática de la Universidad Nacional "Pedro Ruiz Gallo", tomada como caso de estudio, pertenece a un sector en el cual se les exige obligatoriamente implementar sistemas que gestionen la seguridad de la información, para mitigar los riesgos operativos asociados a las tecnologías y la continuidad de la gestión de la seguridad perimetral de la red telemática de la Universidad Nacional "Pedro Ruiz Gallo".

Este proyecto de tesis pretende aportar con este marco metodológico. Y práctico que tiene como objetivo solucionar el problema de gestión de seguridad perimetral en una universidad.

Por tanto, esta investigación pretende aplicar buenas prácticas de las normas internacionales ISO/IEC 27001 y ISO/EC 27002 2011, pero debidamente dimensionadas a sus capacidades y a las exigencias de las normativas de la Red Telemática y la OCCI en estas actividades.

#### <span id="page-11-3"></span>**1.4.2. RELEVANCIA DE LA INVESTIGACIÓN**

En términos de relevancia, esta tesis pretende aportar con el método de gestión de riesgos de Tecnología de la información, una propuesta empírica que le permite a los responsables de la gestión de la seguridad de la información y de la continuidad de la gestión de la seguridad perimetral de la red telemática de la Universidad Nacional "Pedro Ruiz Gallo".

La Red Telemática de la Universidad Nacional "Pedro Ruiz Gallo "es beneficiaria directo, porque es la entidad tomada como caso de estudio. Les permitirá a los responsables de la Red Telemática e incluso a las áreas de control interno y Auditoria, contar con una herramienta "usable" y "adecuada" para logar cumplir con sus metas de evaluación de los escenarios de exposición al riesgo y disminuir así de manera preventiva, los potenciales incidentes de seguridad perimetral. Proporcionando una protección más óptima de su información y podrá gestionar el acceso de los usuarios.

#### <span id="page-12-0"></span>**1.5. LIMITACIONES**

El estudio de esta tesis solo se verá orientado solo a los ataques de accesos no autorizados.

### <span id="page-12-1"></span>**CAPITULO II: MARCO TEORICO**

### <span id="page-12-3"></span><span id="page-12-2"></span>**2.1. ANTECEDENTES BIBLIGRÁFICOS DEL PROBLEMA 2.1.1. A NIVEL INTERNACIONAL**

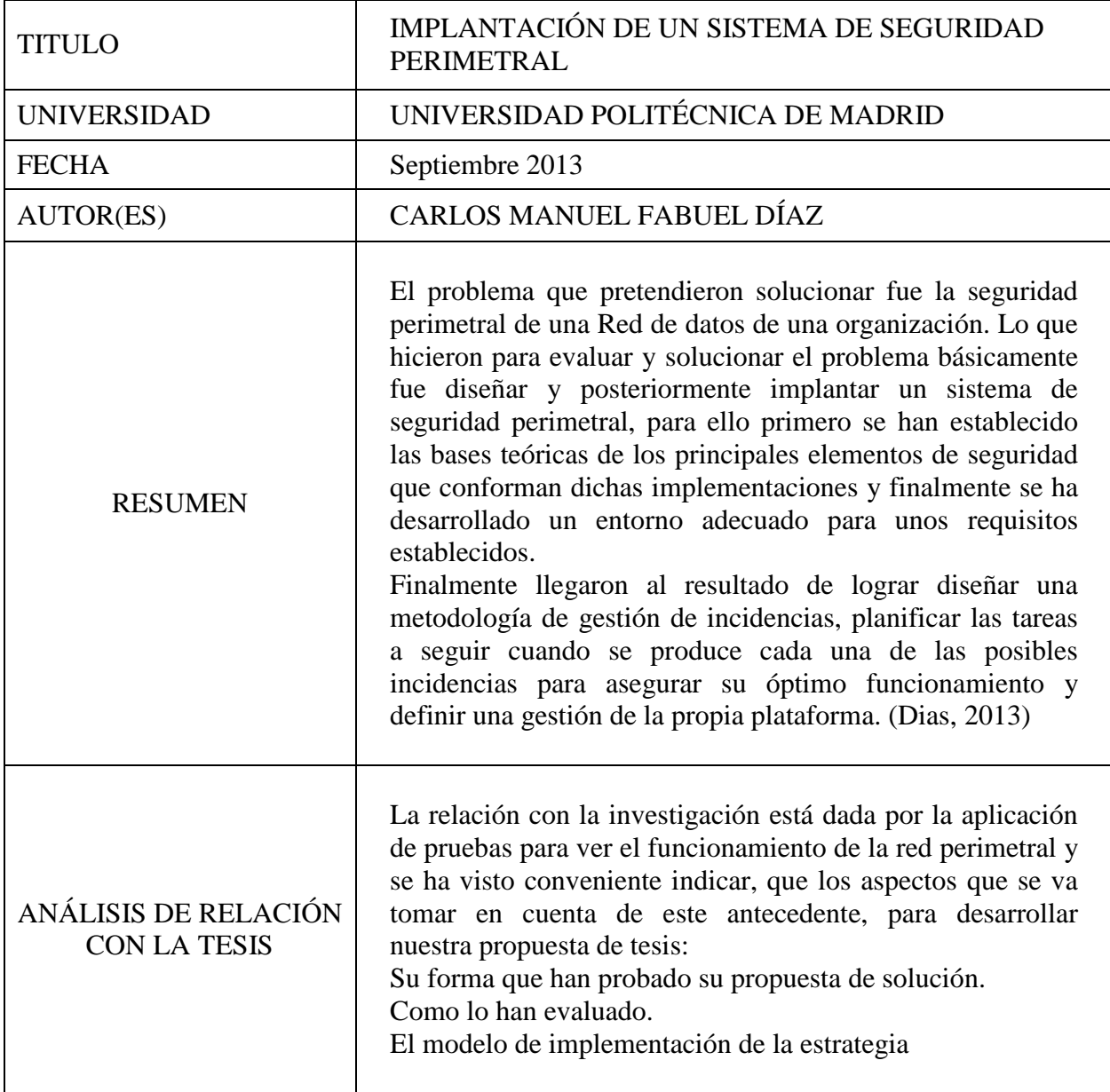

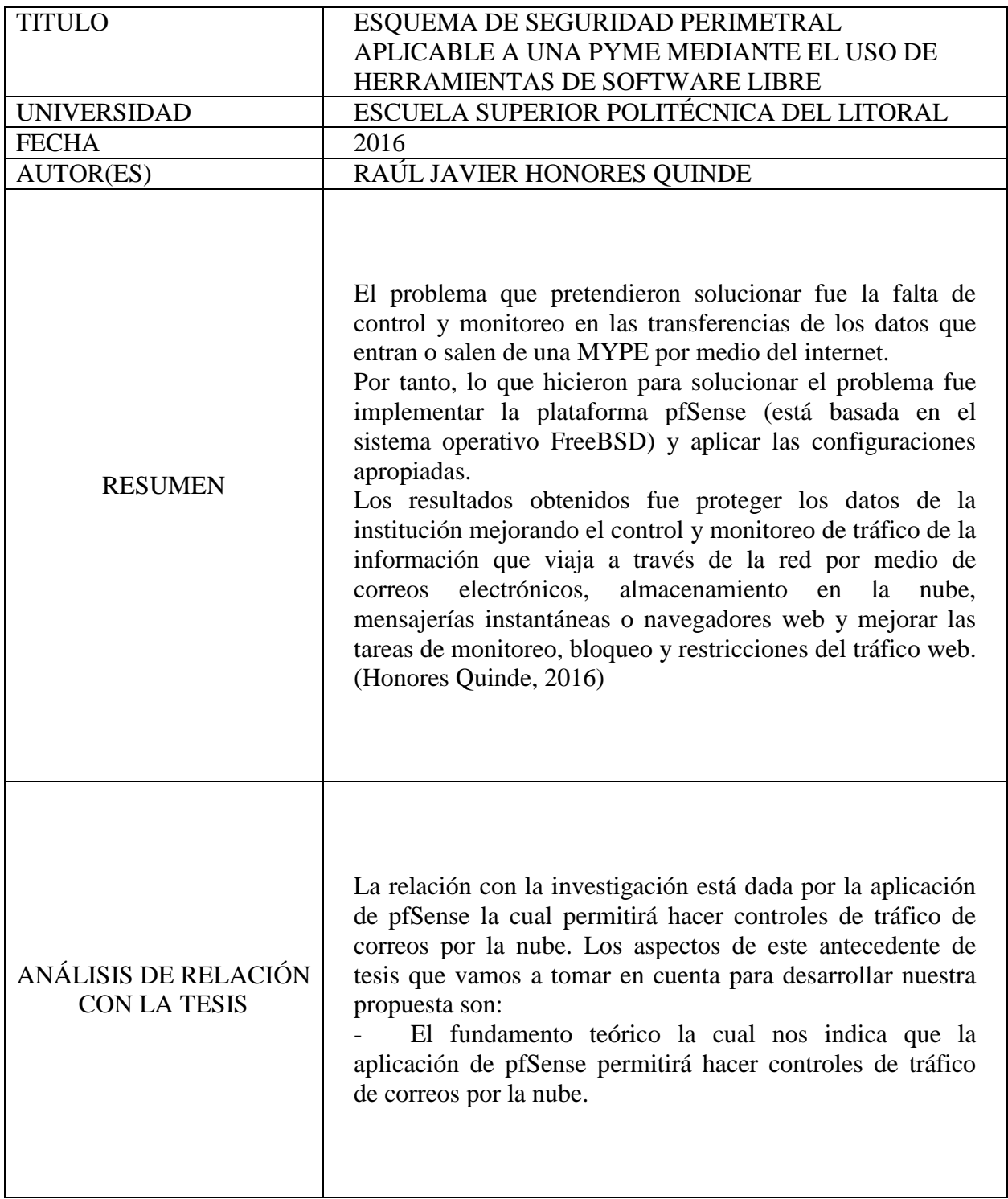

<span id="page-14-0"></span>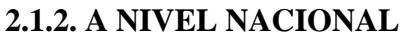

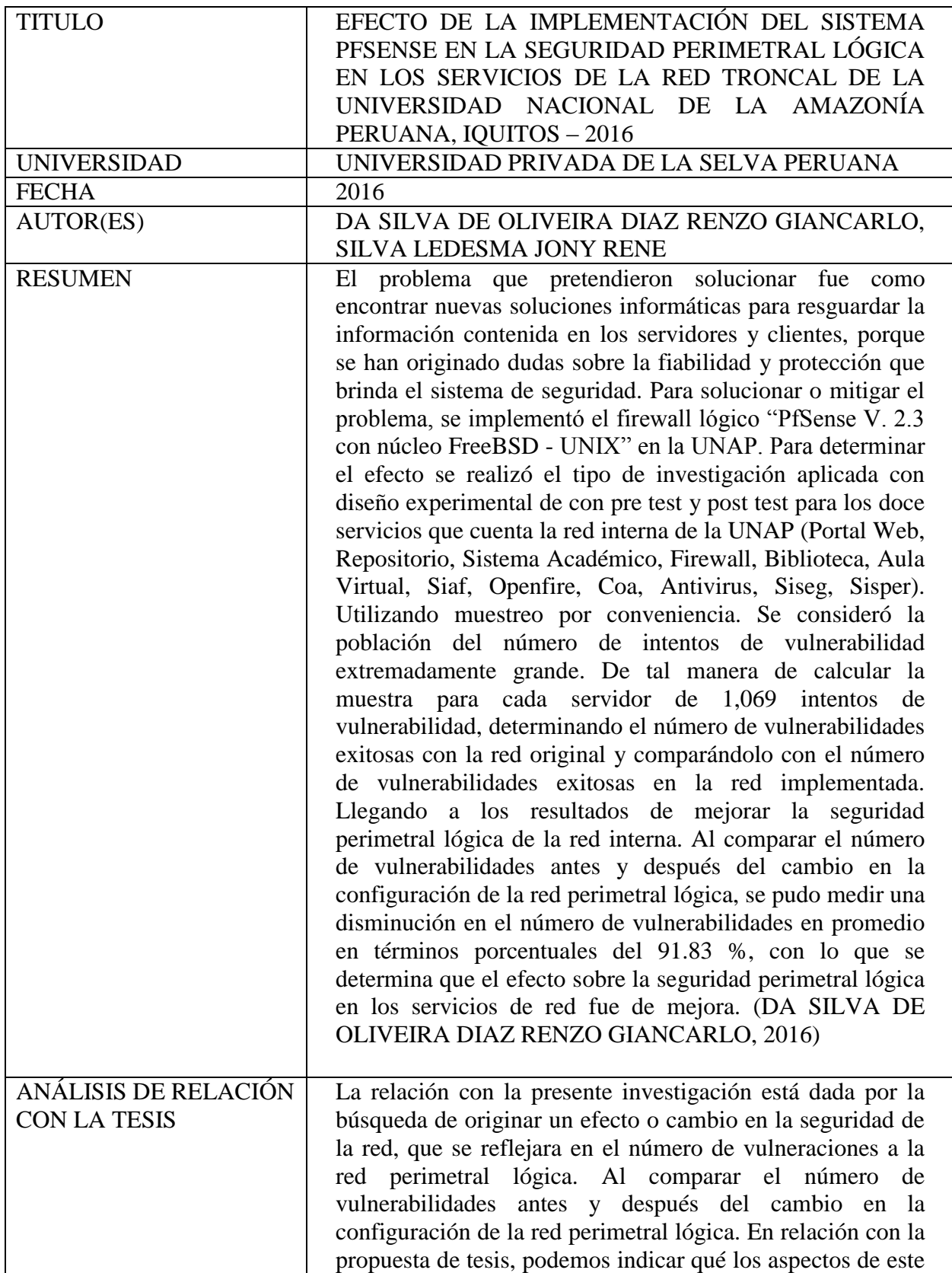

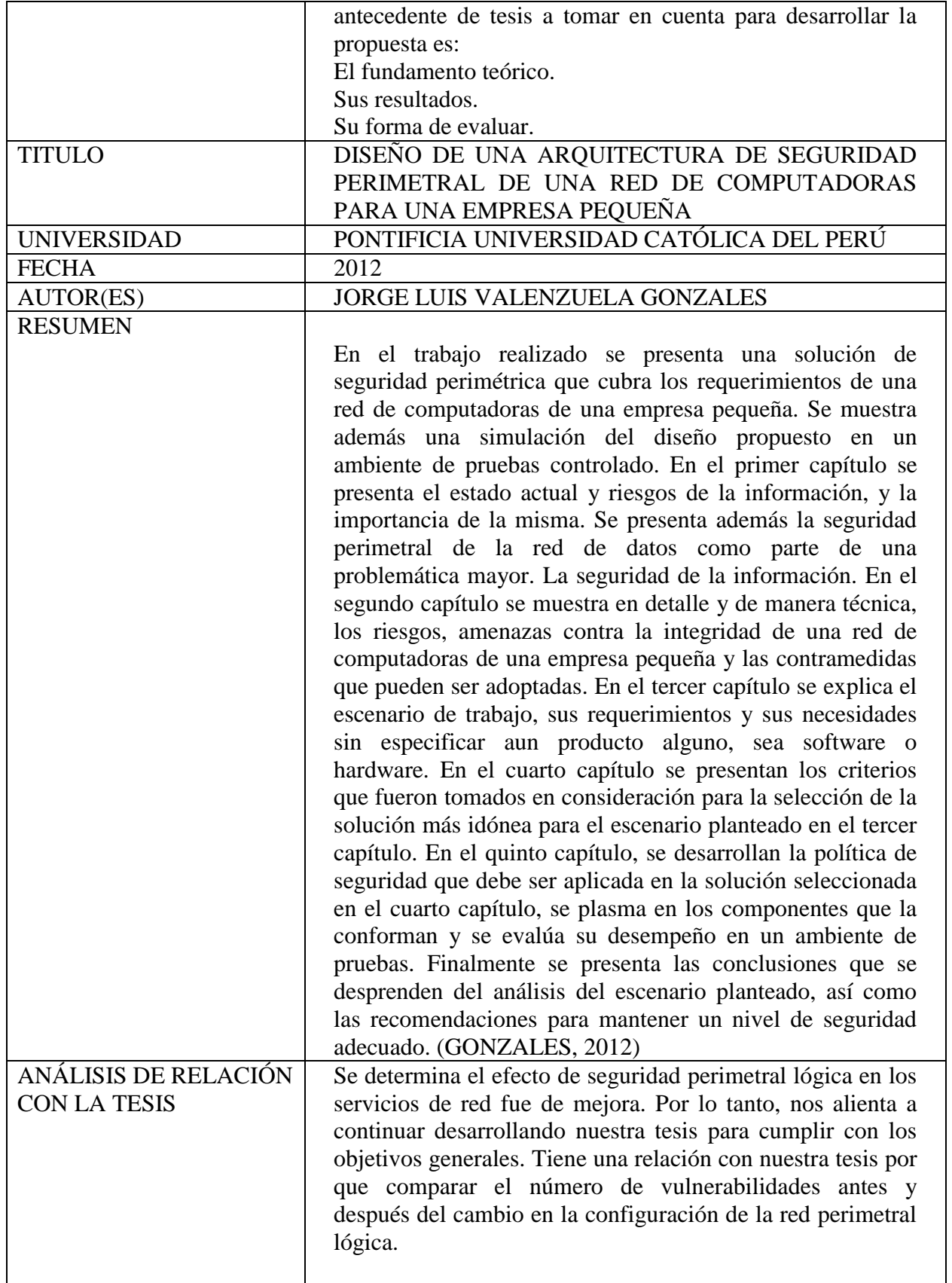

<span id="page-16-0"></span>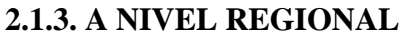

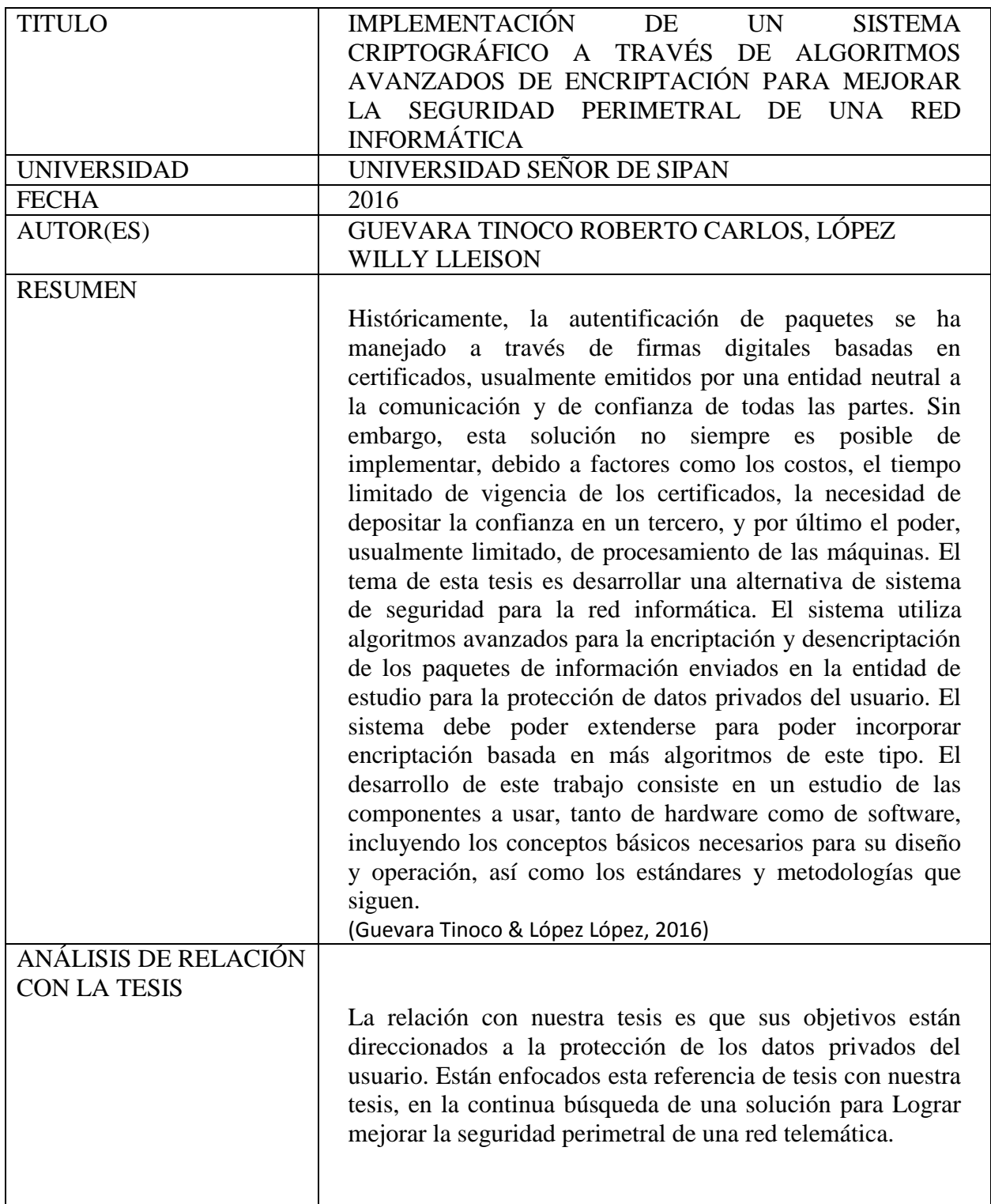

#### <span id="page-17-0"></span>**2.2. BASES TEÓRICAS**

#### <span id="page-17-1"></span>**2.2.1. REDES DE COMPUTADORAS**

Conjunto de computadoras autónomas interconectadas. Se dice que dos computadoras están interconectadas si pueden intercambiar información. No es necesario que la conexión se realice mediante un cable de cobre; también se pueden utilizar las fibras ópticas, las microondas, los rayos infrarrojos y los satélites de comunicaciones (ANDREW S. , 2009).

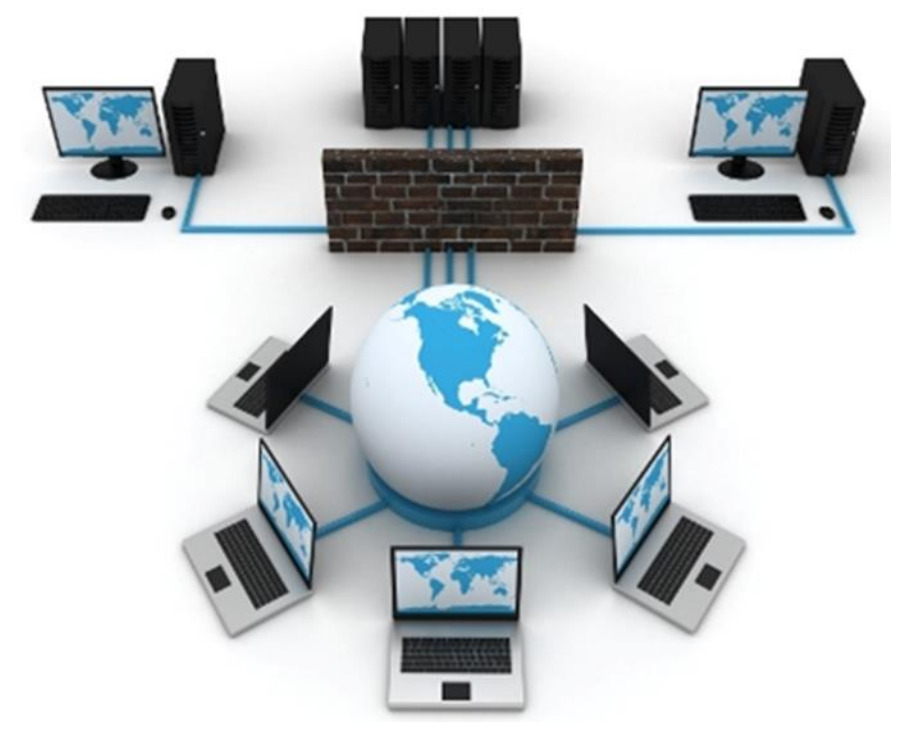

**Ilustración 1: Red de computadoras. Fuente:** (Salcedo, 2017)**.**

<span id="page-17-2"></span>(Salcedo, 2017) dice que la estructura y el modo de funcionamiento de las redes informáticas actuales están definidos en varios estándares, siendo el más importante y extendido de todos ellos el modelo TCP/IP basado en el modelo de referencia OSI. Este último, estructura cada red en siete capas con funciones concretas pero relacionadas entre sí; en TCP/IP se reducen a cuatro capas. Existen multitud de protocolos repartidos por cada capa, los cuales también están regidos por sus respectivos estándares.

#### **Protocolos de Redes:**

(Cisco - CCNA, s.f.)El Protocolo de red o también protocolo de Comunicación es el conjunto de reglas que especifican el intercambio de Datos u órdenes durante la Comunicación entre las entidades que forman parte de una red.

#### **Estándares de redes:**

IEEE 802.3, estándar para Ethernet IEEE 802.5, estándar para Token Ring IEEE 802.11, estándar para Wi-Fi IEEE 802.15, estándar para Bluetooth

Para la disciplina científica y la ingeniería que estudia las redes de ordenadores, una red de ordenadores es el conjunto de ordenadores conectados junto con un sistema de telecomunicaciones con el fin de comunicarse y compartir recursos e información.

Se utilizan para el intercambio de información (datos, impresiones, juegos entre otros) de manera más fácil y precisa, toda la información se trasmite a través de ondas por medio del cable de cobre, fibra óptica o por medio del WI – FI.

#### <span id="page-18-0"></span>**2.2.2. ARQUITECTURA DE UNA RED EMPRESARIAL**

#### **Red de borde**

Es el que se conecta a la nube por medio de un router el cual está configurado con una capa de protección, controlando el tráfico y trasmitiendo información a través de la red perimetral, por medio de un cortafuego configurado (Méndez, 2017).

#### **Red perimetral**

Permite la conexión de usuarios de redes externas a los servidores y estos servidores se comunican con la red interna para así dar una buena seguridad, ya que si un usuario mal intencionado quiere entrar ilegalmente a la red interna se topará con la DMZ que se interpondrá en su camino (Baca, 2016).

#### **Redes internas**

Las redes internas son un conjunto de servidores privados cuyo objetivo es dar según sea su función, servicios a los usuarios internos de la red, como por el ejemplo el servidor SQL, WEB o FTP (Mendez, 2017).

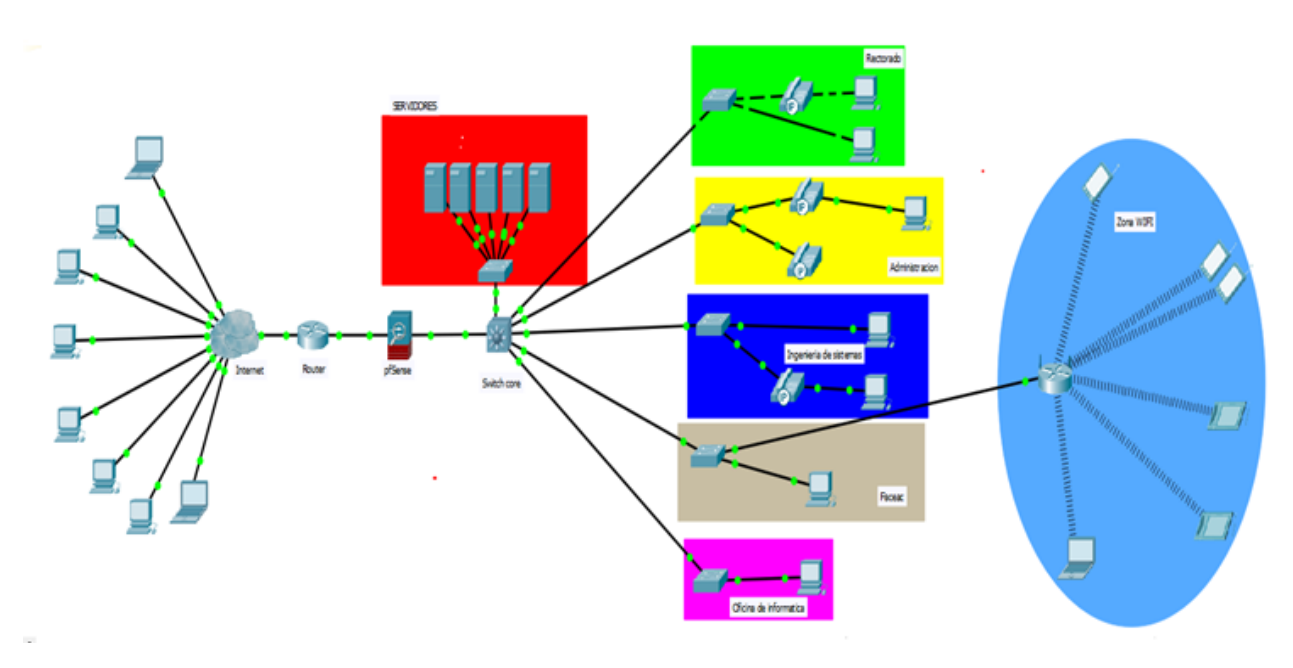

**Ilustración 2: Arquitectura de la red interna. Fuente: Elaboración propia**

#### <span id="page-19-1"></span>**Identificando componentes principales (Méndez, 2017):**

¿Qué Componentes son críticos?

Servidores de aplicaciones (Matricula, Admisión, etc.) Servidores de base de datos (Matricula, Admisión, Repositorios institucionales).

¿Cuáles son los componentes que debería dar seguridad a los componentes críticos?

Servidores de seguridad perimetral (Firewalls – UTM, IPD/IDS). Servidores de seguridad interno. Enrutador de borde.

#### <span id="page-19-0"></span>**2.2.3. SEGURIDAD PERIMETRAL**

(Sánchez, 2013) Define que la seguridad perimetral es un concepto emergente asume la integración de elementos y sistemas, tanto electrónicos como mecánicos, para la protección de perímetros físicos, detección de tentativas de intrusión y/o disuasión de intrusos en instalaciones especialmente sensibles. Entre estos sistemas cabe destacar los radares tácticos, video sensores, vallas sensorizadas, cables sensores, barreras de microondas e infrarrojos, concertinas, etc. Los sistemas de seguridad perimetral pueden clasificarse según la geometría de su cobertura (volumétricos, superficiales, lineales, etc.), según el principio físico de actuación (cable de fibra óptica, cable de radiofrecuencia, cable de presión, cable microfónico, etc.) o bien por el sistema de soporte (auto soportados, soportados, enterrados, detección visual, etc.).

Al describir que aspectos abarca la seguridad perimetral, se requiere que sea escalable, tolerante a fallos, eficiente, segura y que garantice la gestión de la seguridad.

Entre las zonas de diferente nivel de seguridad de una red corporativa se tiene:

Red interna Red Externa DMZ (Zona desmilitarizada)

En este punto la red corporativa de cualquier universidad se conecta con la red púbica, por tal razón es importante reforzar las medidas de seguridad.

#### ¿Qué protege?

Protege la red Interna y la red DMZ (Zona desmilitarizada), contra amenazas provenientes de la red externa (amenazas tales como intentos de intrusión, Malware, Ataque contra la privacidad e integridad, explotación de vulnerabilidades).

#### ¿Cómo debería protegerse?

Reforzando las medidas de seguridad aplicando mecanismos de defensa como Firewalls, Concentradores de VPNs, IDS (Sistema de Detección de Intrusos) que detecta ataques para alarmar al administrador e IPS (Sistema de Prevención de Intrusos) que ejerce control de acceso la cual analiza los datos del ataque y actúa en consecuencia.

#### **¿Qué estrategias existen?**

Implementación de reglas de filtrado basado en agregar ataques a servidores y el mecanismo de filtrado basado en el tráfico de protocolo de transferencia de hipertexto, pero no es fácil definir para algunos entornos.

#### <span id="page-20-0"></span>**2.2.4. FIREWALL**

Un firewall es un dispositivo de seguridad de red que monitorea el tráfico de red entrante y saliente y decide si permite o bloquea un tráfico específico en función de un conjunto definido de reglas de seguridad. Los cortafuegos han sido una primera línea de defensa en seguridad de red durante más de 25 años. Establecen una barrera entre las redes internas seguras y controladas que pueden ser de confianza y las que no son de confianza fuera de las redes, como Internet. Un firewall puede ser hardware, software o ambos (Cisco, s.f.).

Es un dispositivo hardware o software de seguridad que monitorea el tráfico entrante o saliente de una red y que según sus reglas de seguridad bloquean, permiten o desvían los intentos de ingresar a la red interna de una organización. Los firewalls son la primera defensa de seguridad en una red por más de 25 años.

Si el firewall detecta que el tráfico cumple con las reglas que se le configuraron este tráfico podrá entrar y salir de la red, pero si no cumple con las reglas este tráfico no podrá entrar a la red quedando bloqueado.

Básicamente funcionan como una barrera entre la red interna que tiene información sensible y de confianza ante las amenazas de una red externa como lo es internet, es decir protegen los equipos individuales, servidores o equipos conectados a red ante accesos no permitidos, los cuales pueden robar información privada y confidencial o incluso sabotear el trabajo en la red.

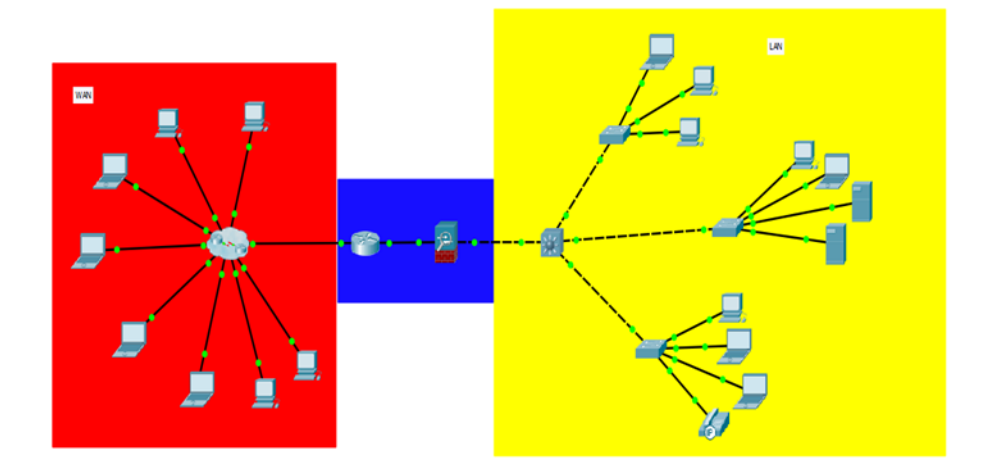

**Ilustración 3: Esquema de Firewall. Fuente: Elaboración propia.**

#### <span id="page-21-1"></span><span id="page-21-0"></span>**2.2.5. PFSENSE**

El software pfSense es una distribución personalizada gratuita y de código abierto de FreeBSD específicamente diseñada para usarse como firewall y enrutador que se administra completamente a través de la interfaz web. Además de ser una plataforma potente y flexible de enrutamiento, incluye una larga lista de características relacionadas y un sistema de paquete que permite una mayor capacidad de expansión sin agregar posibles vulnerabilidades de seguridad a la distribución base (pfSense, s.f.).

#### **Firewall**

Configurado de modo firewall, permitiendo y denegando el tráfico de redes por medio de una dirección IP de origen y destino con sus reglas establecidas las IPs quedaran registradas para que la información pueda entrar y salir sin problemas (pfsense, s.f.).

#### **Servidor VPN**

Configurado de modo VPN que es una conexión de red que te permite hacer una conexión segura a través de internet para redes privadas en una ubicación remota, todo el tráfico de red pasa por un túnel virtual entre el dispositivo y el servidor VPN (pfsense, s.f.).

#### **Balanceo de Carga**

Configurado de modo balanceo de cargas, para que los servicios críticos como servidores web, de correo, de DNS, se encuentre siempre redundado y disponible. Replicando el servicio para distribuir la carga de datos de manera homogénea dando respuestas rápidas a los usuarios sin pagar más (pfsense, s.f.).

#### **Portal Cautivo**

Configurado como portal cautivo para identificar el intento de salida hacia internet y redirige a una página de autentificación en donde el usuario pone nombre y contraseña, usado mayormente en zonas wifi de restaurantes, hoteles entre otros (pfsense, s.f.).

#### **Tabla de estado**

Tiene la funcionalidad de guardar seguimientos de estados de las conexiones de la red en una tabla detallada. PfSense tiene un número de características que permiten un monitoreo muy fino para el manejo de la tabla de estado (pfsense, s.f.).

#### **Servidor DNS y reenviador de cache DNS**

Configurado como servidor DNS el cual traduce las direcciones IP de los servidores para que los equipos clientes tengan acceso a los servicios internos o externos, según sea el caso (pfsense, s.f.).

#### **Servidor DHCP**

Configurado como servidor DHCP en el cual se pueden crear VLAN y dar direcciones IP a las distintas VLANs (pfsense, s.f.).

#### **Servidor PPPoE**

Este servicio es usado por los ISP para la autenticación de usuarios que puedan ingresar a internet, por una base local (DA SILVA DE OLIVEIRA DIAZ RENZO GIANCARLO, 2016).

#### **Enrutamiento estático**

PfSense funciona como un enrutador ya que entrega direccionamiento IP (DA SILVA DE OLIVEIRA DIAZ RENZO GIANCARLO, 2016).

#### <span id="page-23-0"></span>**2.2.6. VULNERABILIDADES DE RED**

(Cisco - CCNA, s.f.) Explica que la vulnerabilidad es el grado de debilidad inherente a cada red y dispositivo. Esto incluye routers, switches, computadoras de escritorio, servidores e, incluso, dispositivos de seguridad. Por lo general, los dispositivos de red que sufren ataques son las terminales, como los servidores y las computadoras de escritorio.

Existen tres vulnerabilidades o debilidades principales:

#### **Tecnológicas:**

Debilidades de la seguridad de red

Debilidad del protocolo TCP/IP

El protocolo de transferencia de hipertexto (HTIP), el protocolo de transferencia de archivos (FTP) y el protocolo de mensajes de control de Internet (ICMP) son inseguros por naturaleza.

El protocolo simple de administración de redes (SNMP) y el protocolo simple de transferencia de correo (SMTP) se relacionan con la estructura intrínsecamente insegura sobre la que se diseñó TCP.

Debilidad de los sistemas operativos

Cada sistema operativo tiene problemas de seguridad que se deben resolver.

UNIX, Linux, Mac OS, Mac OS X, Windows Server 2012, Windows 7, Windows 8 están registrados en los archivos del Computer Emergency Response Team (CERT) en http://www.cert.org.

Debilidad de los equipos de red

Los diversos tipos de equipos de red, como routers, firewalls y switches, tienen debilidades de seguridad que deben identificarse y evitarse. Sus debilidades incluyen la protección de contraseñas, la falta de autenticación, los protocolos de routing y los agujeros de firewall.

**Fuente:** (Cisco - CCNA, s.f.)**.**

## **Configuración:**

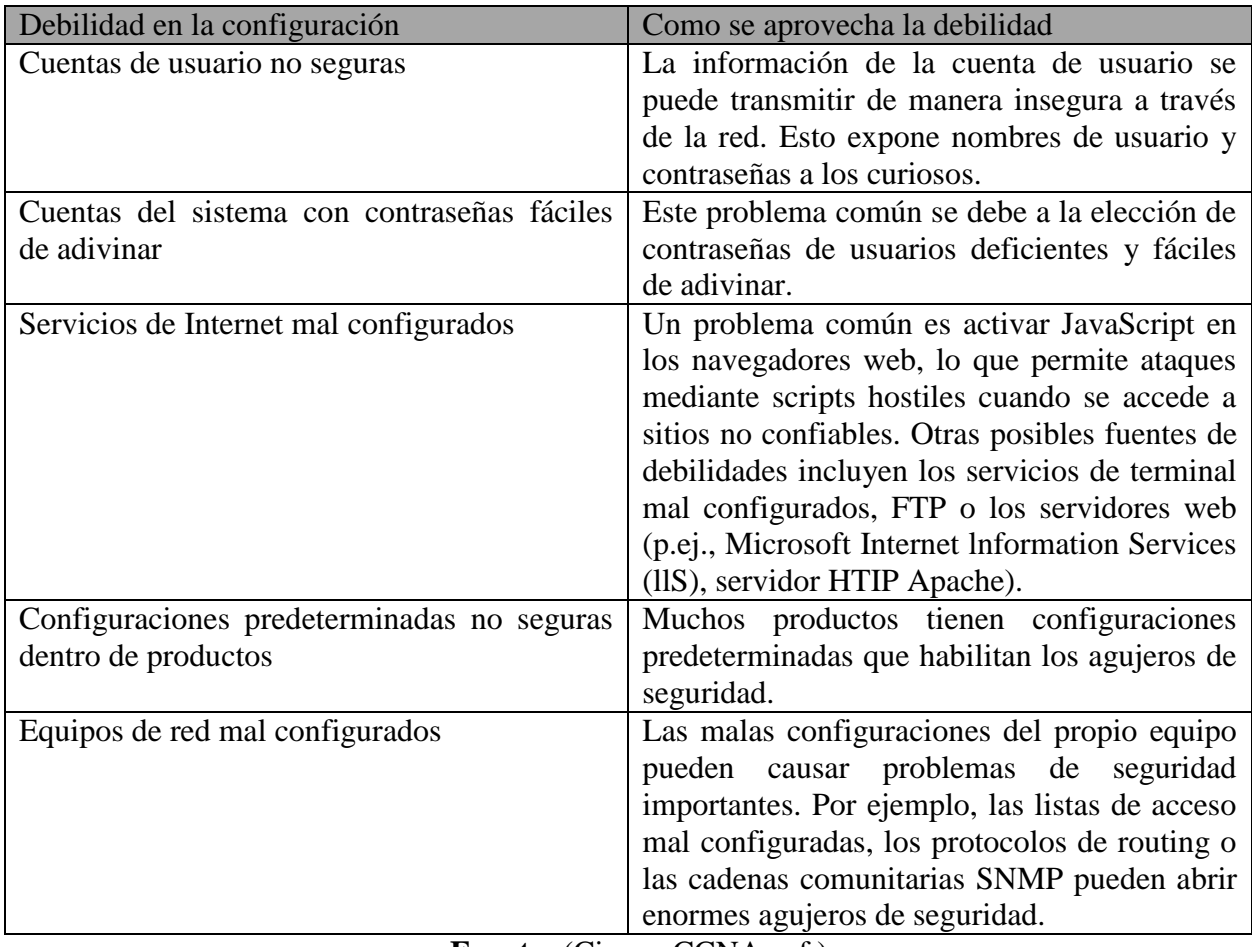

**Fuente:** (Cisco - CCNA, s.f.)**.**

### **Política:**

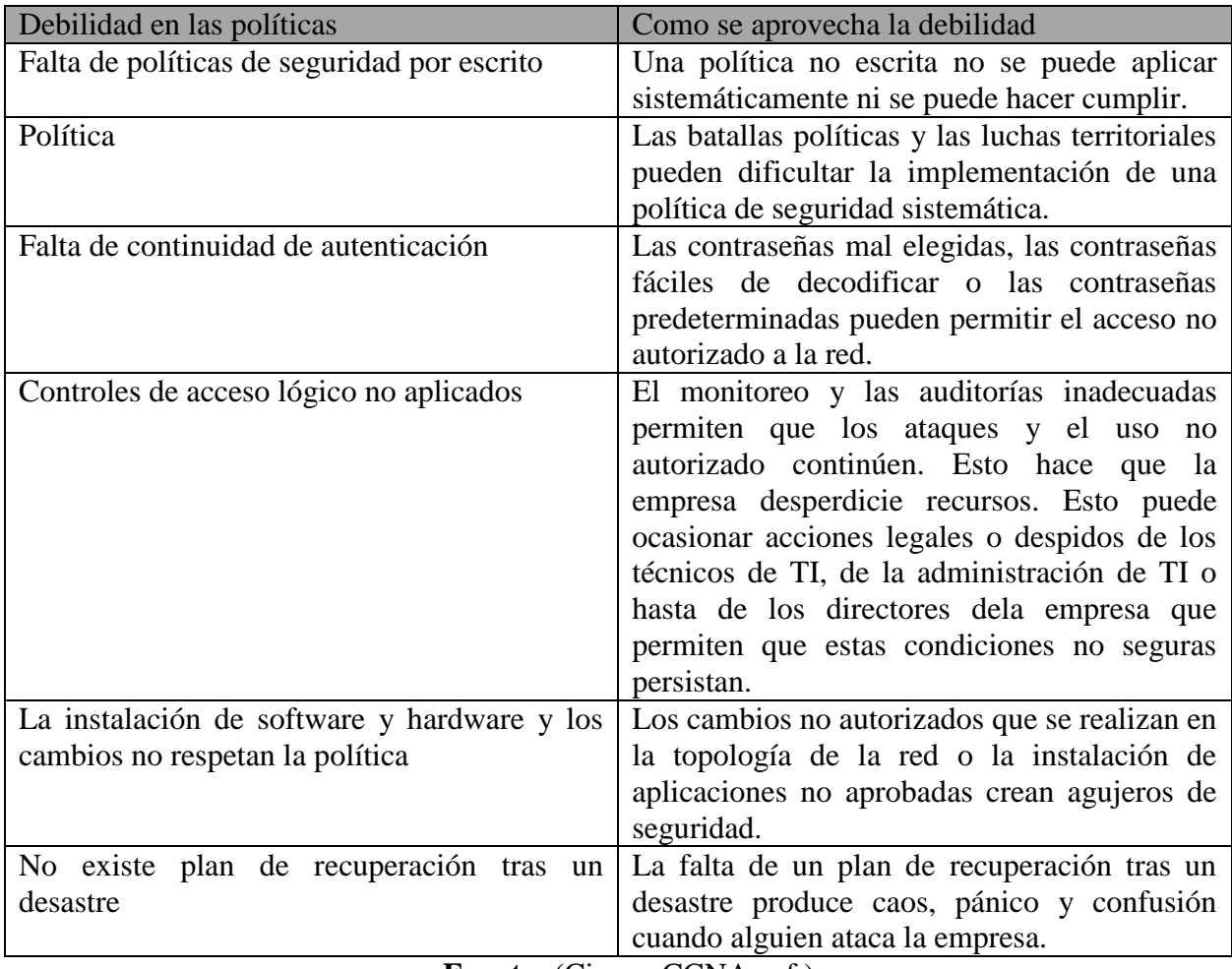

**Fuente:** (Cisco - CCNA, s.f.)**.**

Todas estas vulnerabilidades o debilidades pueden dar origen a diversos ataques, incluidos los ataques de código malintencionado y los ataques de red.

### <span id="page-26-0"></span>**2.2.7. SELECCIÓN DEL FIREWALL**

Para elegir el firewall se tuvo que analizar entre los firewalls más populares open source en los cuales se analizó sus funciones de protección para una red LAN, a continuación, se presenta un cuadro donde se comparan los firewalls:

<span id="page-26-1"></span>

| $\blacksquare$ wenter, $\square$ mathematic, $\cup$ $\blacksquare$ |                       |                       |                       |                           |                           |                       |
|--------------------------------------------------------------------|-----------------------|-----------------------|-----------------------|---------------------------|---------------------------|-----------------------|
| <b>FIUNCIONES</b>                                                  | pfSense               | <b>ClearOS</b>        | <b>Untangle</b>       | <b>IPFire</b>             | <b>Smoothwall Express</b> | <b>Shorewall</b>      |
| <b>FIREWALL</b>                                                    | V                     | V                     | $\blacktriangleright$ | $\blacktriangleright$     | $\blacktriangleright$     | $\blacktriangleright$ |
| <b>SERVIDOR DNS</b>                                                | $\blacktriangleright$ | $\blacktriangledown$  | $\blacktriangleright$ | $\boldsymbol{\mathsf{x}}$ | $\blacktriangledown$      | $\blacktriangleright$ |
| <b>SERVIDOR DHCP</b>                                               | V                     | V                     | $\blacktriangleright$ | $\bm{x}$                  | V                         | ✔                     |
| <b>VPN</b>                                                         | ✔                     | V                     | V                     | V                         | V                         | V                     |
| <b>BALANCEO DE CARGA</b><br><b>NAT</b>                             | V                     | $\blacktriangleright$ | M                     | $\bm{x}$                  | X                         |                       |
| PORTAL CAUTIVO                                                     | $\blacktriangleright$ | X                     | $\blacktriangleright$ | $\boldsymbol{\mathsf{x}}$ | V                         | X                     |
| <b>TABLA DE ESTADO</b>                                             | $\blacktriangleright$ | $\blacktriangleright$ | ✔                     | $\blacktriangleright$     | $\blacktriangleright$     | $\blacktriangleright$ |
| <b>INTERFAZ AMIGABLE</b>                                           | V                     | V                     | $\blacktriangleright$ | $\blacktriangleright$     | $\blacktriangledown$      | $\blacktriangleright$ |
| <b>PROXY</b>                                                       | $\blacktriangleright$ | $\blacktriangledown$  | $\blacktriangleright$ | V                         | V                         | $\blacktriangleright$ |
| <b>ENRUTAMIENTO</b>                                                | $\blacktriangleright$ | $\blacktriangleright$ | $\blacktriangledown$  | $\blacktriangledown$      | $\blacktriangleright$     | V                     |
| <b>IP VIRTUALES</b>                                                | ✔                     | V                     | $\blacktriangledown$  | $\boldsymbol{\mathsf{x}}$ | ×                         | X                     |
| <b>LIMITE DE ANCHO DE</b><br><b>BANDA POR RED</b>                  | $\blacktriangleright$ | v                     |                       | $\blacktriangleright$     | v                         |                       |
| <b>LIMITE DE ANCHO DE</b><br><b>BANDA POR IP</b>                   |                       |                       |                       |                           |                           | X                     |
| <b>LIMITE DE ANCHO DE</b><br><b>BANDA POR PUERTOS</b>              |                       | v                     |                       | $\blacktriangleright$     | ×                         | ×                     |
| <b>SSL</b>                                                         | V                     | $\blacktriangleright$ | X                     | $\blacktriangleright$     | ×                         | ×                     |
| <b>FILTRO DE CONTENIDO</b>                                         | $\blacktriangleright$ |                       | ✔                     | $\blacktriangleright$     | V                         |                       |

**Tabla 1: Firewalls de software libre. Fuente:** (LinuxLinks, s.f.)**.**

PfSense cumple con las funciones que toda red perimetral debe tener al ser un firewall robusto y no por ser de software libre quiere decir que no tenga un soporte puesto que en su versión pfSense Gold ofrece soporte en caso del que el sistema caiga y no se tenga que depender solamente de las personas que administran la red, haciendo que el trabajo de un administrador de red sea menos drástico con respecto a la seguridad perimetral.

#### <span id="page-27-0"></span>**2.2.8. POLÍTICAS DEL FIREWALL**

(Microsoft, 2016) Describe que, en el firewall, deberán crearse reglas de reenvío. Dado que el firewall bloquea o reenvía todo el tráfico entrante, saliente y entre redes virtuales, se necesitan muchas reglas de firewall. Además, todo el tráfico entrante llegará a la dirección IP pública del servicio de seguridad (en puertos diferentes) para ser procesado por el firewall. El procedimiento recomendado es crear un diagrama de los flujos lógicos antes de configurar las subredes y las reglas de firewall para evitar tener que modificar más adelante.

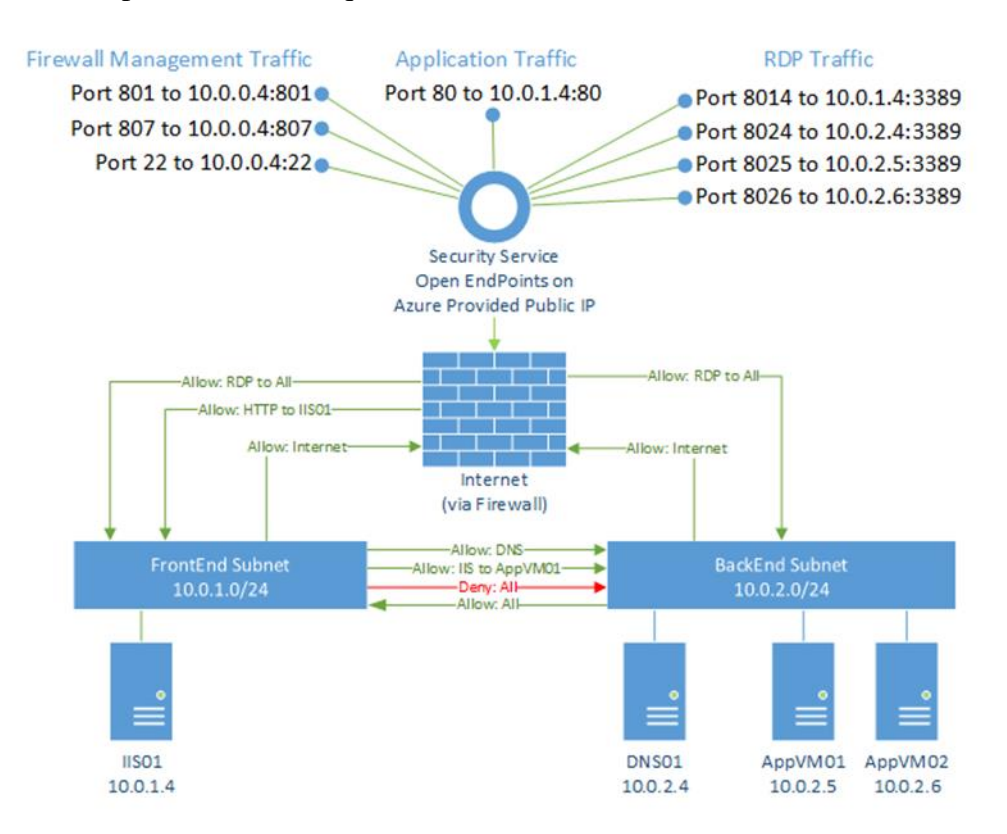

<span id="page-27-2"></span>**Ilustración 4: Ilustración lógica de las reglas del Firewall. Fuente: (Microsoft, 2016).**

#### <span id="page-27-1"></span>**2.2.9. ARQUITECTURA DE UNA RED PERIMETRAL**

(Hernández , 2016) Describe que las arquitecturas de Seguridad Perimetral engloban los diferentes esquemas en los que es posible configurar soluciones de perímetro, tales como Firewalls/UTM /NGFW para cumplir con los niveles de Seguridad requeridos en las organizaciones.

Dichas arquitecturas deben de ser diseñadas de acuerdo a requerimientos que colaboren a que se lleve a cabo de manera correcta, la operación de día a día con el propósito de minimizar riesgos considerando la integridad, disponibilidad y confidencialidad de la información que es propiedad de la empresa.

Para la implementación de alguna arquitectura, se requiere evaluar las necesidades de una empresa analizando su operación ininterrumpida, sus recursos y los servicios que se brindan, además de su distribución geográfica. Algunos sistemas que hay que tomar en cuenta son: Intranets, Sitios de comercio electrónico, conmutadores, video vigilancia IP, ERP, CRM, bases de datos, entre otros. Una vez identificados todos estos puntos se debe de considerar también a qué usuarios se les brindaran los servicios, es decir, si son internos, si son usuarios en el Internet, o si se usarán por empleados fuera de la oficina central, en sucursales, etc. Con estos datos es posible plantear una arquitectura adecuada para cada situación, las arquitecturas propuestas se pueden combinar para brindar más ventajas de manera conjunta.

#### **Ventajas:**

- Administración simple.
- Arquitectura más económica.
- Estructura recomendada para puntos remotos donde se alojan sólo algunos servicios críticos, sin acceso directo a una LAN de usuarios, ej. Una granja de servidores Web.

#### **Desventajas:**

- Si se compromete el firewall, toda la red se verá afectada.
- Si se compromete un servidor o cualquier otro equipo, el atacante tendrá la posibilidad de continuar con los demás equipos sin más barreras de protección.

#### <span id="page-28-0"></span>**2.2.10. TIPOS DE SERVIDORES**

(Claranet, 2012) Explica que, en el campo de la informática y las telecomunicaciones, por servidor se entiende "un equipo informático que forma parte de una red y provee servicios a otros equipos". Existen muchísimos tipos de servidor según su función y su contenido, cada día más, como ocurre con todos los elementos que siguen teniendo un papel determinante en el panorama tecnológico y de Internet. Estos son algunos de los tipos más comunes de servidores que podemos encontrar en el mercado:

- **Servidor de impresiones:** controla una o más impresoras y acepta trabajos de impresión de otros clientes de la red, poniendo en cola los trabajos de impresión.
- **Servidor de correo:** almacena, envía, recibe, enruta y realiza otras operaciones relacionadas con email para los clientes de la red.
- **Servidor de fax:** almacena, envía, recibe, enruta y realiza otras funciones necesarias para la transmisión, la recepción y la distribución apropiadas del fax.
- **Servidor de la telefonía:** realiza funciones relacionadas con la telefonía, como es la de contestador automático, almacenando los mensajes de voz, encaminando las llamadas y controlando también la red o el Internet.
- **Servidor proxy:** realiza un cierto tipo de funciones a nombre de otros clientes en la red para aumentar el funcionamiento de ciertas operaciones (p. ej., depositar documentos u otros datos que se soliciten muy frecuentemente), también proporciona servicios de seguridad, o sea, incluye un cortafuego.
- **Servidor del acceso remoto (RAS):** controla las líneas de módem de los monitores u otros canales de comunicación de la red para que las peticiones conecten con la red de una posición remota, responde llamadas telefónicas entrantes y reconoce la petición de la red.
- **Servidor web:** almacena documentos HTML, imágenes, archivos de texto, escrituras, y demás material Web compuesto por datos (conocidos colectivamente como contenido), y distribuye este contenido a clientes que la piden en la red.
- **Servidor de base de datos:** provee servicios de base de datos a otros programas u otras computadoras, como es definido por el modelo cliente-servidor. También puede hacer referencia a aquellas computadoras (servidores) dedicadas a ejecutar esos programas, prestando el servicio.
- **Servidor de Seguridad:** Tiene software especializado para detener intrusiones maliciosas, normalmente tienen antivirus, antispyware, antimalware, además de contar con cortafuegos redundantes de diversos niveles y/o capas para evitar ataques, los servidores de seguridad varían dependiendo de su utilización e importancia.

### <span id="page-29-0"></span>**2.2.11. MODELO STRIDE**

(Mejía, 2008) Menciona que el modelo STRIDE establece un marco que ayuda a identificar amenazas como: Suplantación de identidad, manipulación de datos, repudio, divulgación de información, denegación de servicio y elevación de privilegios.

- La suplantación de identidad es la capacidad que tiene una persona o dispositivo para acceder a recursos que han sido autorizados para otra persona o dispositivo, utilizando técnicas de engaño técnicas o sociables.
- La alteración de datos es la modificación de información, como por ejemplo un ataque de sesión hacking (secuestro), o alterar datos en una transmisión, etc.
- El repudio es la capacidad de negar que algo ha ocurrido. Un ejemplo de repudio sería que un usuario cargue datos dañinos en el sistema cuando en este no se puede realizar un seguimiento de la operación.
- La divulgación de información implica la exposición de información ante usuarios que se supone que no deben disponer de ella. Un ejemplo de divulgación de información es la capacidad de un intruso para leer archivos médicos confidenciales a los que no se le ha otorgado acceso.
- Los ataques de denegación de servicio privan a los usuarios del servicio normal. Un ejemplo de denegación de servicio consistiría en dejar un sitio Web inaccesible al inundarlo con una cantidad masiva de solicitudes HTTP.
- La elevación de privilegios es el proceso que siguen los intrusos para realizar una función que no tienen derecho a efectuar. Para ello, puede explotarse una debilidad del software o usar las credenciales de forma ilegítima.

<span id="page-30-0"></span>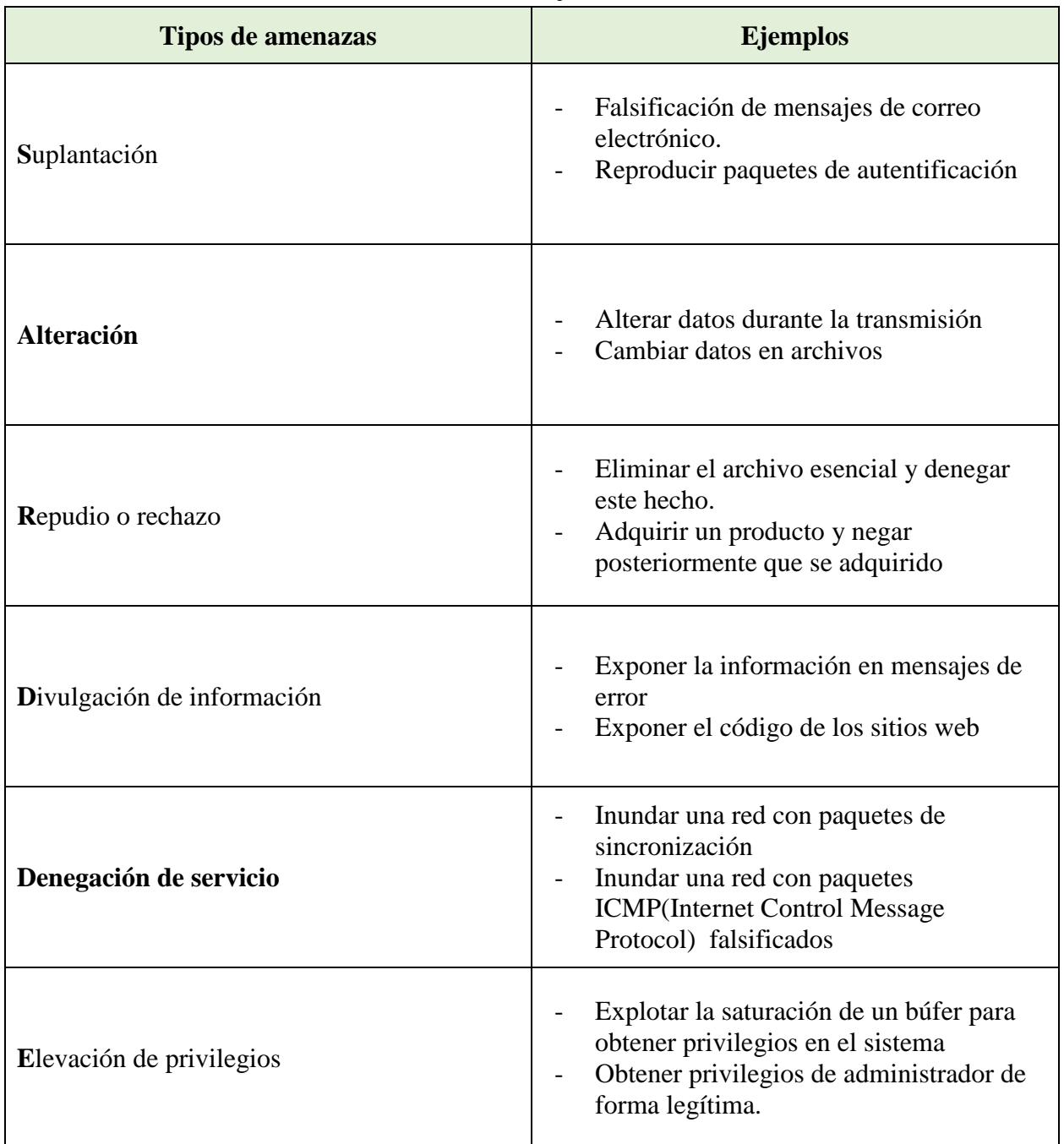

### **Tabla 2: Ejemplos de las funciones del modelo STRIDE. Fuente:** (Mejía, 2008)**.**

#### **Para ello puede utilizar dos enfoques básicos:**

- Utilizar el modelo STRIDE para identificar las amenazas
- Utilizar listas de categorías de amenazas

<span id="page-31-0"></span>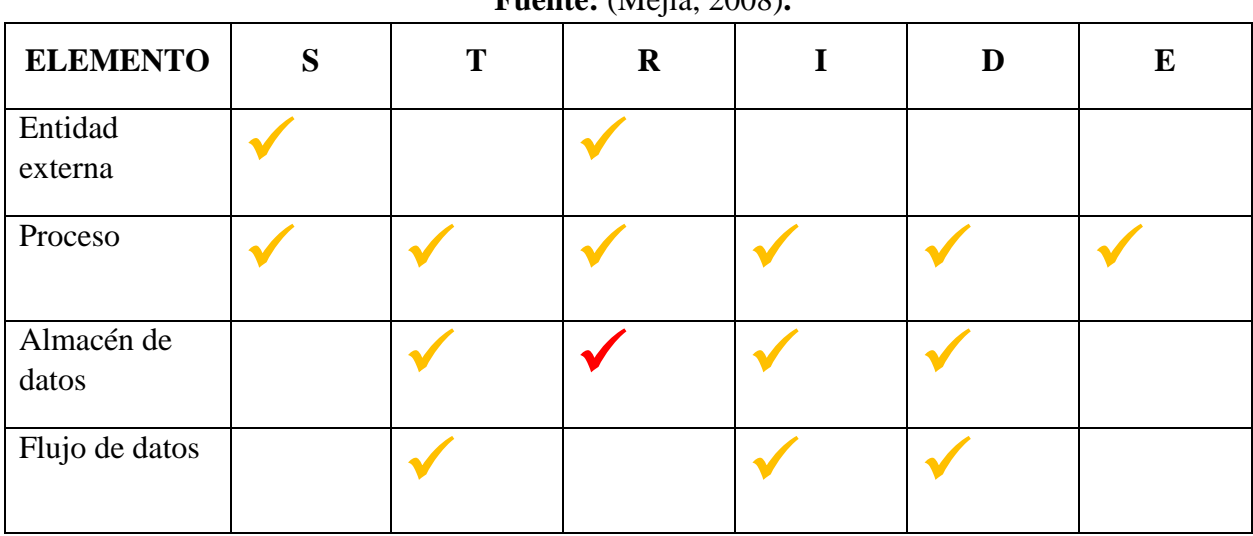

#### **Tabla 3: Diferentes hilos o tipos de amenazas que afectan a cada tipo de elemento. Fuente:** (Mejía, 2008)**.**

Para tomar un acercamiento metódico, se debe trabajar por encima de la pila: Desde las amenazas a la red, a través de las amenazas al host, y finalmente las amenazas a la aplicación. Por lo que, durante este paso, deberá realizar las siguientes tareas:

- a. Identificar las amenazas de red
- b. Identificar las amenazas de host
- c. Identificar las amenazas de aplicación

La realidad en el mundo de la seguridad es que se reconoce la presencia de amenazas y se gestiona sus riesgos (Guitierrez, 2011).

#### **Hay dos tipos de análisis de riesgo en seguridad de la información:**

#### **Análisis Cualitativo de Riesgos**

Existen varias formas de conducir un análisis cualitativo de riesgos.

Un método usa un modelo basado en escenarios. Este enfoque es mejor para las grandes ciudades, estados y países porque no es práctico intentar enumerar todos los activos, que es el punto de partida para cualquier análisis cuantitativo de riesgos.

Por ejemplo, cuando un gobierno nacional típico enumera todos sus activos, la lista tendría cientos o miles de cambios y ya no sería precisa. Con el análisis cualitativo de riesgos, la investigación es exploratoria y no siempre se puede graficar o demostrar matemáticamente. Se centra en la comprensión de por qué existe el riesgo y cómo varias soluciones funcionan para resolver el riesgo (Pars, 2014).

#### **Análisis cuantitativo de riesgos**

El análisis cuantitativo de riesgos utiliza un modelo matemático que asigna una cifra monetaria al valor de los activos. El costo de las amenazas se realiza El costo de las implementaciones de seguridad. Se basa en fórmulas específicas para determinar el valor de las variables de decisión de riesgo (Cisco - CCNA, s.f.).

#### <span id="page-32-0"></span>**2.2.12. AMENAZAS INFORMATICAS**

(Tarazona T, 2007) Define que básicamente, podemos agrupar las amenazas a la información en cuatro grandes categorías: Factores Humanos (accidentales, errores), fallas en los sistemas de procesamiento de información, desastres naturales y actos maliciosos o malintencionados, algunas de estas amenazas son:

- Virus informáticos o código malicioso
- Uso no autorizado de Sistemas Informáticos
- Robo de Información
- Fraudes basados en el uso de computadores
- Suplantación de identidad
- Denegación de Servicios (DDoS)
- Ataques de Fuerza Bruta
- Alteración de la Información
- Divulgación de Información
- Desastres Naturales
- Sabotaje, vandalismo
- **Espionaje**

### <span id="page-32-1"></span>**2.3. DEFINICIÓN DE TÉRMINOS BÁSICOS**

#### **FTP**

El acrónimo de FTP es protocolo de transferencia de ficheros (File Transfer Protocol) y es un software cliente/servidor que permite a usuarios transferir ficheros entre ordenadores en una red TCP/IP (Ordenadores y portatiles, 2014).

#### **NAT**

Traducción de Dirección de Red. Estándar para la utilización de una o más direcciones IP para conectar varias computadoras a una red (especialmente Internet). Cada computadora tiene una dirección IP distinta (generalmente no válida para Internet) (Alegsa, 2010).

#### **VPN**

(Red Privada Virtual) Tecnología de redes que permite la extensión de una red de área local sobre una red pública o no controlada (como internet). Por ejemplo, crear una red entre distintas computadoras utilizando como infraestructura a internet. Evidentemente debe haber mecanismos de protección de los datos que se manejan (Alegsa, 2010).

#### **DNS**

(Sistema de nombres de dominio) Sistema de Nombres de Dominio. Conjunto de protocolos y servicios para la identificación/conversión de una dirección de internet expresada en lenguaje natural por una dirección IP (Alegsa, 2010).

#### **ROUTER**

Enrutador, encaminador. Dispositivo hardware o software para interconexión de redes de computadoras que opera en la capa tres (nivel de red) del modelo OSI. El router interconecta segmentos de red o redes enteras. Hace pasar paquetes de datos entre redes tomando como base la información de la capa de red (Alegsa, 2010).

#### **IDS**

(Sistema de detección de intrusos) Sistema que detecta manipulaciones no deseadas en el sistema, especialmente a través de internet. Las manipulaciones pueden ser ataques de hackers malintencionados (Alegsa, 2010).

#### **FreeBSD**

(FreeBSD, 2013) describe que es un avanzado sistema operativo para arquitecturas x86 compatibles (incluyendo Pentium® y Athlon™), amd64 compatibles (incluyendo Opteron, Athlon 64 y EM64T), Alpha /AXP, IA-64, PC-98 y Ultra SPARC. FreeBSD es un derivado de BSD, la versión de UNIX desarrollada en la Universidad de California, Berkeley. FreeBSD es desarrollado y mantenido por un numeroso equipo de personas. El soporte para otras arquitecturas está en diferentes fases de desarrollo (FreeBSD, 2013).

#### **DMZ**

(Zona desmilitarizada) que se sitúa entre la red interna y la red externa (normalmente Internet). La función de una DMZ es permitir las conexiones tanto desde la red interna como de la externa, mientras que las conexiones que parten de la DMZ solo puedan salir a la red interna (Muycomputer, s.f.).

#### **DDoS**

Un ataque distribuido de denegación de servicio o DDoS es el bombardeo de solicitudes simultáneas de datos a un servidor central. El atacante genera estas solicitudes desde múltiples sistemas comprometidos.

Al hacerlo, el atacante espera agotar el ancho de banda de Internet y la RAM del objetivo. El objetivo final es bloquear el sistema del objetivo e interrumpir su negocio (Cisco, s.f.).

### **ALTERACIÓN**

Implica la modificación maliciosa de datos. Los ejemplos incluyen cambios no autorizados realizados a datos persistentes, como el contenido en una base de datos, y la alteración de datos a medida que fluye entre dos computadoras a través de una red abierta, como Internet (Microsoft , 2017).

### <span id="page-34-1"></span><span id="page-34-0"></span>**2.4. HIPÓTESIS 2.4.1. FORMULACIÓN DE LA HIPÓTESIS**

La implementación de un firewall open source permitirá incrementar la seguridad perimetral en la red telemática de la Universidad Nacional Pedro Ruiz Gallo.

### <span id="page-35-1"></span><span id="page-35-0"></span>**CAPITULO III: MATERIALES Y METODOS 3.1. VARIABLES Y OPERACIONALIZACIÓN DE VARIABLES**

<span id="page-35-4"></span>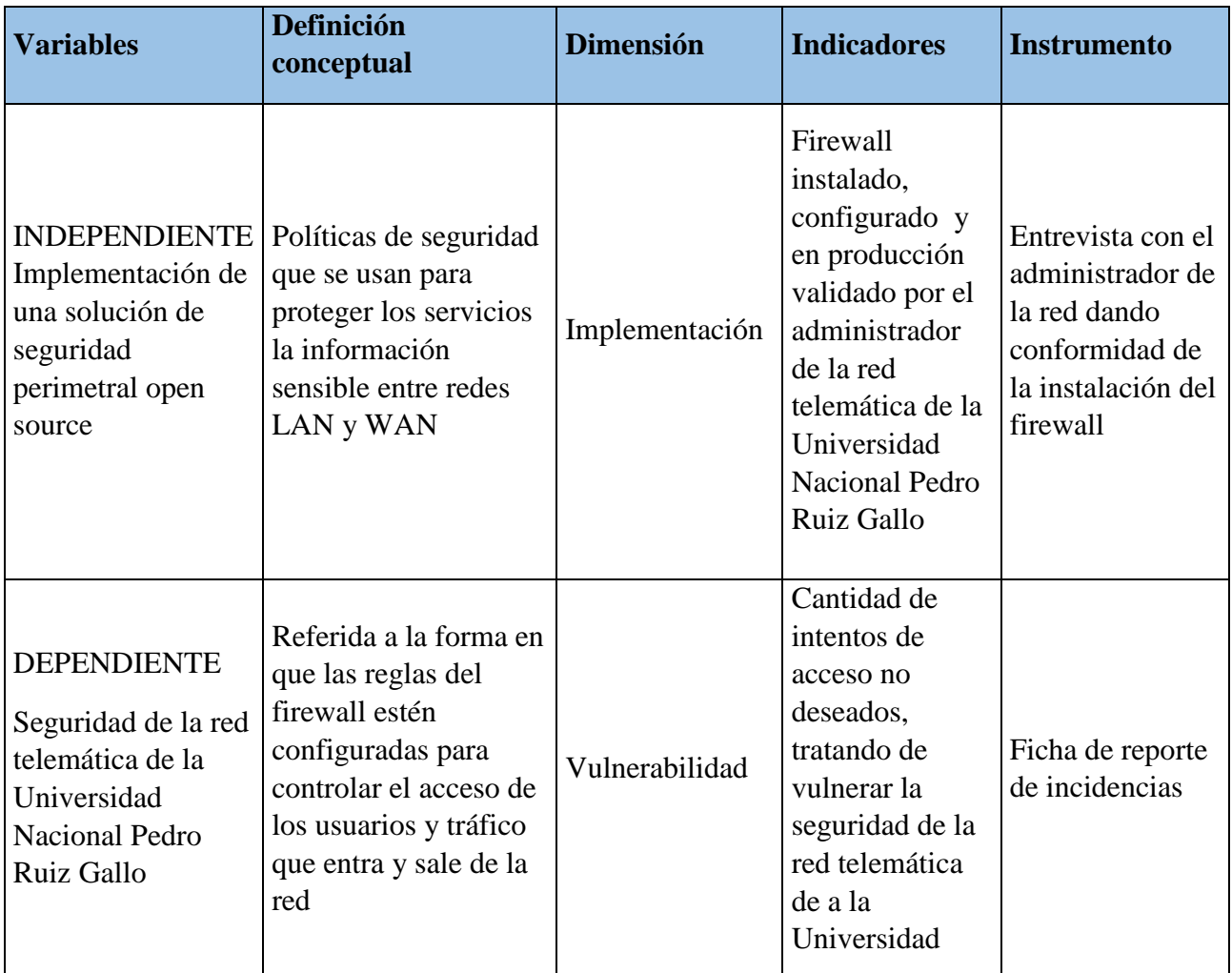

### **Tabla 4: Variables e indicadores. Fuente: Elaboración Propia.**

### <span id="page-35-3"></span><span id="page-35-2"></span>**3.2. TIPO DE ESTUDIO Y DISEÑO DE INVESTIGACIÓN 3.2.1. TIPO DE INVESTIGACIÓN**

La siguiente investigación es una investigación no experimental y descriptiva. La finalidad es aplicada porque permitirá la mejora a un problema.

### <span id="page-36-1"></span><span id="page-36-0"></span>**3.3. POBLACIÓN Y MUESTRA EN ESTUDIO 3.3.1. POBLACIÓN**

En este estudio hemos considerado 7 servicios los cuales la red telemática proporciona, los cuales se desean proteger de los intentos de ingresos no deseados, debido a que estos servicios funcionan a todo el año, se produce un sin fin de intentos de ingreso mal intencionado por ello definimos que la población es infinita.

#### <span id="page-36-2"></span>**3.3.2. MUESTRA**

Debido a que los servicios cuentan con un número alto de intentos de ingreso no deseado a lo largo de su tiempo de uso, aplicamos la fórmula de población infinita para determinar el tamaño de la muestra que en este caso será el número de ingresos a tomar en cuenta.

Formula:

$$
n{=}\frac{Z^2{\times}p{\times}q}{e^2}
$$

Donde:

n: Tamaño de la muestra.

Z: Nivel de confianza, cuyos valores más frecuentes son:

### **Tabla 5: Nivel de confianza. Fuente: Elaboración Propia.**

<span id="page-36-3"></span>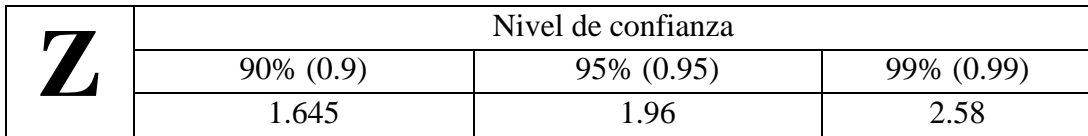

e: Error máximo permitido en el muestreo.

p: Población de éxito (lo que se espera encontrar).

q: Población de fracaso.

Debido a que no se conoce exactamente la población de éxito y fracaso se toma a p (50%) y q (50%).

Considerando un margen de error de 3% y un nivel de confianza del 95% obtenemos.

$$
n=\frac{1.96^2 \times 0.5 \times 0.5}{0.03^2}=1067
$$

En promedio se determinó como tamaño de muestra que hay 1067 ataques de accesos no deseados exitosos que serán divididos entre los 7 servicios que tiene la red telemática, ya que se utilizaran para atacar a los servicios antes y después del firewall.

### <span id="page-37-0"></span>**3.4. MÉTODOS, TÉCNICAS E INSTRUMENTOS DE RECOLECCIÓN DE DATOS**

#### <span id="page-37-1"></span>**3.4.1. OBSERVACIÓN**

Es la captura de la información visual de lo que ocurre en la realidad para identificar los problemas que se están dando según su estudio. Es indispensable tener en cuenta que para estudiar adecuadamente todo el problema es necesaria posible información.

#### <span id="page-37-2"></span>**3.4.2. ENTREVISTAS**

Las entrevistas se usan para recolectar información en forma verbal, usando preguntas que propone el que va a entrevistar. Quienes responderán estas preguntas serán las personas involucradas.

#### <span id="page-37-3"></span>**3.4.3. REGISTRO DE INCIDENCIAS**

Para este estudio se utilizó como instrumento las fichas de reporte de incidentes en la red donde se registraron los datos de los eventos de consulta que proporciona el administrador de una red telemática.

#### **CAPITULO IV: RESULTADOS**

### <span id="page-38-0"></span>**4.1. EVALUACIÓN DE LA SEGURIDAD PERIMETRAL**

En el caso del Portal web se utiliza y evalúa la muestra con el objetivo de burlar la seguridad perimetral antes de instalar el firewall Open Source para comprobar el estado de efectividad del firewall existente, para ello utilizamos 152 ataques de accesos no autorizados a cada servicio tomando en cuenta el tipo de ataque y descubrimos que al portal web, lograron 78 ataques de accesos no autorizados exitosos, quedando al descubierto que 74 intentos no son exitosos, por ende se muestran registrados en el gráfico en calidad de intentos de accesos logrados, dejando en evidencia la baja calidad de protección al servicio de portal web, antes de implementar el firewall.

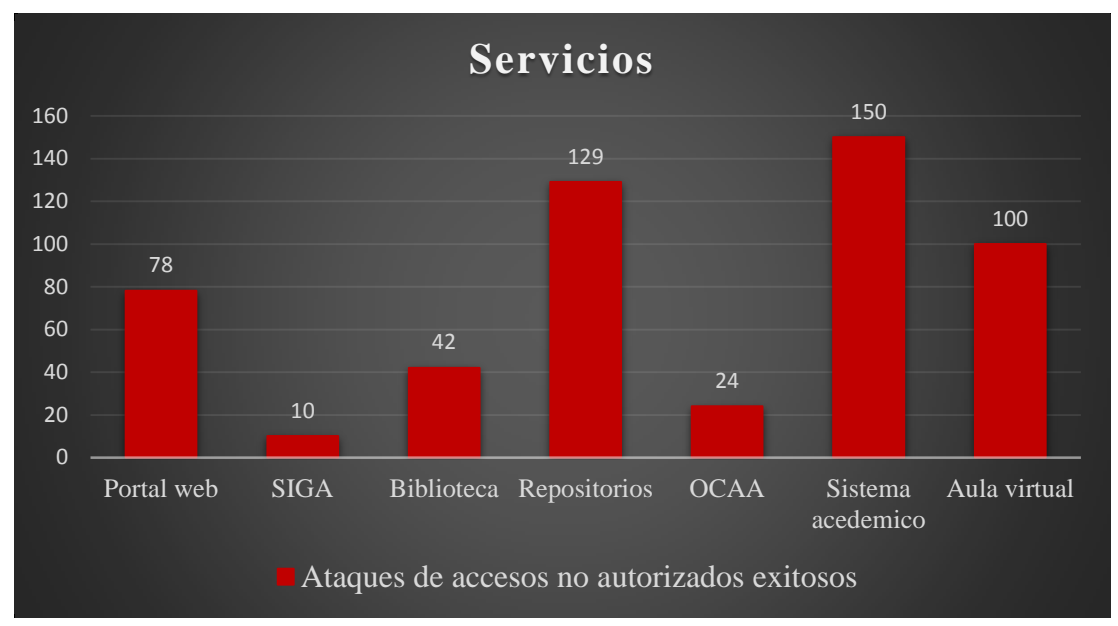

<span id="page-38-1"></span>**Ilustración 5: Análisis de la vulnerabilidad de los servicios antes de la implementación de una solución de seguridad perimetral open source en la Red Telemática de la Universidad Nacional Pedro Ruiz Gallo.**

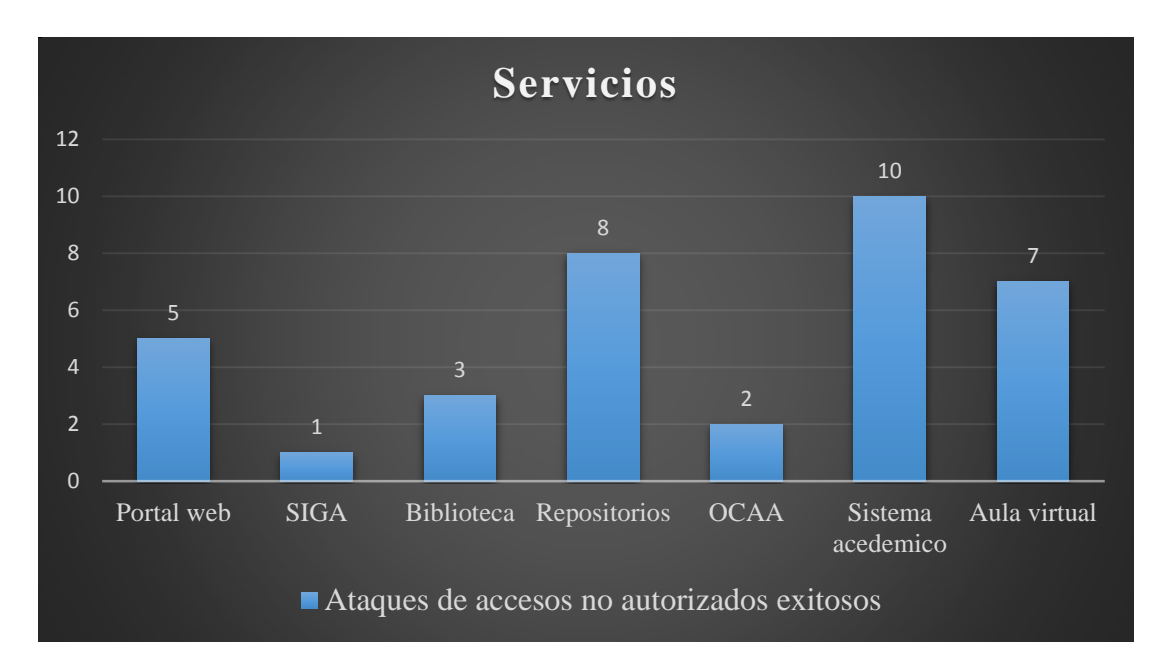

<span id="page-39-0"></span>**Ilustración 6: Análisis de la vulnerabilidad de los servicios después de la implementación de una solución de seguridad perimetral open source en la Red Telemática de la Universidad Nacional Pedro Ruiz Gallo.**

Al realizar el análisis de los sistemas de seguridad perimetral en los servicios de la red telemática de la Universidad Nacional Pedro Ruiz Gallo antes y después de la implementación de una solución de seguridad perimetral open source, se determinó que el promedio de ataques de accesos no autorizados exitosos antes de la implementación del sistema que fue de 104.5 con desviación estándar de 98.33 ingresos, sin embargo después de la implementación el promedio fue de tan solo del 4.88 con una desviación estándar de 3.18 ingresos, se puede observar existe una diferencia del 99.63 de ataques de accesos no autorizados exitosos en promedio a favor del firewall de seguridad perimetral, también se puede observar que el número máximo y mínimo de ingresos antes de la implementación del firewall fue de 150 y 10 respectivamente, mientras que después de la implementación fue de 10 y 1 respectivamente.

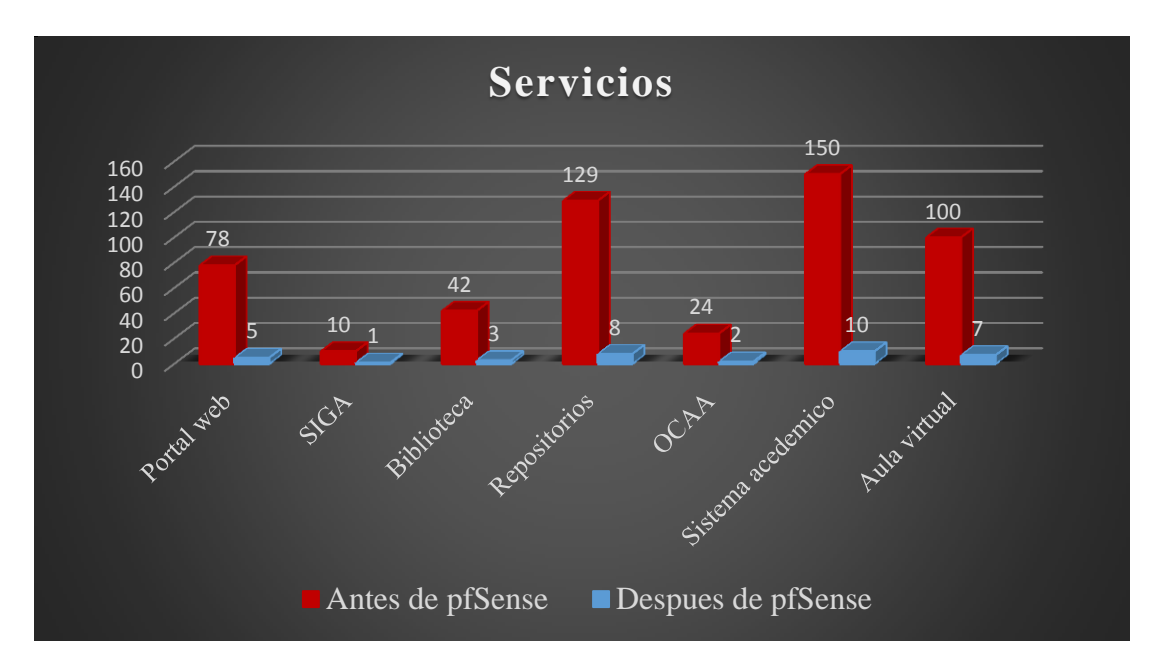

<span id="page-40-0"></span>**Ilustración 7: Comparativa de la vulnerabilidad en la seguridad perimetral antes y después de la implementación de una solución de seguridad perimetral open source en la Red Telemática de la Universidad Nacional Pedro Ruiz Gallo.**

Por lo tanto, se procede a comparar los intentos de ingreso no deseados antes y después del firewall y así ver que tan efectivo fue la implementación de este.

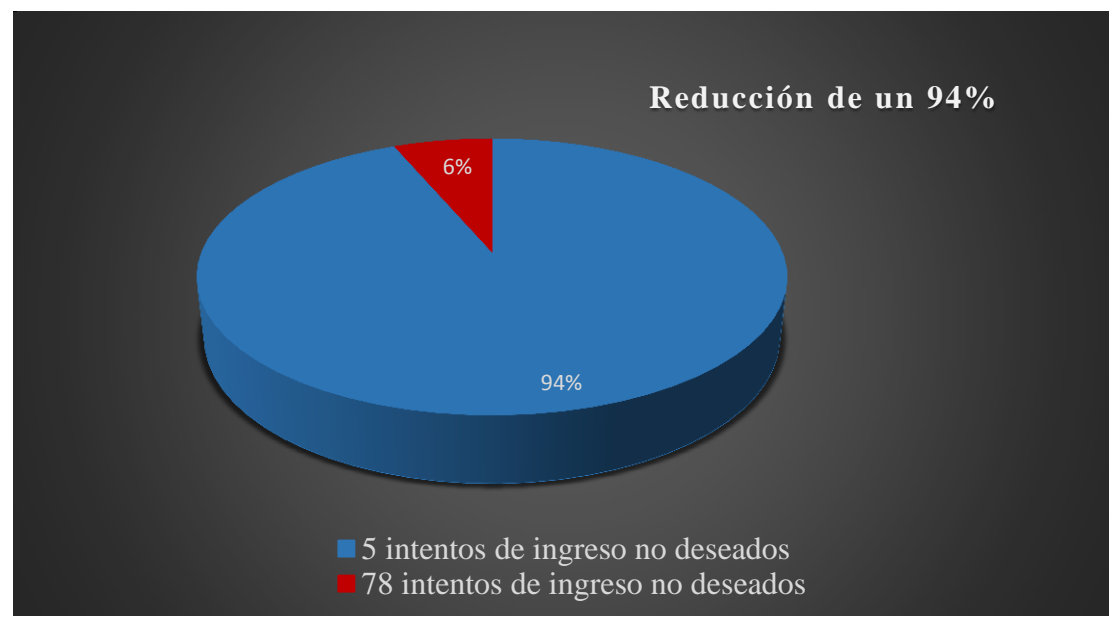

En cuanto al PORTAL WEB se observa que hubo una reducción del 94%:

**Ilustración 8: Porcentaje de mejora.**

<span id="page-41-0"></span>En cuanto al SIGA se observa que hubo una reducción del 90%:

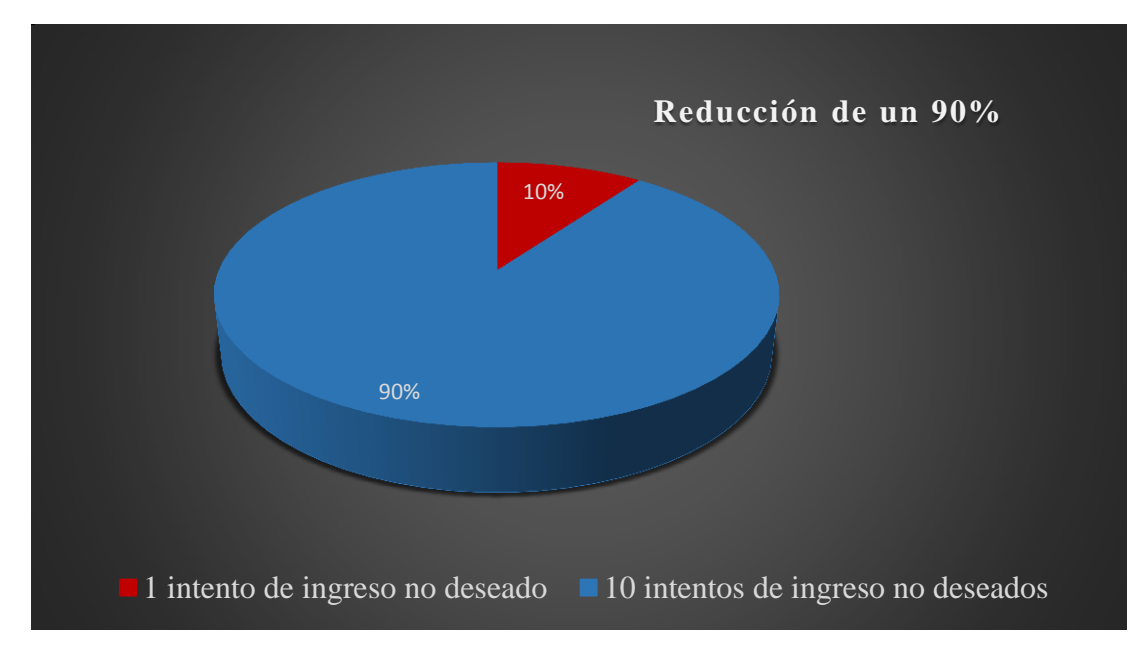

<span id="page-41-1"></span>**Ilustración 9: Porcentaje de mejora.**

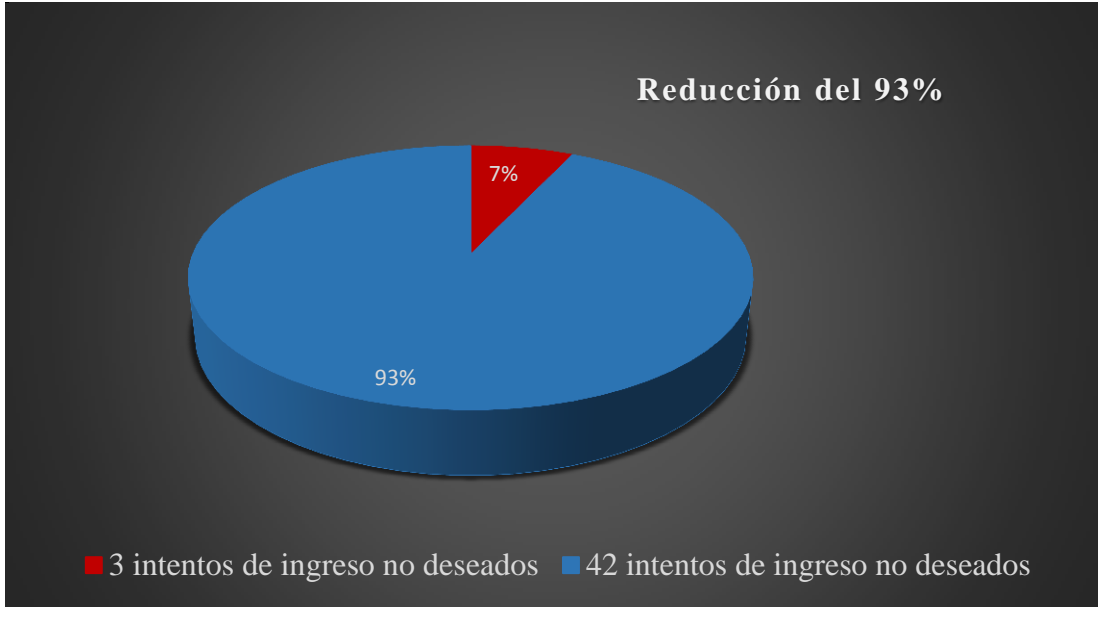

En cuanto a la BIBLIOTECA se observa que hubo una reducción del 93%:

**Ilustración 10: Porcentaje de mejora.**

<span id="page-42-0"></span>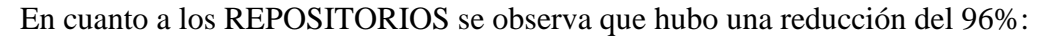

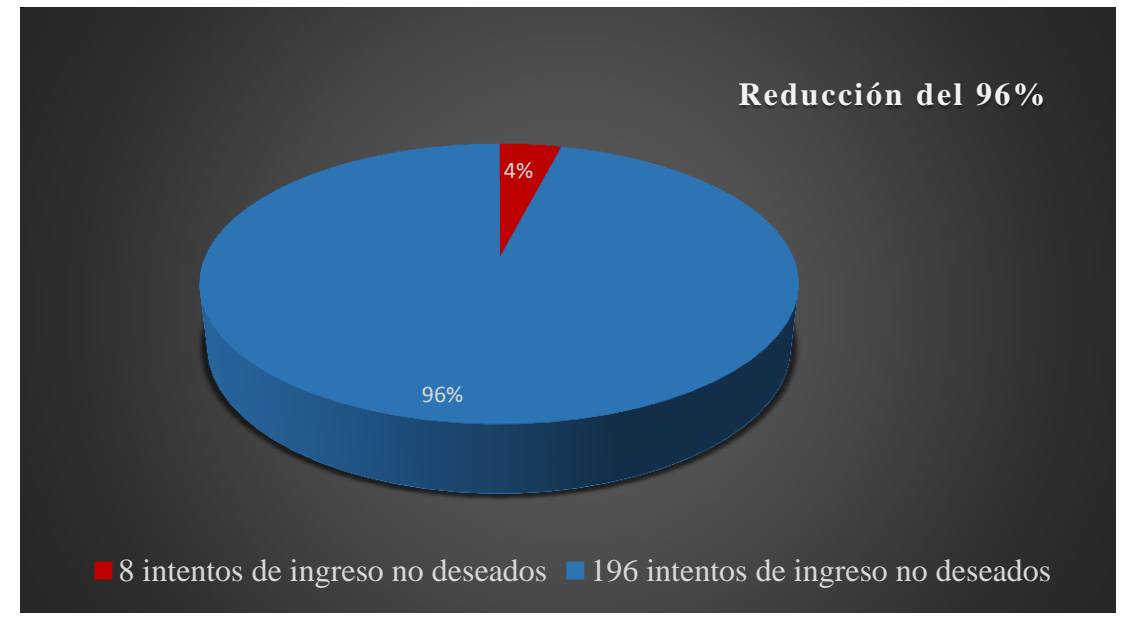

<span id="page-42-1"></span>**Ilustración 11: Porcentaje de mejora.**

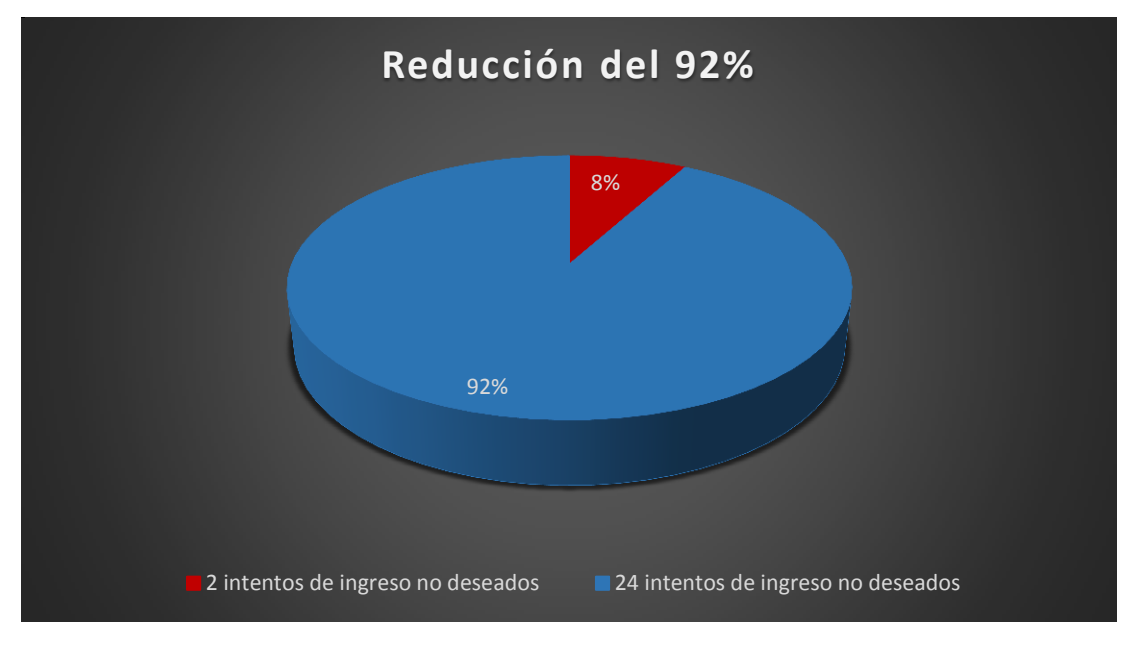

En cuanto a los OCAA se observa que hubo una reducción del 92%:

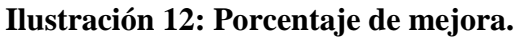

<span id="page-43-0"></span>En cuanto a los SISTEMA ACADEMICO se observa que hubo una reducción del 96%:

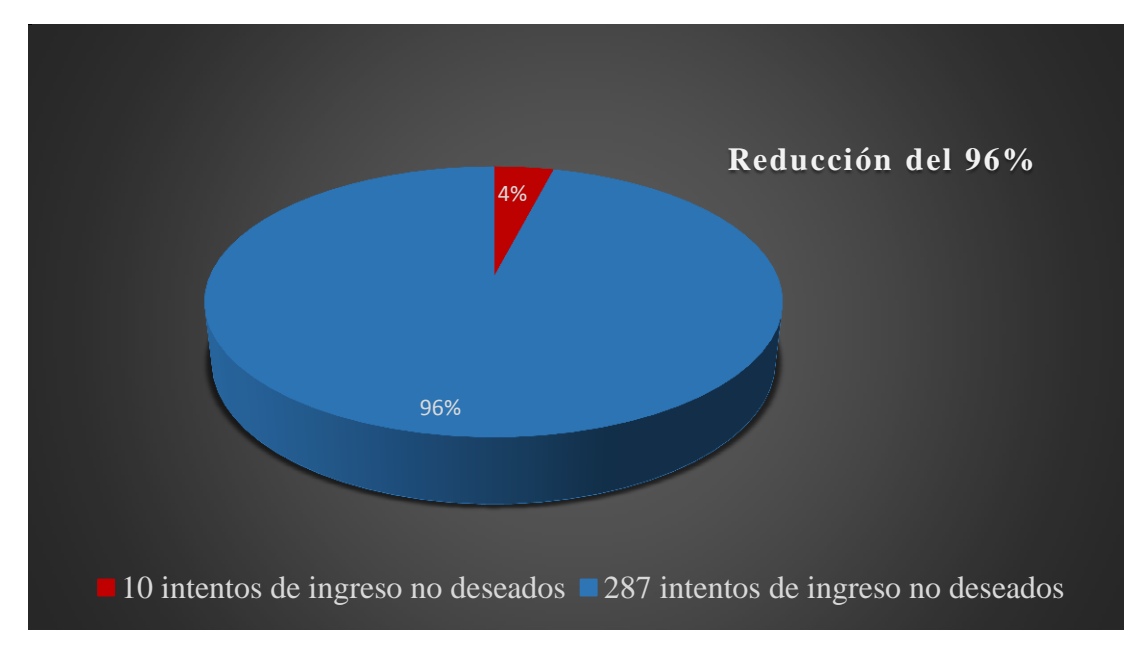

<span id="page-43-1"></span>**Ilustración 13: Porcentaje de mejora.**

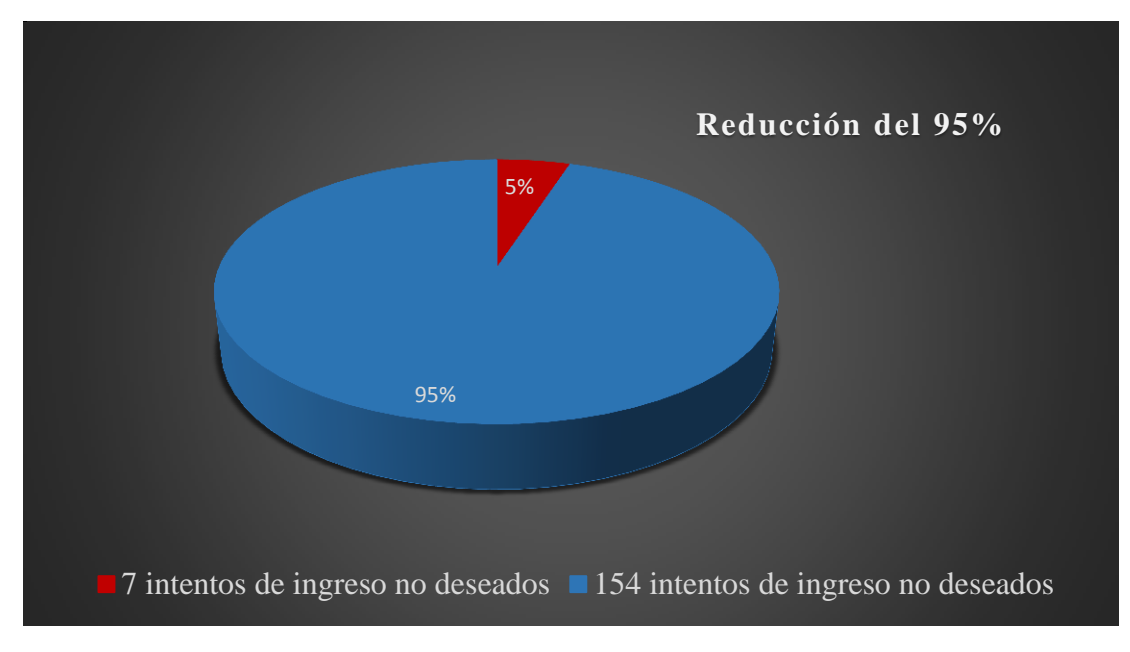

En cuanto a los AULA VIRTUAL se observa que hubo una reducción del 95%:

<span id="page-44-0"></span>**Ilustración 14: Porcentaje de mejora.**

#### <span id="page-45-0"></span>**CAPITULO V: CONCLUSIONES Y RECOMENDACIONES**

#### <span id="page-45-1"></span>**5.1. CONCLUSIONES**

El objetivo de esta tesis fue incrementar significativamente la seguridad de base de datos y aplicaciones en la red telemática de la Universidad Nacional Pedro Ruiz Gallo, implementando un firewall basado en FreeBSD (pfSense), habiéndose cumplido el objetivo general y luego de hacer análisis y comparaciones entre los antecedentes encontrados, los resultados son los siguientes:

- Se pudo encontrar la existencia de ataques a cada uno de los 7 servicios que la red telemática de la UNPRG ofrece. Se detectaron vulnerabilidades con un promedio de 113 por servicio siendo el mayor acceso no deseado al "SISTEMA ACADÉMICO" con 287 y el menor "SIGA" con 10.
- Se implementó y configuró el sistema pfSense para la gestión de la seguridad perimetral tal como consta en el Acta de Instalación.
- Después de la instalación y puesta en producción el firewall pfSense se pudo detectar un significativo descenso de las vulnerabilidades en la red siendo un promedio de 5.14 y el servicio de "SISTEMA ACADEMICO" con 10 y el menor "SIGA" con 1.

Con esto podemos afirmar que la implementación del firewall pfSense aumentó la seguridad perimetral dentro de la Red Telemática de la Universidad Nacional Pedro Ruiz Gallo.

#### <span id="page-46-0"></span>**5.2. RECOMENDACIONES**

- La seguridad interna de la red telemática depende mucho del diseño y una adecuada implementación de las políticas de seguridad dentro de la institución, las cuales deben ser actualizadas y modificadas de manera continua ante las crecientes amenazas informáticas de personas que buscan dañar y sabotear el trabajo de la Universidad Nacional Pedro Ruiz Gallo.
- Las amenazas y vulnerabilidades a la red telemática siempre están mejorando y desarrollándose de manera mucho más eficiente, por lo que las políticas de seguridad de la red deben realizarse de manera anticipada, evitando así que los servicios queden vulnerables.
- Se recomienda a la red telemática de la Universidad nacional Pedro Ruiz Gallo que tome en cuenta los resultados obtenidos, para la mejora continua de la seguridad perimetral de sus servicios.
- Se recomienda prudencia al ser implementada en otras instalaciones de redes telemáticas o en cualquier institución dedicadas a la búsqueda continua de mejorar la seguridad para sus servicios internos de red. Ya que su arquitectura de red puede ser diferente.
- Se recomienda mejora continua en su utilización como parte de la innovación.

### **CAPITULO VI: REFERENCIAS BIBLIOGRÁFICAS**

- Alegsa, L. (05 de 12 de 2010). *Alegsa*. Obtenido de Diccionario de informática y tecnología: http://www.alegsa.com.ar/Diccionario/diccionario.php
- ANDREW S. , T. (03 de 01 de 2009). *redes-de-computadoras-tanenbaum-4ta-edicion-espanol.* Obtenido de juliorestrepo.wordpress.: https://juliorestrepo.files.wordpress.com/2010/08/redes-decomputadoras-tanenbaum-4ta-edicion-espanol.pdf
- Baca, G. (2016). *Introducción a la seguridad informática.* Mexico D.F: Grupo Editorial Patricia.
- Cisco CCNA. (s.f.). *Introducción a las redes*. Obtenido de Tipos de vulnerabilidades: https://staticcourse-assets.s3.amazonaws.com/ITN6/es/index.html#11.2.1.3
- Cisco. (s.f.). *¿Qué es un ataque DDoS?* Obtenido de https://www.cisco.com/c/en/us/products/security/what-is-a-ddos-attack.html
- Cisco. (s.f.). *¿Qué es un cortafuegos?* Obtenido de https://www.cisco.com/c/en/us/products/security/firewalls/what-is-a-firewall.html
- Claranet. (09 de 08 de 2012). *Claranet*. Obtenido de ¿Qué tipos de servidores hay?: https://www.claranet.es/about/news/que-tipos-de-servidores-hay.html
- DA SILVA DE OLIVEIRA DIAZ RENZO GIANCARLO, S. L. (2016). *ALICIA - Acceso libre a información Científica para la innovación.* Obtenido de Efecto de la Implementación del Sistema PfSense en la Seguridad Perimetral Lógica en los Servicios de la Red Troncal de la Universidad Nacional de la Amazonía Peruana, Iquitos-2016 .
- Dias, C. M. (Septiembre de 2013). *Universidad Politécnica de MAdrid.* Obtenido de Implantación de un sistema de seguridad perimetral: http://oa.upm.es/22228/
- FreeBSD. (13 de 11 de 2013). *FreeBSD*. Obtenido de Acerca de FreeBSD: https://www.freebsd.org/es/about.html
- GONZALES, J. L. (02 de 08 de 2012). *PONTIFICIA UNIVERSIDAD CATÓLICA DEL PERÚ.* Obtenido de DISEÑO DE UNA ARQUITECTURA DE SEGURIDAD PERIMETRAL DE UNA RED DE COMPUTADORAS PARA UNA EMPRESA PEQUEÑA: http://tesis.pucp.edu.pe/repositorio/handle/123456789/1448
- Guevara Tinoco, R. C., & López López, W. L. (02 de 2016). *USS - REPOSITORIO INSTITUCIONAL.* Obtenido de Implementación de un sistema criptográfico a través de algoritmos avanzados de encriptación para mejorar la seguridad perimetral de una red informática: http://repositorio.uss.edu.pe/handle/uss/350
- Guitierrez, F. (25 de Febrero de 2011). *Modelado de amenazas*. Obtenido de Amenazas: http://seguridadenlanube.blogspot.pe/2011/02/el-modelado-de-amenazas-de-seguridades.html
- Hernández , D. (01 de 08 de 2016). *Cerouno*. Obtenido de Tipos de Arquitectura en Seguridad Perimetral: http://blog.cerounosoftware.com.mx/tipos-de-arquitectura-en-seguridadperimetral
- Honores Quinde, R. J. (16 de Febrero de 2016). *ESCUELA SUPERIOR POLITÉCNICA DEL LITORAL.* Obtenido de ESQUEMA DE SEGURIDAD PERIMETRAL APLICABLE A UNA PYME MEDIANTE EL USO DE HERRAMIENTAS DE SOFTWARE LIBRE: https://www.dspace.espol.edu.ec/handle/123456789/37411
- LinuxLinks. (s.f.). *LinuxLinks*. Obtenido de 6 mejores soluciones de firewall de código abierto: https://www.linuxlinks.com/firewall/
- Mejía, W. (julio de 2008). *WillyXoft*. Obtenido de Modelado de Amenazas: https://willyxoft.wordpress.com/articulos/modelado-amenazas/
- Mendez, L. (17 de 02 de 2017). *Redes Empresariales*. Obtenido de Blog Cisco Latinoamérica: https://gblogs.cisco.com/la/en-leobardo-quieres-incrementar-la-eficiencia-en-tu-negociodomina-tu-borde-de-red/
- Microsoft . (17 de 08 de 2017). *Microsoft Azure*. Obtenido de Amenazas de Microsoft Threat Modeling Tool: https://docs.microsoft.com/en-us/azure/security/azure-security-threat-modeling-toolthreats
- Microsoft. (01 de 02 de 2016). *Microsoft Azure*. Obtenido de Ejemplo 3: Creación de una red perimetral para proteger las redes con un firewall, enrutamiento definido por el usuario y grupo de seguridad de red: https://docs.microsoft.com/es-es/azure/virtual-network/virtual-networksdmz-nsg-fw-udr-asm
- Muycomputer. (s.f.). *Muycomputer*. Obtenido de DMZ: qué es, para qué sirve y como activarla en un router D-Link: https://www.muycomputer.com/2014/01/13/que-es-dmz-dlink/
- Ordenadores y portatiles. (2014). *Ordenadores y portatiles*. Obtenido de ¿Qué es y para qué sirve FTP?: http://www.ordenadores-y-portatiles.com/ftp.html
- Pars, L. (12 de mayo de 2014). *Guatewares*. Obtenido de Modelo STRIDE de Microsoft: http://www.guatewares.com/2014/05/modelo-stride-de-microsoft.html
- pfsense. (s.f.). *Descripción general de pfSense*. Obtenido de pfsense: https://www.pfsense.org/aboutpfsense/
- Salcedo, L. (29 de 12 de 2017). *Mi diario Python*. Obtenido de Redes de Computadoras Protocolos y Tipos de Redes de Computadoras: http://www.pythondiario.com/2017/12/redes-decomputadoras-protocolos-y.html
- Sánchez, V. (11 de 01 de 2013). *Elementos básicos de la seguridad perimetral.* Obtenido de wordpress: https://vicentesanchez90.files.wordpress.com/2013/01/elementos-basicos-de-la-seguridadperimetral.pdf
- Tarazona T, C. (2007). *Amenazas informáticas y seguridad de la información.* Obtenido de Derecho Penal Y Criminología: https://revistas.uexternado.edu.co/index.php/derpen/article/view/965

#### <span id="page-49-1"></span><span id="page-49-0"></span>**ANEXOS**

#### **Anexo 1: Instalación del firewall pfSense**

Espere que se identifica la configuración

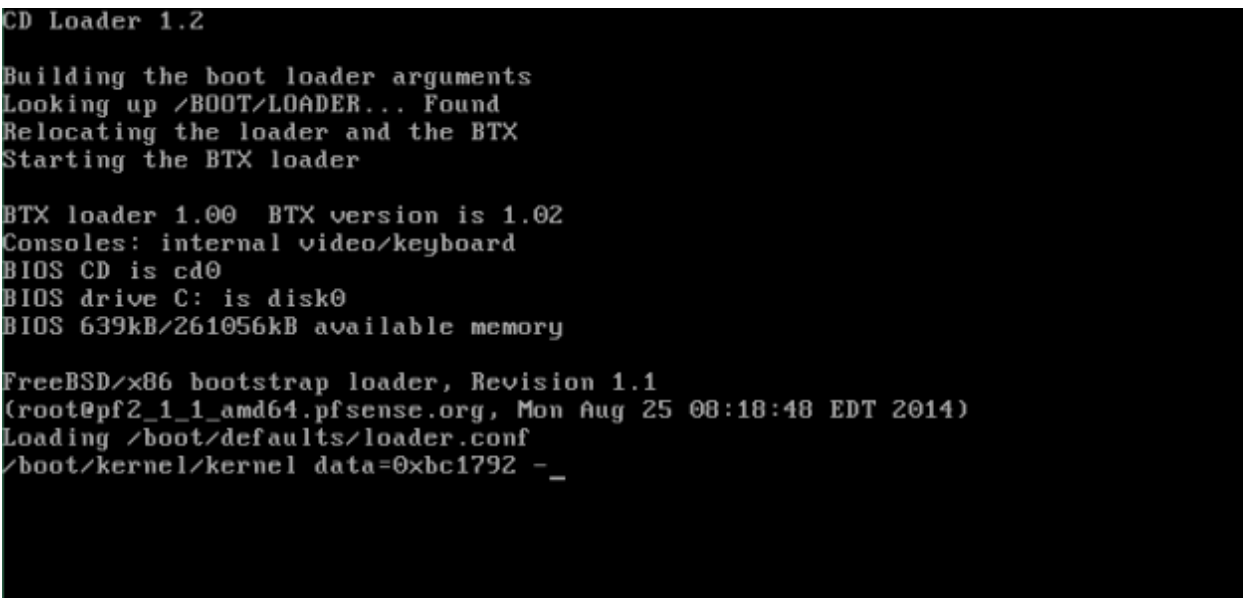

Luego nos quedamos con una pantalla como esta

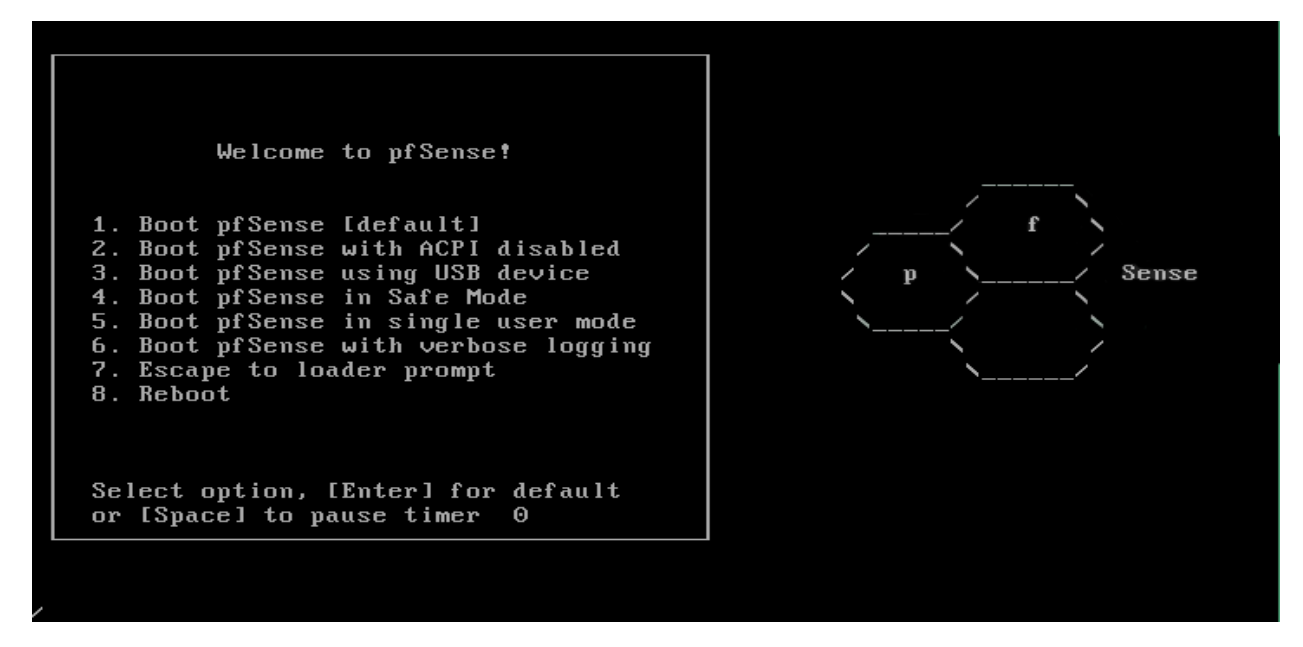

Presiona entrar o espere que se iniciar la instalación por defecto

Cuando tenga esta pantalla, presiona la tecla "i" para instalar PfSense

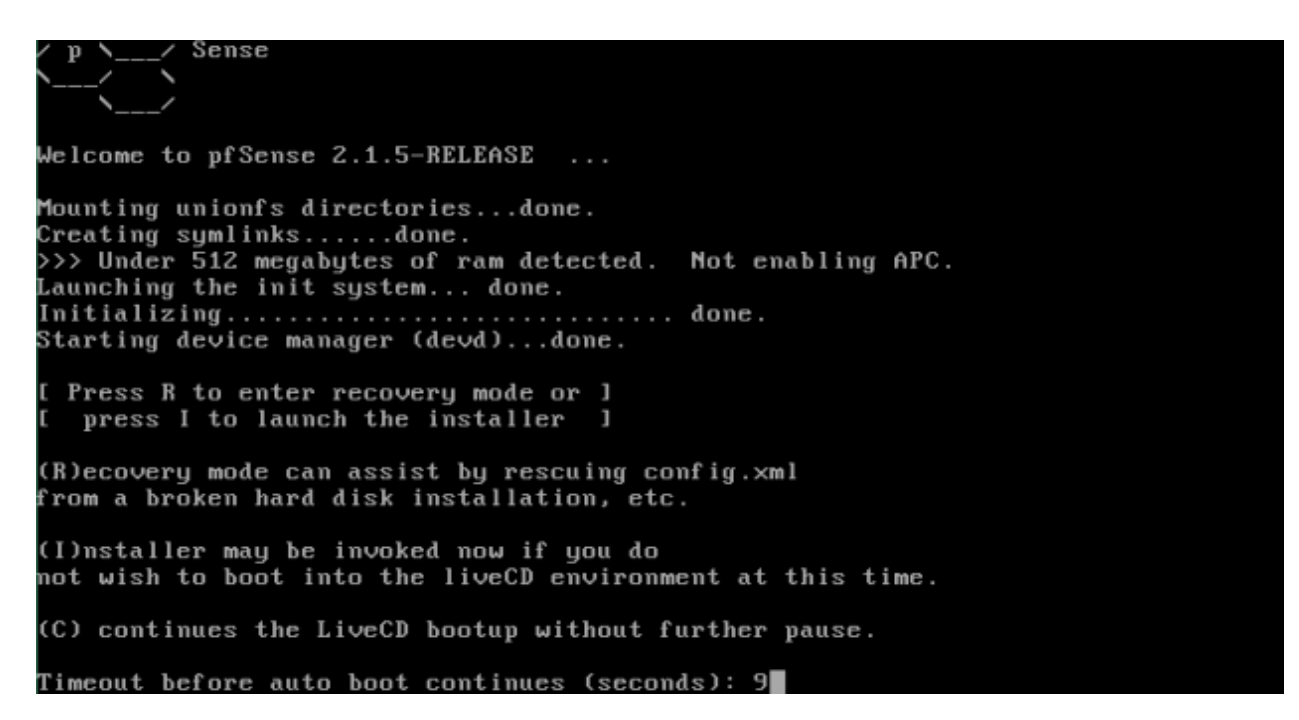

Acepta las configuraciones por defecto ya en compatible para todo caso

# F10=Refresh Display Configure Console Your selected environment uses the following console settings, shown in parentheses. Select any that you wish to change. < Change Video Font (default) > < Change Screenmap (default) > (Change Keuman (default) > < Accept these Settings >

Acepta la instalación sencilla y rápida

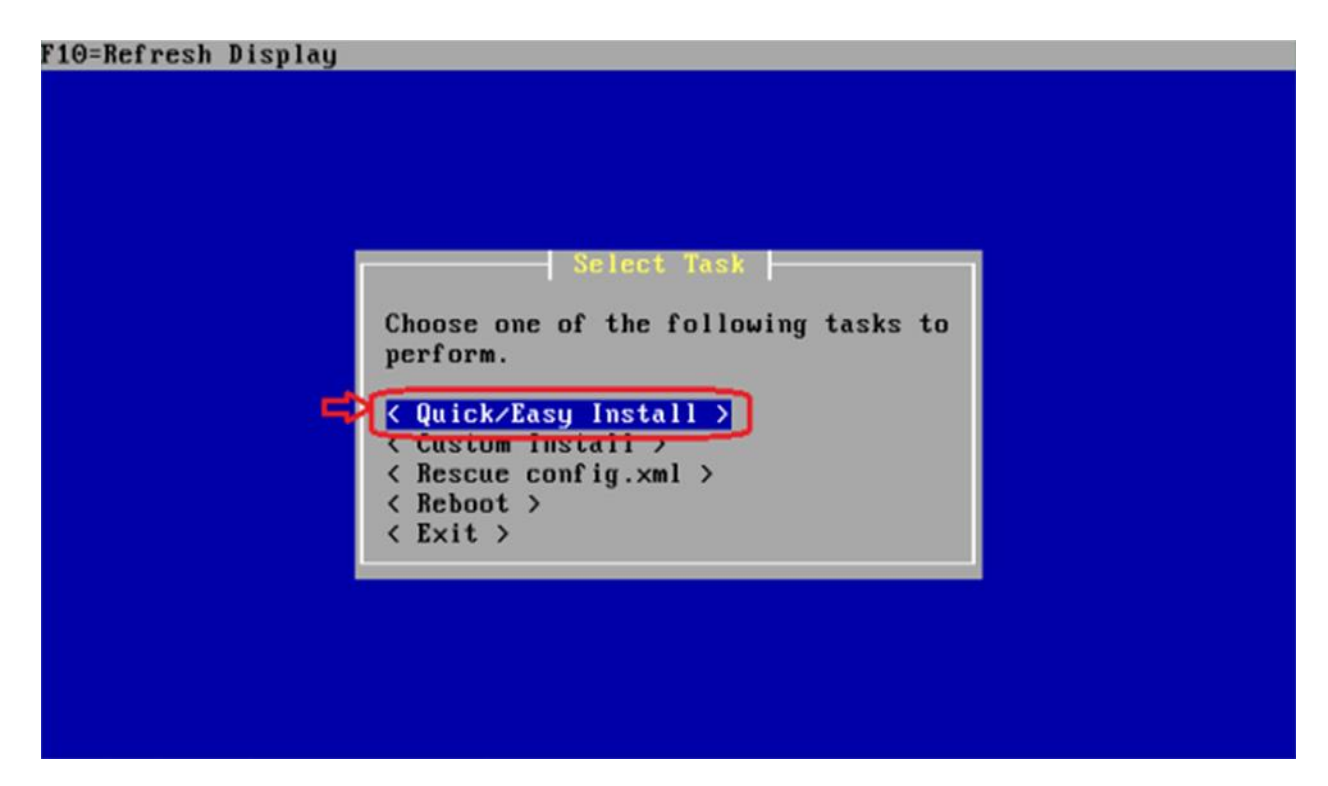

Presiona ok

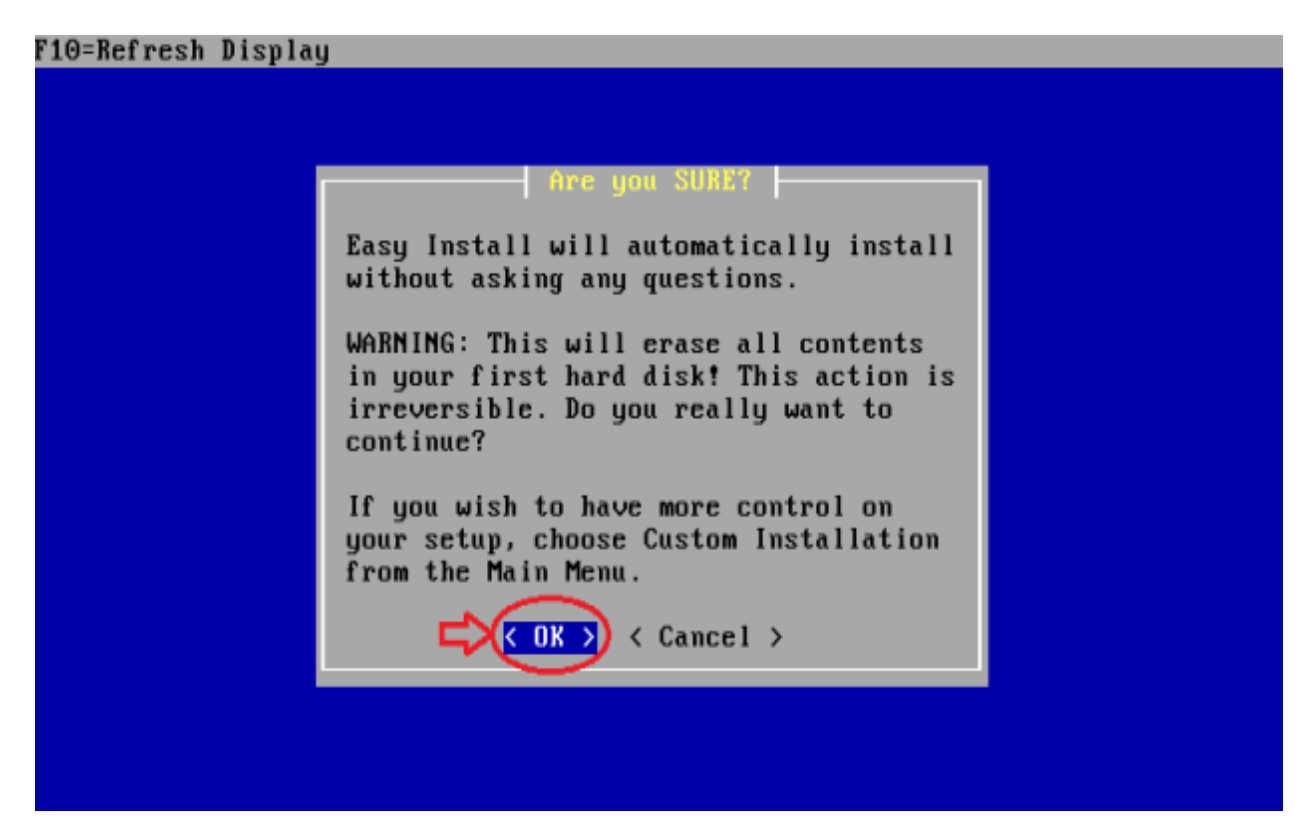

Espera que se instale PfSense

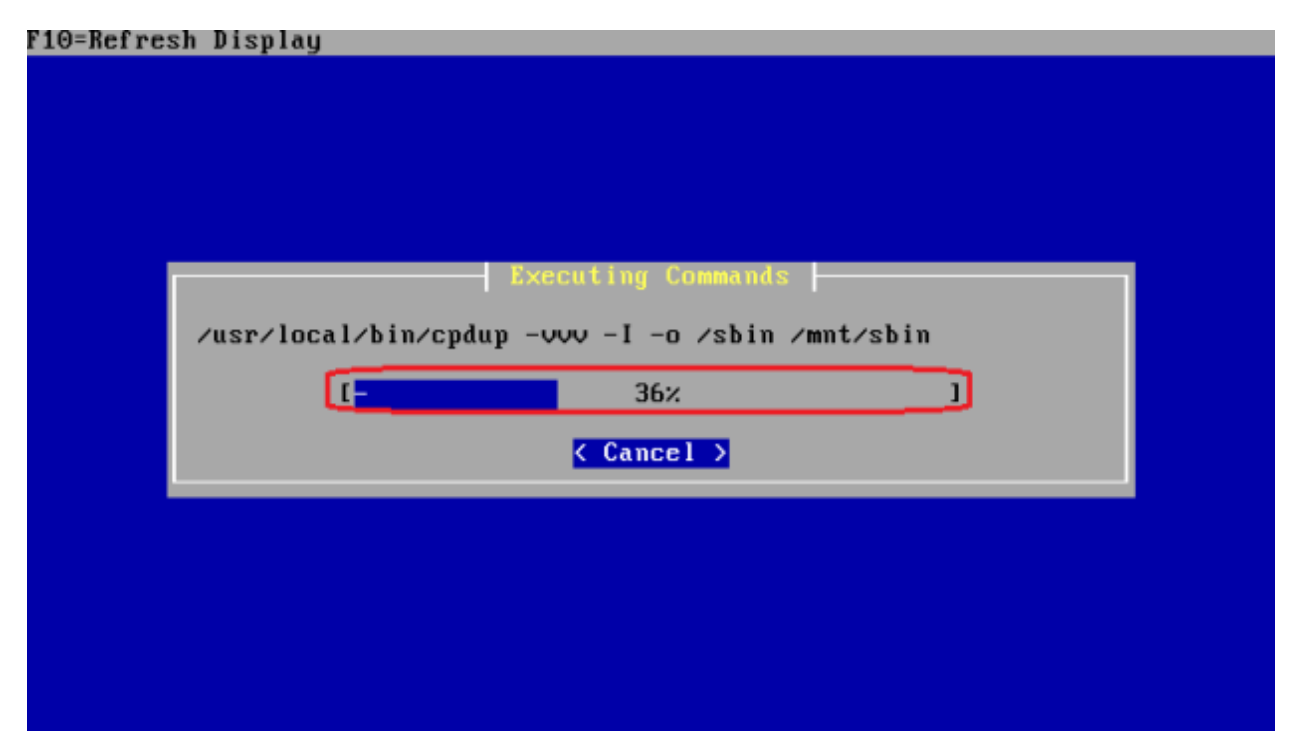

Selecciona el núcleo [kernel] estándar

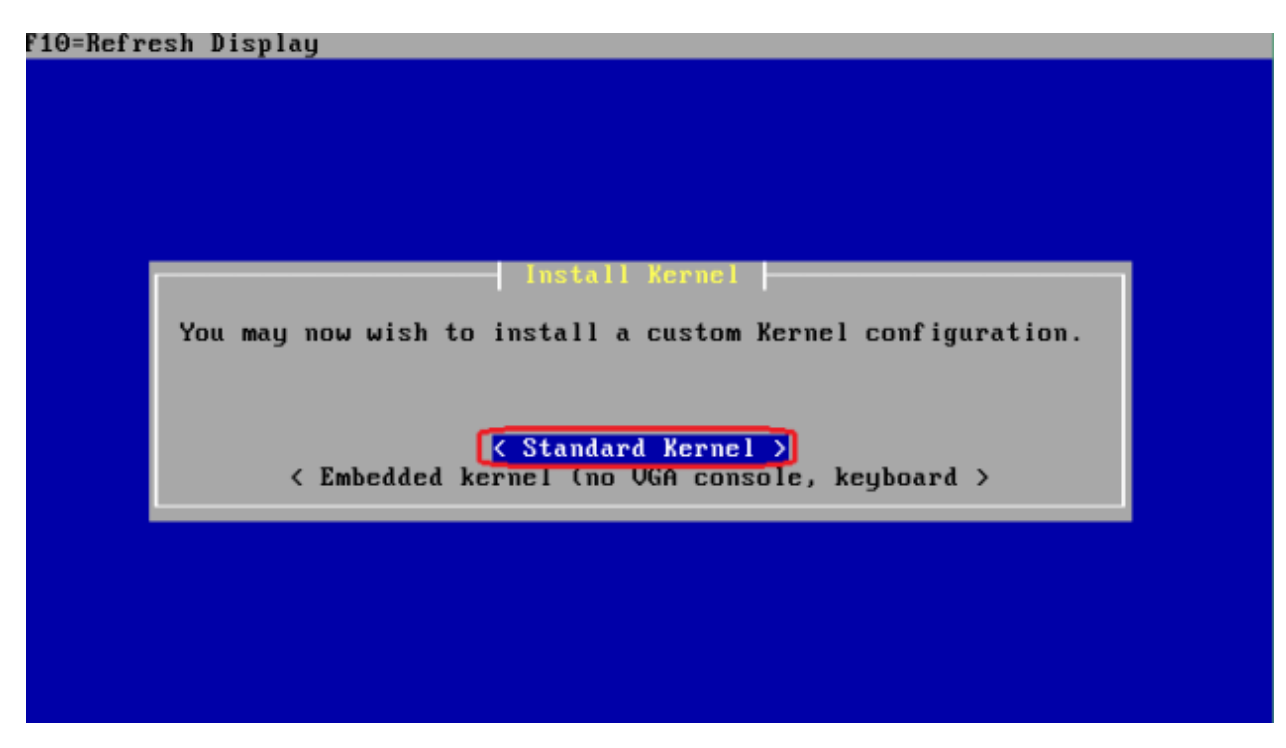

Espere la instalación completa de sistemas de fichero

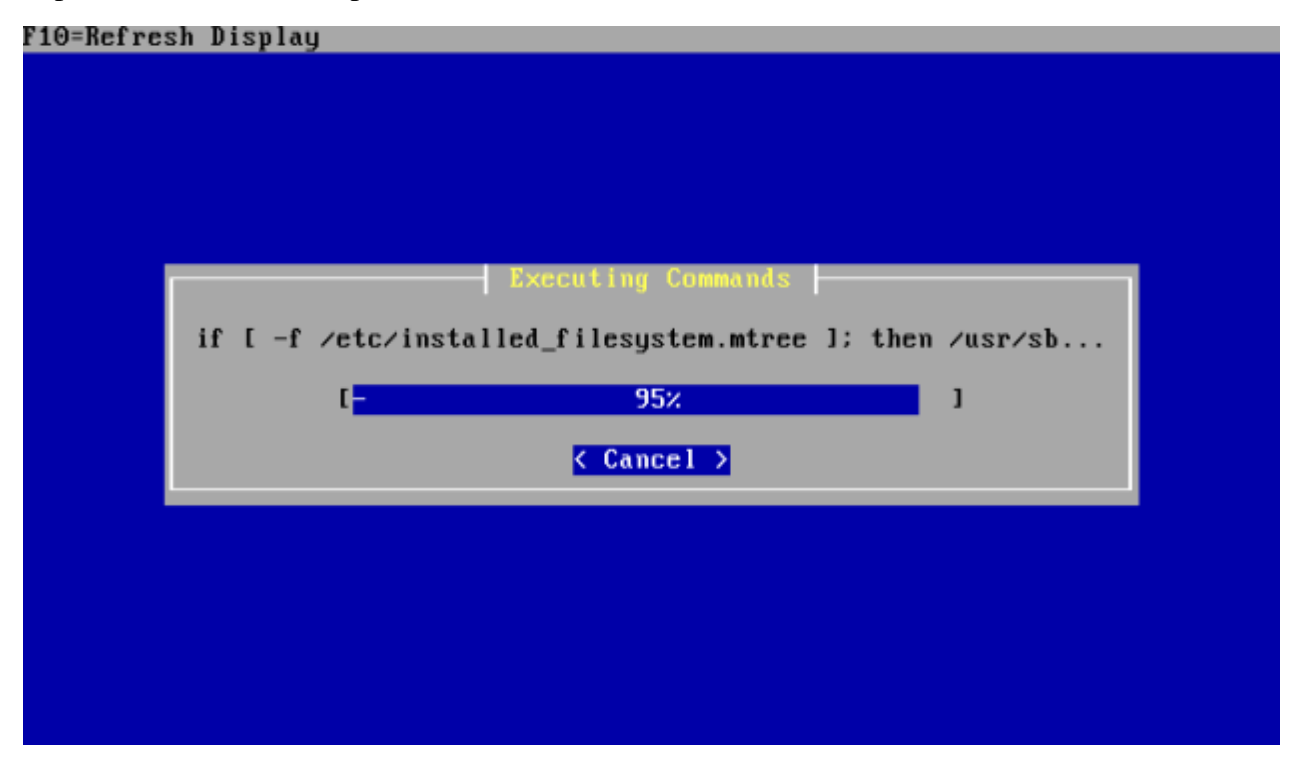

Ahora, desengancha la ISO y presiona enter para reiniciar

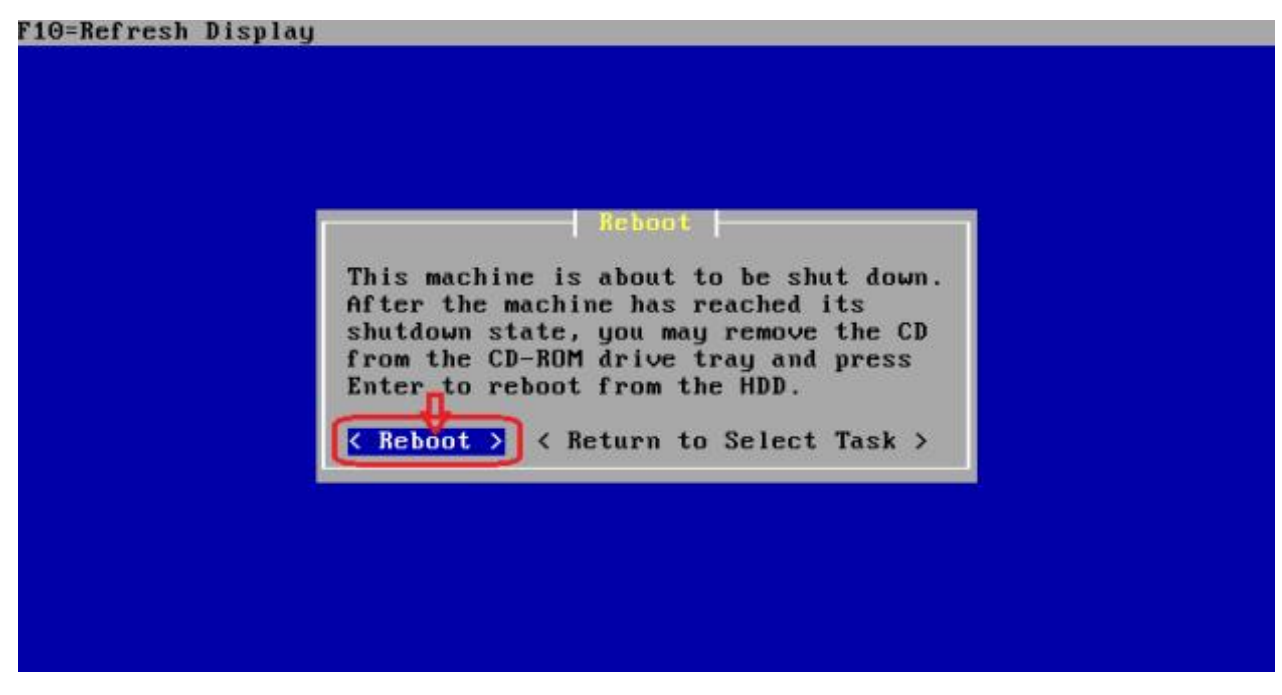

Así, hemos terminado la instalación de PfSense

Ahora presionamos F1 para arrancar el firewall

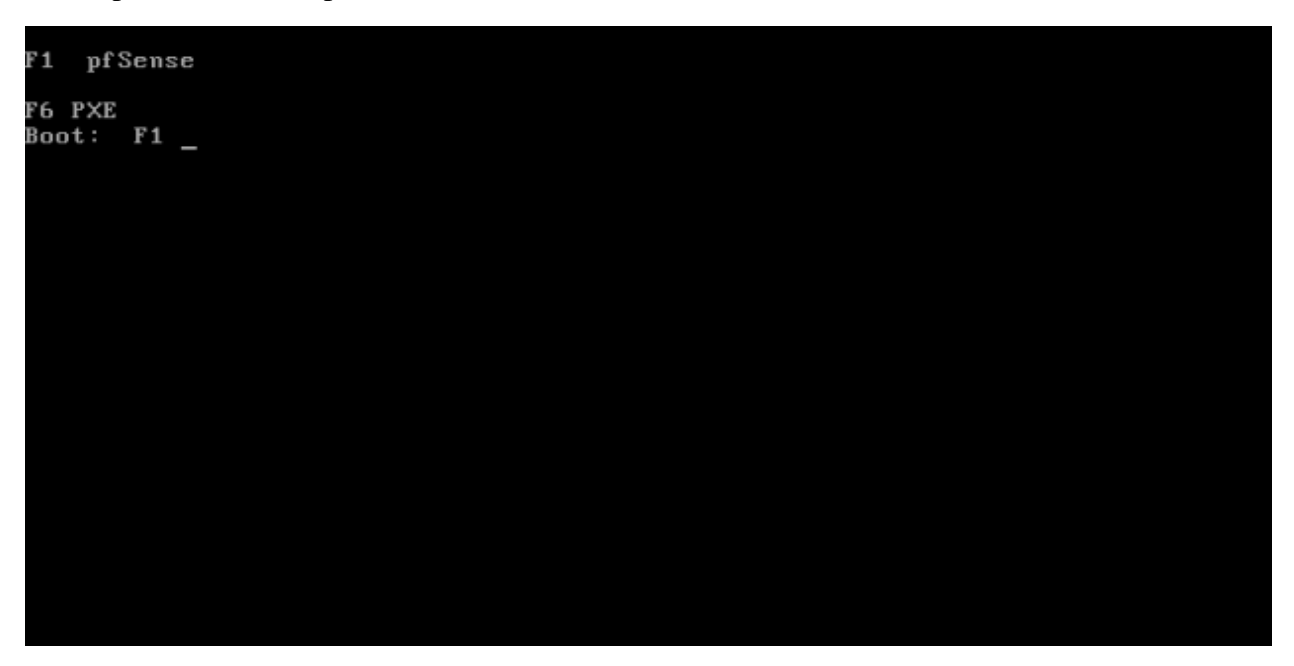

Procedemos a asignar interfaces, es decir a identificarlas, hn0 será para la WAN y hn1 será para la LAN y para hacer esto marcamos la opción "1"

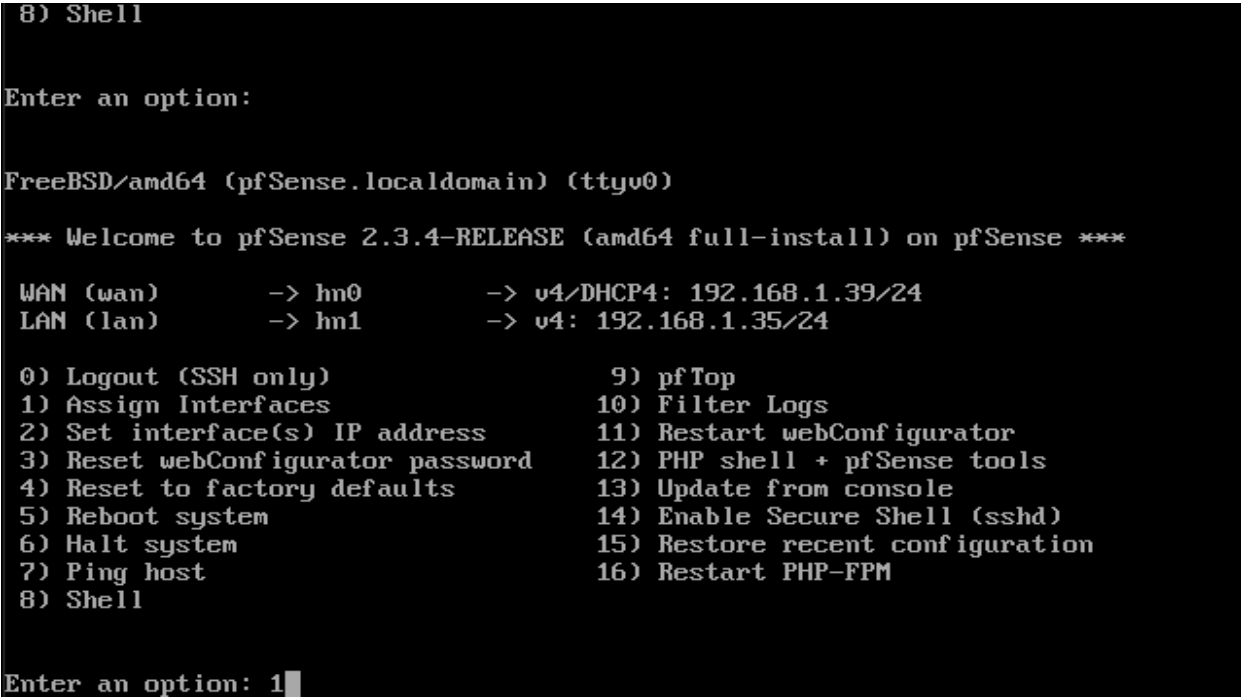

Nos pedirá configurar VLANs en este caso le diremos que no

0) Logout (SSH only)<br>1) Assign Interfaces 9) pf Top  $10)$  Filter Logs 2) Set interface(s) IP address 11) Restart webConfigurator 12) PHP shell + pfSense tools<br>13) Update from console 3) Reset webConfigurator password 4) Reset to factory defaults 5) Reboot system 14) Enable Secure Shell (sshd) 15) Restore recent configuration 6) Halt system 16) Restart PHP-FPM 7) Ping host  $8)$  She<sup>11</sup> Enter an option: 1 Valid interfaces are:  $hn0$  $00:15:5d:01:22:04$ (up) Synthetic Network Interface  $hn1$  $00:15:5d:01:22:05$ (up) Synthetic Network Interface Do VLANs need to be set up first? If VLANs will not be used, or only for optional interfaces, it is typical to say no here and use the webConfigurator to configure VLANs later, if required.

Should VLANs be set up now [yin]?

0) Logout (SSH only) 9) pf Top 10) Filter Logs 1) Assign Interfaces 2) Set interface(s) IP address 11) Restart webConfigurator 3) Reset webConfigurator password 12) PHP shell  $+$  pfSense tools 4) Reset to factory defaults 13) Update from console 14) Enable Secure Shell (sshd) 5) Reboot system 6) Halt system 15) Restore recent configuration 16) Restart PHP-FPM 7) Ping host  $8)$  She<sup>11</sup> Enter an option: 1 Valid interfaces are:  $hn0$  $00:15:5d:01:22:04$ (up) Synthetic Network Interface  $00:15:5d:01:22:05$ hn 1 (up) Synthetic Network Interface Do VLANs need to be set up first? If VLANs will not be used, or only for optional interfaces, it is typical to say no here and use the webConfigurator to configure VLANs later, if required. Should VLANs be set up now [yin]? n

Nos pide que identifiquemos la interface de la WAN, aquí es hn0 y hn1 para la interface de la LAN

15) Restore recent configuration 6) Halt system 7) Ping host 16) Restart PHP-FPM  $8)$  Shell Enter an option: 1 Valid interfaces are:  $hn0$ 00:15:5d:01:22:04 (up) Synthetic Network Interface  $hn1$  $00:15:5d:01:22:05$ (up) Synthetic Network Interface Do VLANs need to be set up first? If ULANs will not be used, or only for optional interfaces, it is typical to say no here and use the webConfigurator to configure VLANs later, if required. Should VLANs be set up now [yin]? n If the names of the interfaces are not known, auto-detection can<br>be used instead. To use auto-detection, please disconnect all interfaces before pressing 'a' to begin the process. Enter the WAN interface name or 'a' for auto-detection  $(hm0 hm1 or a)$ : 6) Halt system 15) Restore recent configuration 7) Ping host 16) Restart PHP-FPM  $8)$  She<sup>11</sup> Enter an option: 1 Valid interfaces are:

hn0  $00:15:5d:01:22:04$ (up) Synthetic Network Interface hn1  $00:15:5d:01:22:05$ (up) Synthetic Network Interface

Do VLANs need to be set up first? If VLANs will not be used, or only for optional interfaces, it is typical to say no here and use the webConfigurator to configure VLANs later, if required.

Should VLANs be set up now [yin]? n

If the names of the interfaces are not known, auto-detection can<br>be used instead. To use auto-detection, please disconnect all interfaces before pressing 'a' to begin the process.

Enter the WAN interface name or 'a' for auto-detection  $(hm0 hm1 or a)$ :  $hm0$ 

Enter an option: 1

Valid interfaces are:

00:15:5d:01:22:04 (up) Synthetic Network Interface  $hn0$  $hn1$ 00:15:5d:01:22:05 (up) Synthetic Network Interface

Do ULANs need to be set up first? If ULANs will not be used, or only for optional interfaces, it is typical to say no here and use the webConfigurator to configure VLANs later, if required.

Should VLANs be set up now [yin]? n

If the names of the interfaces are not known, auto-detection can<br>be used instead. To use auto-detection, please disconnect all<br>interfaces before pressing 'a' to begin the process.

Enter the WAN interface name or 'a' for auto-detection<br>(hn0 hn1 or a): hn0

Enter the LAN interface name or 'a' for auto-detection<br>NOTE: this enables full Firewalling/NAT mode. (hm1 a or nothing if finished):  $h$ m1

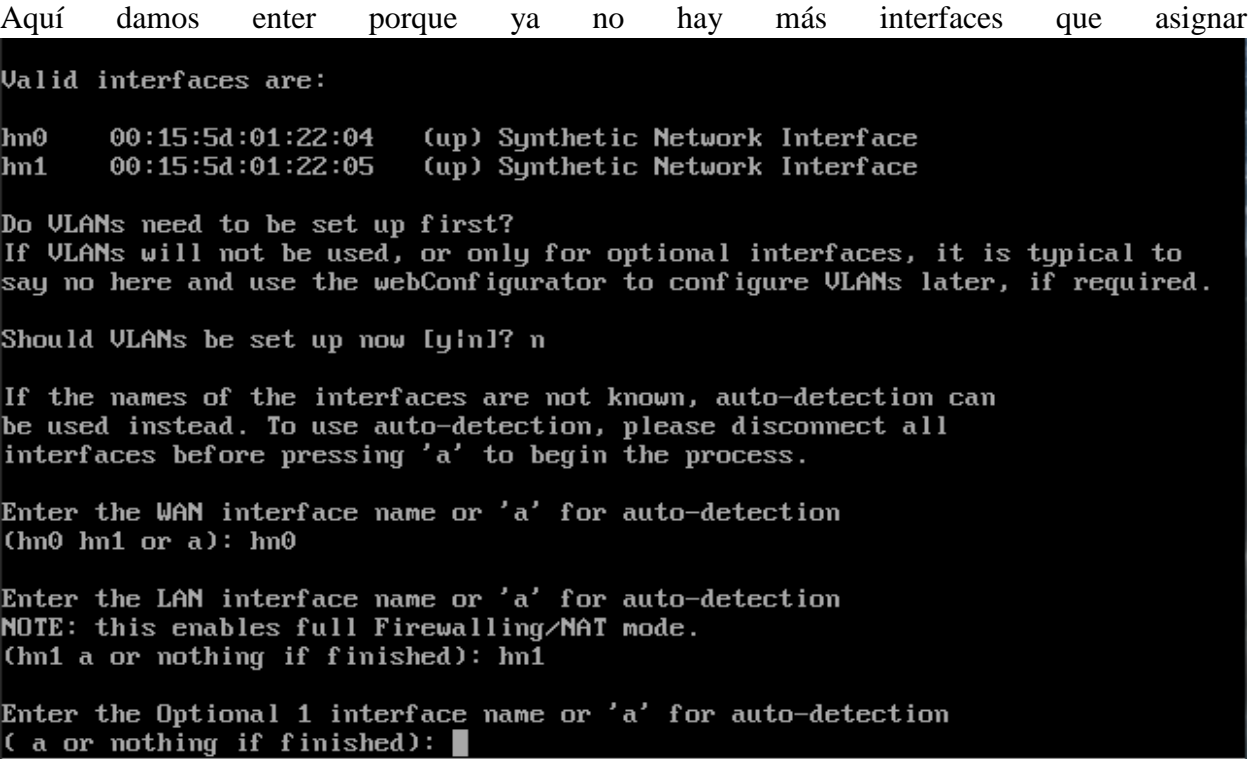

Aquí te pregunta si deseas procesar lo configurado, aquí le diremos que si

If VLAMs will not be used, or only for optional interfaces, it is typical to say no here and use the webConfigurator to configure VLANs later, if required. Should VLANs be set up now [yin]? n If the names of the interfaces are not known, auto-detection can<br>be used instead. To use auto-detection, please disconnect all interfaces before pressing 'a' to begin the process. Enter the WAN interface name or 'a' for auto-detection  $(hn0 hn1 or a)$ :  $hn0$ Enter the LAN interface name or 'a' for auto-detection NOTE: this enables full Firewalling/NAT mode. (hn1 a or nothing if finished): hn1 Enter the Optional 1 interface name or 'a' for auto-detection (a or nothing if finished): The interfaces will be assigned as follows: WAN -> hn0 LAN  $\rightarrow$  hn1 Do you want to proceed [y]n]? y

If the names of the interfaces are not known, auto-detection can<br>be used instead. To use auto-detection, please disconnect all interfaces before pressing 'a' to begin the process. Enter the WAN interface name or 'a' for auto-detection  $(hn0 hn1 or a)$ :  $hn0$ Enter the LAN interface name or 'a' for auto-detection<br>NOTE: this enables full Firewalling/NAT mode. (hn1 a or nothing if finished): hn1 Enter the Optional 1 interface name or 'a' for auto-detection (a or nothing if finished): The interfaces will be assigned as follows: WAN -> hn0 LAN  $\rightarrow$  hn1 Do you want to proceed [y¦n]? y Writing configuration...done. One moment while the settings are reloading... done!

Aquí podemos observar que ya asigno las interfaces especificadas anteriormente

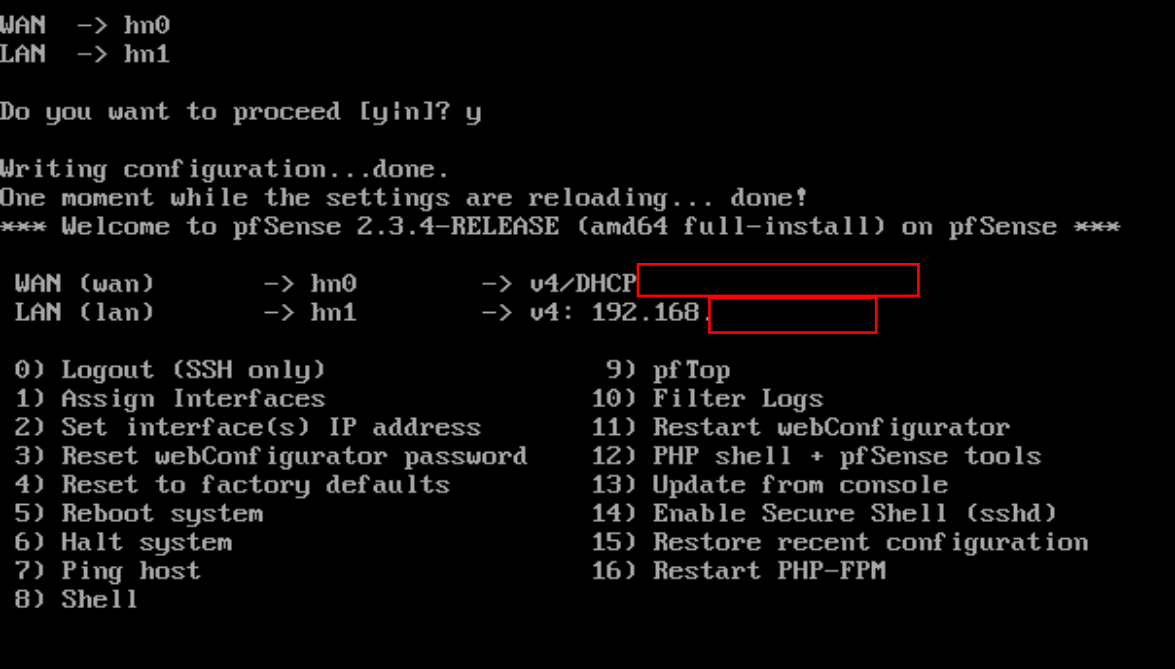

Enter an option:  $\blacksquare$ 

Ahora estableceremos interface con la opción "2"

\*\*\* Welcome to pfSense 2.3.4-RELEASE (amd64 full-install) on pfSense \*\*\*  $\rightarrow$  u4/DHCP WAN (wan)  $\rightarrow$  hn0 LAN (lan)  $\rightarrow$  hn1  $\rightarrow$  v4: 192.168 9) pfTop<br>10) Filter Logs 0) Logout (SSH only) 1) Assign Interfaces 2) Set interface(s) IP address 11) Restart webConfigurator 12) PHP shell + pfSense tools<br>13) Update from console<br>14) Enable Secure Shell (sshd) 3) Reset webConfigurator password 4) Reset to factory defaults 5) Reboot system 15) Restore recent configuration 6) Halt system 7) Ping host<br>8) Shell 16) Restart PHP-FPM Enter an option: 2 Available interfaces:  $1 -$  WAN (hn $0 -$  dhcp)  $-$  LAN (hn1 - static)  $\overline{z}$ Enter the number of the interface you wish to configure:  $\blacksquare$ 

Seleccionamos "1" para configurar la WAN, cabe resaltar que estas IPs son las que te da por defecto el firewall

```
*** Welcome to pfSense 2.3.4-RELEASE (amd64 full-install) on pfSense ***
                                  -> u4/DHCP
 WAN (wan)
                  \rightarrow hn0
 LAN (lan)
                  \rightarrow hn1
                                  \rightarrow u4: 192.168
 0) Logout (SSH only)
                                          9) pf Top
 1) Assign Interfaces
                                          10) Filter Logs
 2) Set interface(s) IP address
                                          11) Restart webConfigurator
                                         12) PHP shell + pfSense tools<br>13) Update from console
 3) Reset webConfigurator password
 4) Reset to factory defaults
                                          14) Enable Secure Shell (sshd)
 5) Reboot system
 6) Halt system
                                          15) Restore recent configuration
                                         16) Restart PHP-FPM
 7) Ping host
 8) Shell
Enter an option: 2
Available interfaces:
1 - WAN (hn0 - dhcp)
2 - LAN (hn1 - static)
Enter the number of the interface you wish to configure: 1
```
Nos pide que configuremos la IPV4 vía DHCP pero aquí configuraremos una IP estática y diremos que NO

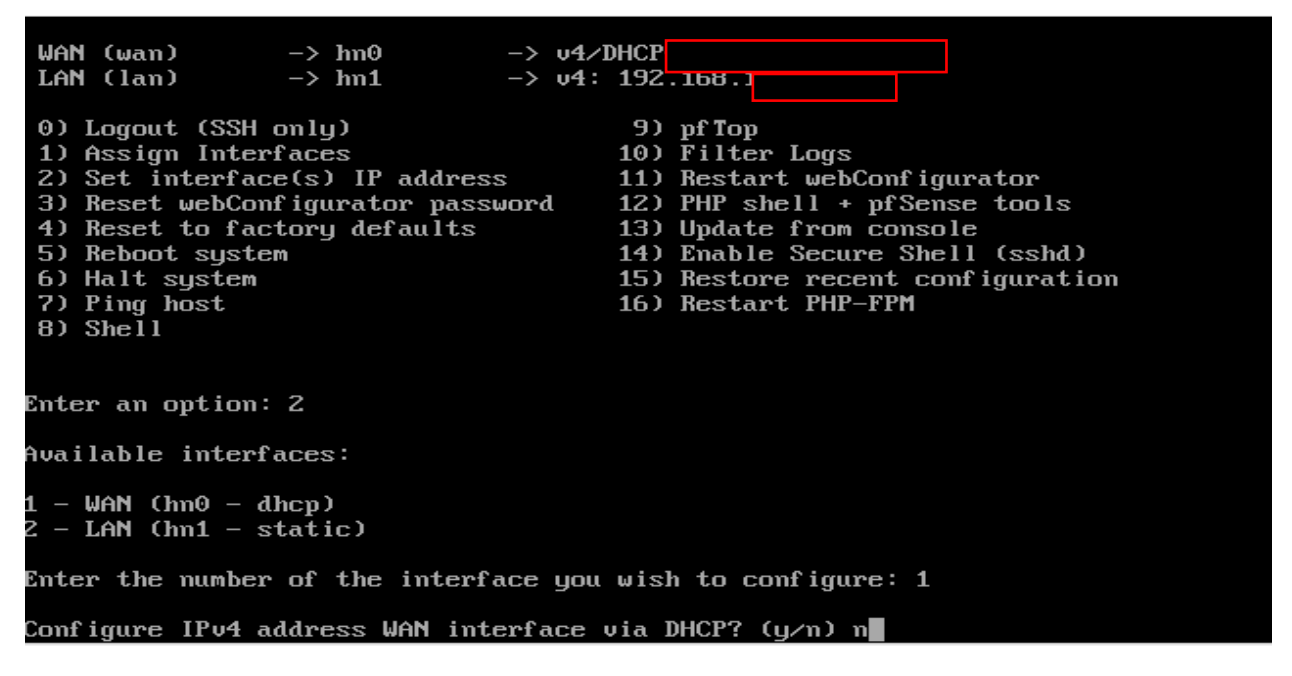

Aquí colocaremos la IP estática con su máscara y la puerta de enlace se agrega por defecto y damos enter para continuar

LAN  $(hn1 - static)$ 

Enter the number of the interface you wish to configure:  $1$ Configure IPv4 address WAN interface via DHCP? (y/n) n Enter the new WAN IPv4 address. Press <ENTER> for none:  $192.168.1254$ Subnet masks are entered as bit counts (as in CIDR notation) in pfSense. Subnet masks are entere<br>e.g. 255.255.255.0 = 24<br>255.255.0.0 = 16  $= 8$ 255.0.0.0 Enter the new WAN IPv4 subnet bit count (1 to 31): 24 For a WAN, enter the new WAN IPv4 upstream gateway address. for a LAN, press <ENTER> for none: Configure IPv6 address WAN interface via DHCP6? (y/n) n Enter the new WAN IPv6 address. Press <ENTER> for none:  $\geq$   $\blacksquare$ 

Aquí pide que configuremos IPV6 vía DHCP simplemente le daremos enter, lo mismo para el protocolo http que pregunta para que se pueda entrar poniendo  $\frac{http://10.1.X.Y}{http://10.1.X.Y}$  y le diremos que NO porque no queremos eso, sino con el protocolo https, así: [https://10.1.X.Y](https://10.1.x.y/) y damos enter. Enter the number of the interface you wish to configure:  $1$ 

Configure IPv4 address WAN interface via DHCP? (y/n) n Enter the new WAN IPv4 address. Press <ENTER> for none:  $>192.168.1.254$ Subnet masks are entered as bit counts (as in CIDR notation) in pfSense. e.g.  $255.255.255.0 = 24$  $255.255.0.0 = 16$ 255.0.0.0  $= 8$ Enter the new WAN IPv4 subnet bit count (1 to 31):  $> 24$ For a WAN, enter the new WAN IPv4 upstream gateway address. For a LAN, press <ENTER> for none: Configure IPv6 address WAN interface via DHCP6? (y/n) n Enter the new WAN IPv6 address. Press <ENTER> for none: Do you want to revert to HTTP as the webConfigurator protocol?  $(y/n)$  n

Damos enter para continuar

255.255.0.0  $= 16$ 255.0.0.0  $= 8$ Enter the new WAN IPv4 subnet bit count (1 to 31):  $> 24$ For a WAN, enter the new WAN IPv4 upstream gateway address. For a LAN, press <ENTER> for none: Configure IPv6 address WAN interface via DHCP6? (y/n) n Enter the new WAN IPv6 address. Press <ENTER> for none: Do you want to revert to HTTP as the webConfigurator protocol? (y/n) n Please wait while the changes are saved to WAN... Reloading filter... Reloading routing configuration...  $DHCPD$ ... The IPu4 WAN address has been set to 192.168 24 Press <ENTER> to continue.■

Aquí se configuro la IP de la WAN

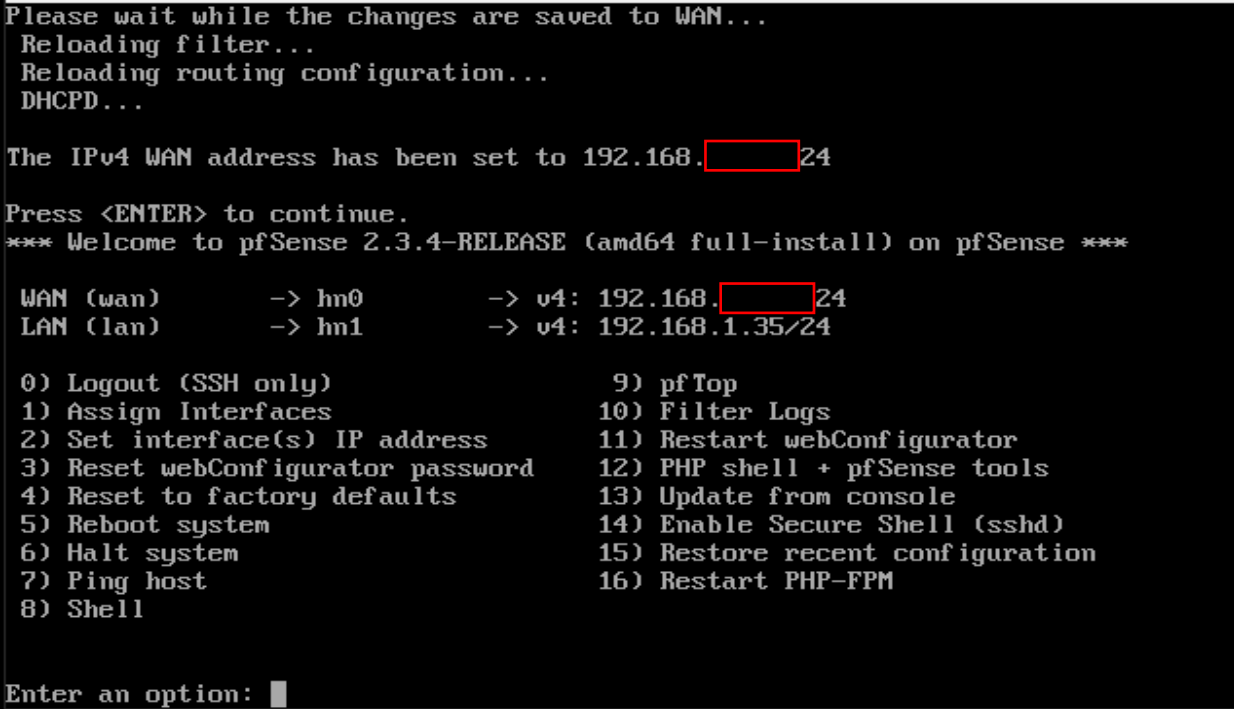

Ahora aremos lo mismo para la LAN

```
Enter an option: 2
Available interfaces:
 - WAN (hn0 - static)
2 - LAN (hn1 - static)
Enter the number of the interface you wish to configure: 2
Enter the new LAN IPv4 address. Press <ENTER> for none:
 10.1 \BoxSubnet masks are entered as bit counts (as in CIDR notation) in pfSense.
e.g. 255.255.255.0 = 24
    255.255.0.0 = 16255.0.0.0
                 = 8Enter the new LAN IPv4 subnet bit count (1 to 31):
 24
For a WAN, enter the new LAN IPv4 upstream gateway address.
For a LAN, press <ENTER> for none:
```
Nos dirá si queremos que la LAN de a sus equipos conectados IP vía DHCP y le diremos que NO

 $2 - LAN$  (hn1 - static) Enter  $t$  - per of the interface you wish to configure: 2 Enter the new LAN IPv4 address. Press <ENTER> for none:  $>10.1.44.222$ Subnet masks are entered as bit counts (as in CIDR notation) in pfSense. e.g.  $255.255.255.0 = 24$  $255.255.0.0 = 16$ 255.0.0.0  $= 8$ Enter the new LAN IPv4 subnet bit count (1 to 31):  $> 24$ For a WAN, enter the new LAN IPu4 upstream gateway address. For a LAN, press <ENTER> for none: Enter the new LAN IPv6 address. Press <ENTER> for none: Do you want to enable the DHCP server on LAN? (y/n) n Do you want to revert to HTTP as the webConfigurator protocol? (y/n) n

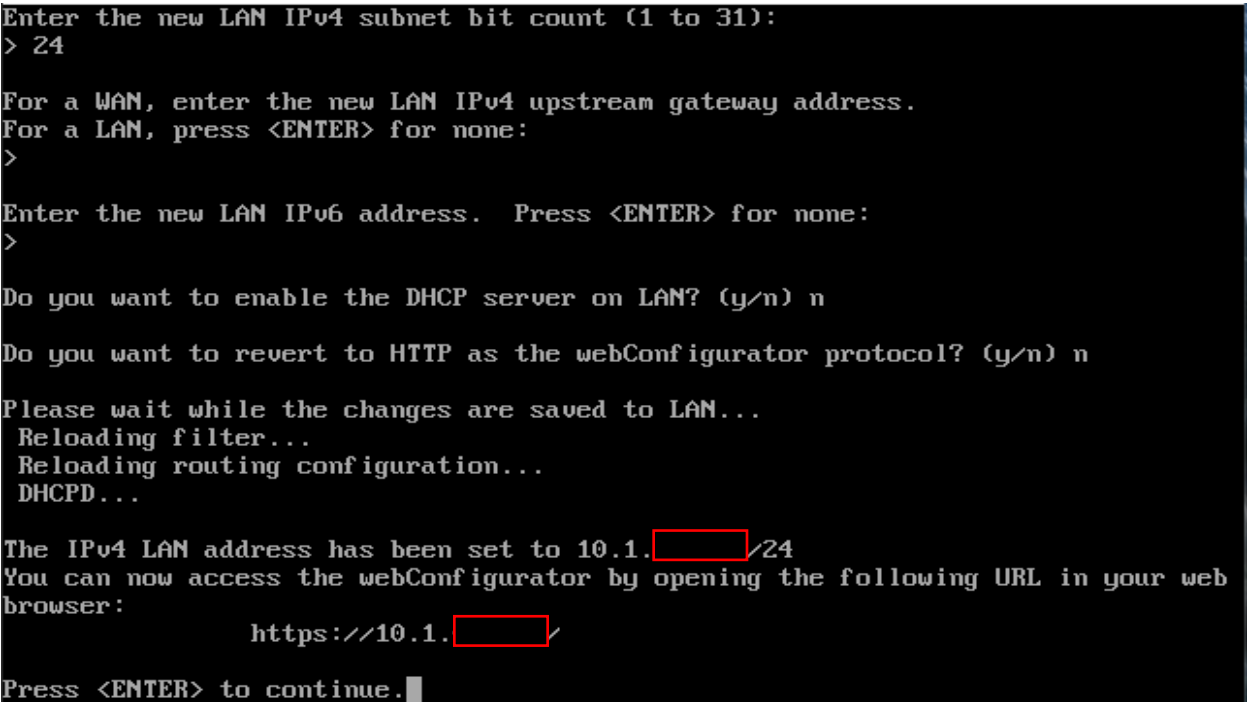

#### $DHCPD \ldots$

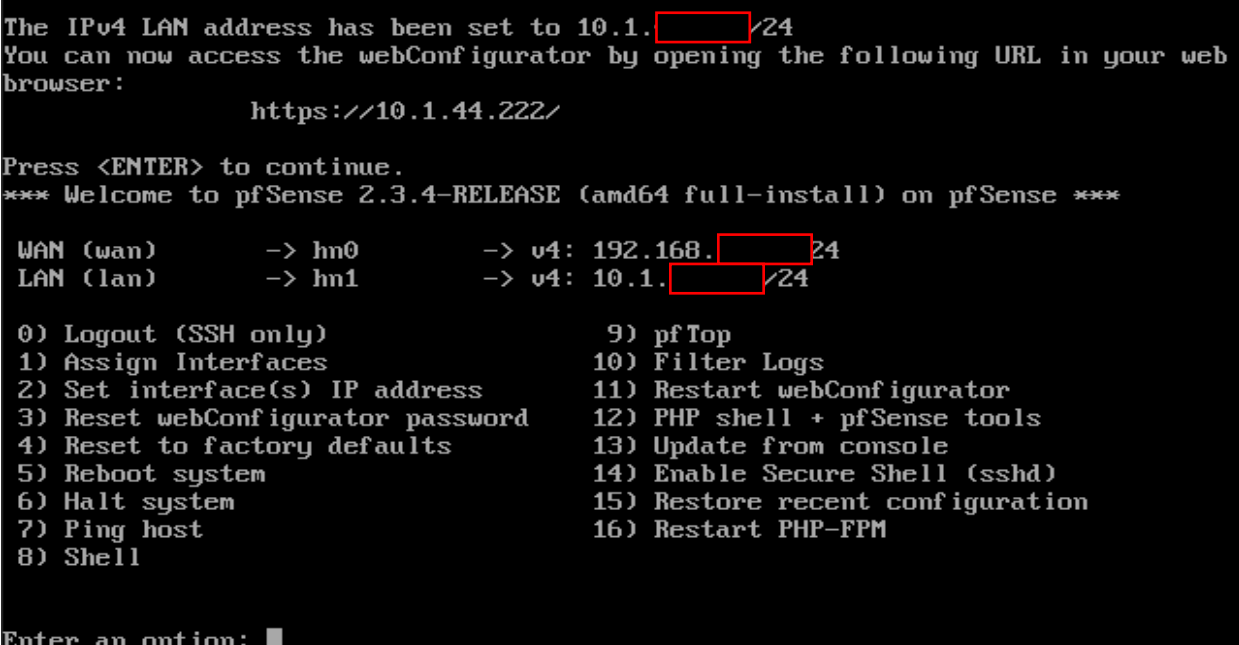

Aquí entraremos a la interface WEB con la dirección [https://10.1.X.Y](https://10.1.x.y/) en el navegador de nuestra preferencia e ingresamos el usuario y la contraseña.

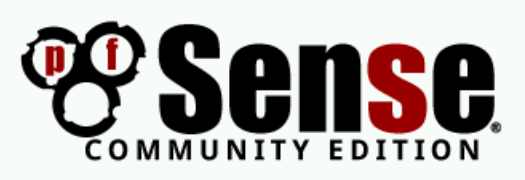

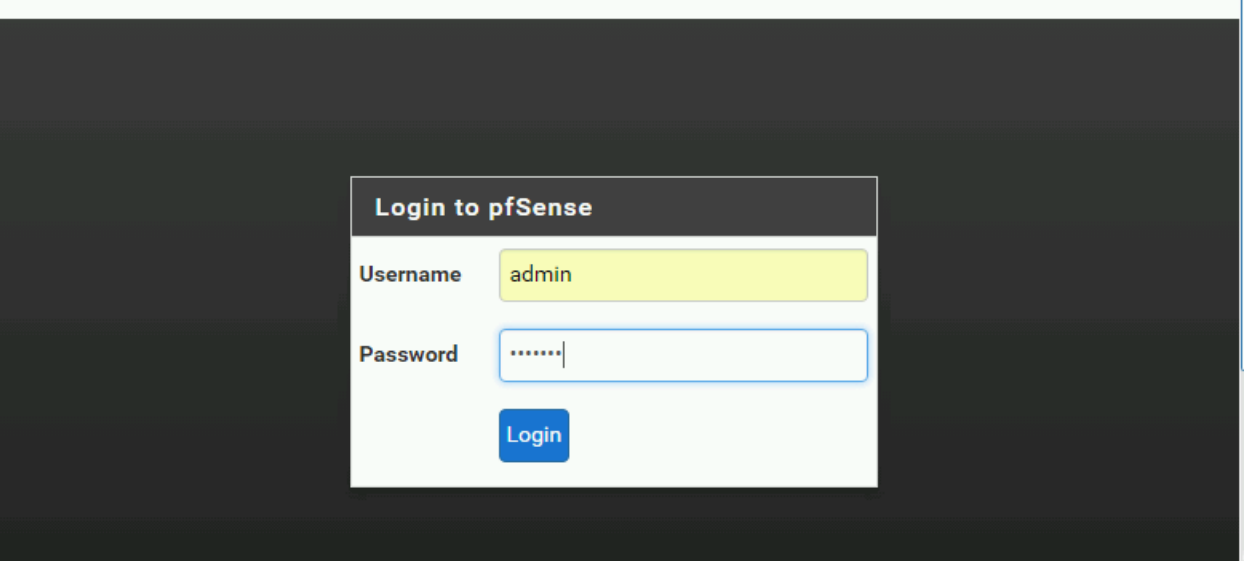

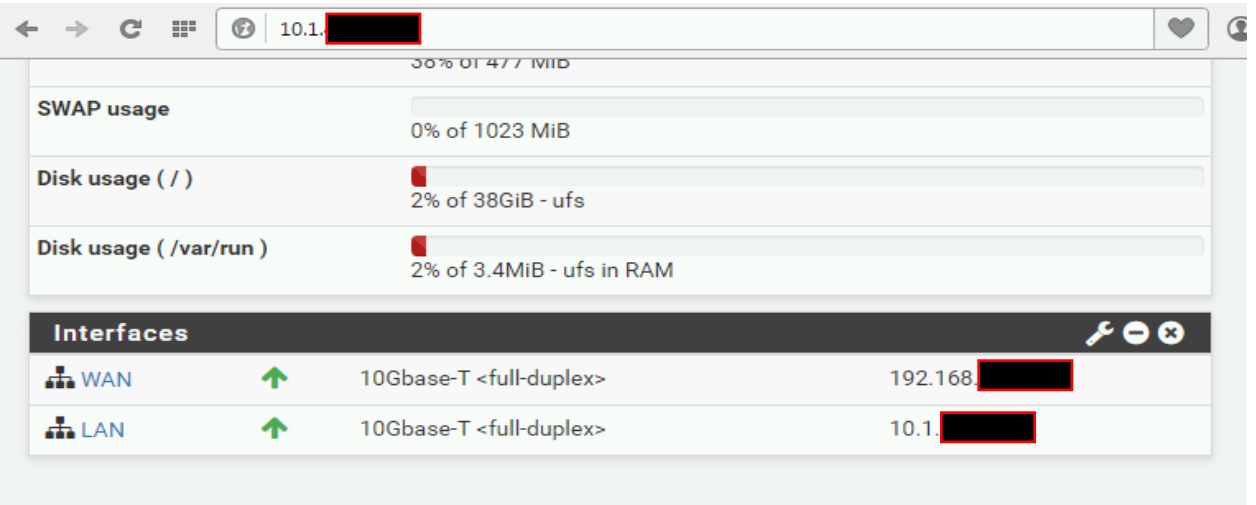

### **Anexo 2: Formato de entrevista al administrador.**

<span id="page-66-1"></span><span id="page-66-0"></span>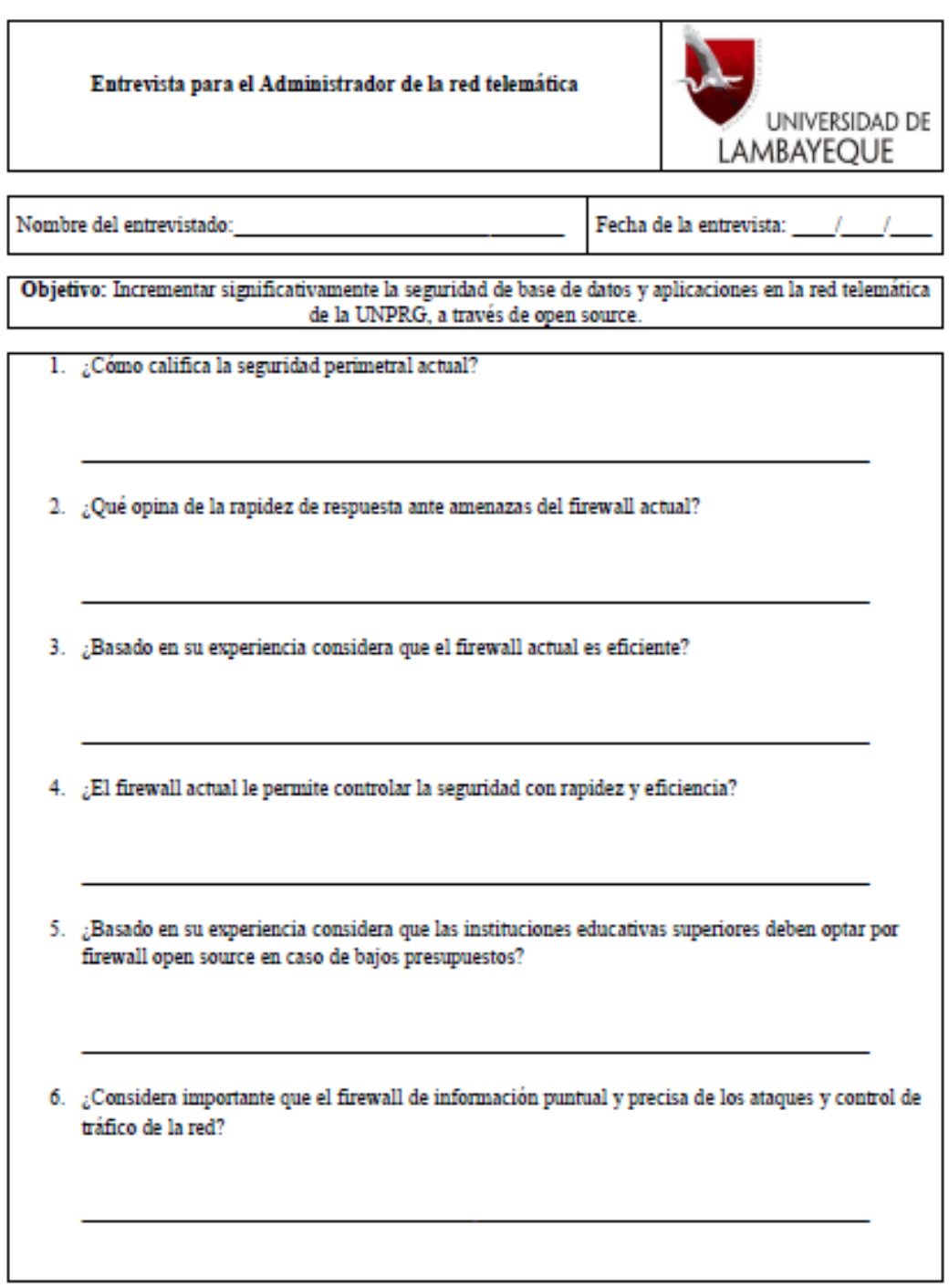

<span id="page-67-0"></span>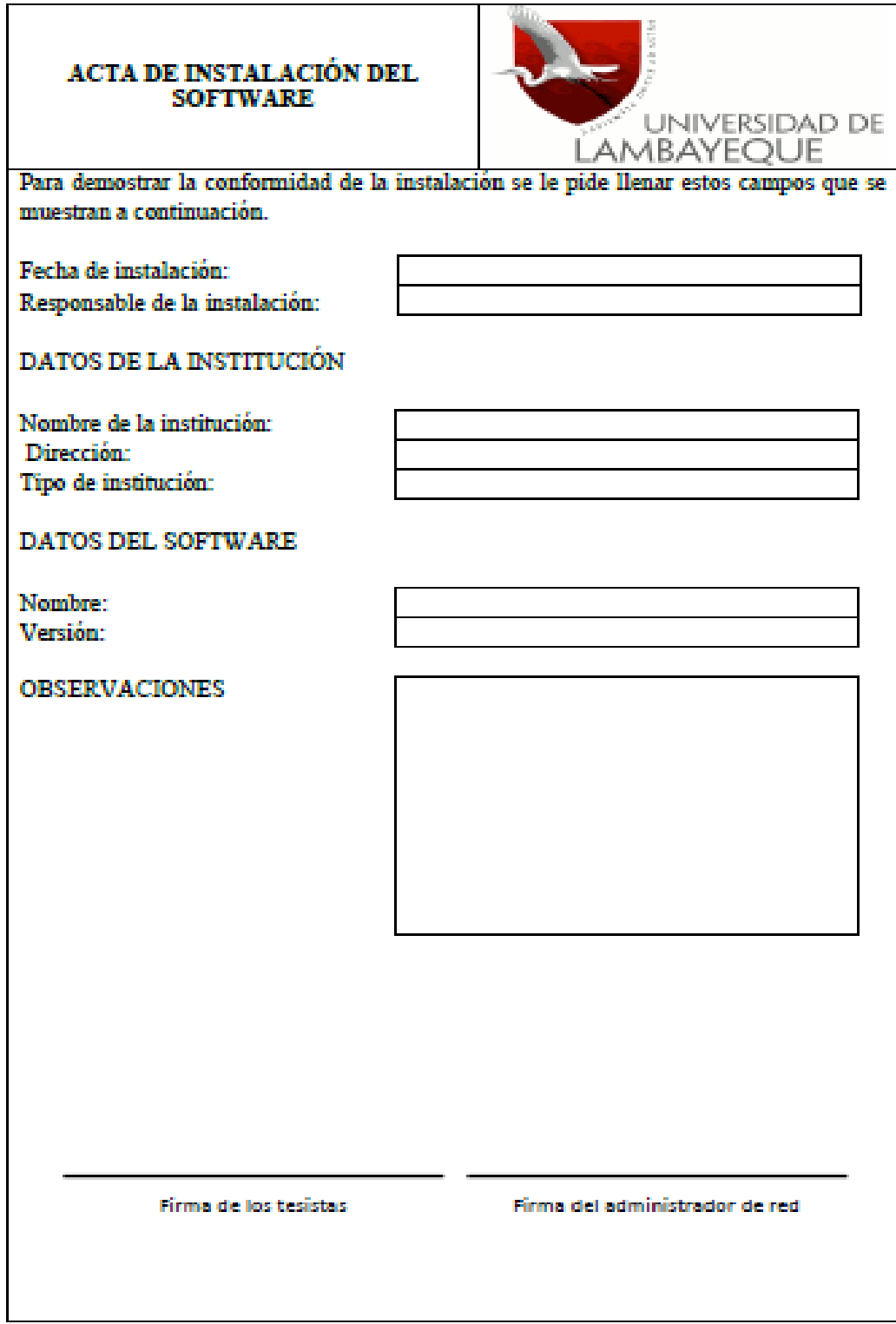

**Anexo 3: Acta de instalación del software.**

### **Anexo 4: Hoja de reporte de intervención técnica.**

<span id="page-68-0"></span>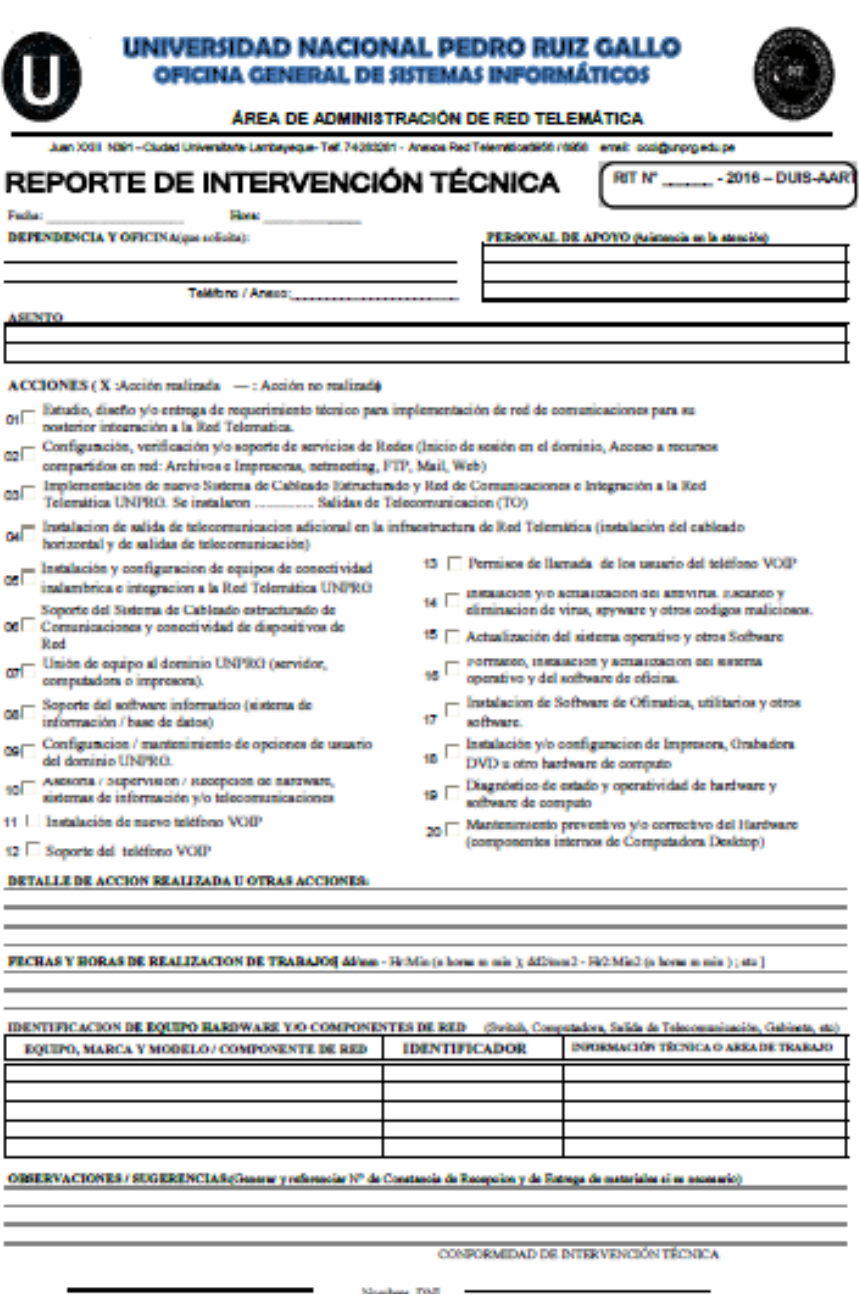

Administrador de Red Telenaitica

Nombres, DNI, Jefe / Responsable de Dependencia